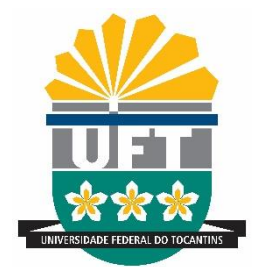

# UNIVERSIDADE FEDERAL DO TOCANTINS CAMPUS UNIVERSITÁRIO DE PALMAS CURSO DE ENGENHARIA CIVIL

## **RAFAEL WINICIUS DA SILVA E SOUSA**

## **A UTILIZAÇÃO DE BIM PARA O LEVANTAMENTO DE QUANTITATIVOS:** ESTUDO DE CASO DE UMA ESTAÇÃO ELEVATÓRIA DE ESGOTO DE GRANDE PORTE

Palmas (TO) 2019

## **RAFAEL WINICIUS DA SILVA E SOUSA**

# **A UTILIZAÇÃO DE BIM PARA O LEVANTAMENTO DE QUANTITATIVOS:** ESTUDO DE CASO DE UMA ESTAÇÃO ELEVATÓRIA DE ESGOTO DE GRANDE PORTE

Monografia apresentada ao curso de Engenharia Civil da Universidade Federal do Tocantins, para obtenção do título de Bacharel em Engenharia Civil, sob orientação da Prof.ª M.Sc. Tatiana Ferreira Wanderley.

Palmas (TO) 2019

## Dados Internacionais de Catalogação na Publicação (CIP) Sistema de Bibliotecas da Universidade Federal do Tocantins

 $S725u$ Sousa, Rafael Winicius da Silva e.

> A utilização de BIM para o levantamento de quantitativos: estudo de caso de uma estação elevatória de esgoto de grande porte . / Rafael Winicius da Silva e Sousa. - Palmas, TO, 2019.

64f.

Monografia Graduação - Universidade Federal do Tocantins - Câmpus Universitário de Palmas - Curso de Engenharia Civil, 2019.

Orientadora : Tatiana Ferreira Wanderley

1. BIM. 2. Estação Elevatória de Esgoto. 3. Levantamento de Quantitativos. 4. Projetos. I. Título

## CDD 624

Elaborado pelo sistema de geração automática de ficha catalográfica da UFT com os dados fornecidos pelo(a) autor(a).

TODOS OS DIREITOS RESERVADOS - A reprodução total ou parcial, de qualquer forma ou por qualquer meio deste documento é autorizado desde que citada a fonte. A violação dos direitos do autor (Lei nº 9.610/98) é crime estabelecido pelo artigo 184 do Código Penal.

## **RAFAEL WINICIUS DA SILVA E SOUSA**

## A UTILIZAÇÃO DE BIM PARA O LEVANTAMENTO DE QUANTITATIVOS**:** ESTUDO DE CASO DE UMA ESTAÇÃO ELEVATÓRIA DE ESGOTO DE GRANDE PORTE

Monografia foi avaliada e apresentada à UFT – Universidade Federal do Tocantins – Campus Universitário de Palmas, Curso de Engenharia Civil para obtenção do título de Bacharel em Engenharia Civil, e aprovada em sua forma final pelo Orientador e pela Banca Examinadora.

Palmas, 16 de dezembro de 2019.

Banca examinadora:

Prof.ª M.Sc. Tatiana Ferreira Wanderley, Orientadora, UFT

\_\_\_\_\_\_\_\_\_\_\_\_\_\_\_\_\_\_\_\_\_\_\_\_\_\_\_\_\_\_\_\_\_\_\_\_\_\_\_\_\_\_\_\_\_\_\_\_\_\_\_\_\_

Prof.ª Dr.ª Indara Soto Izquierdo, Examinadora, UFT

\_\_\_\_\_\_\_\_\_\_\_\_\_\_\_\_\_\_\_\_\_\_\_\_\_\_\_\_\_\_\_\_\_\_\_\_\_\_\_\_\_\_\_\_\_\_\_\_\_\_\_\_\_

Eng. Lucas Diego Oliveira, Examinador

\_\_\_\_\_\_\_\_\_\_\_\_\_\_\_\_\_\_\_\_\_\_\_\_\_\_\_\_\_\_\_\_\_\_\_\_\_\_\_\_\_\_\_\_\_\_\_\_\_\_\_\_\_

#### **RESUMO**

O setor de saneamento no Brasil necessita de investimentos para que os índices de coleta e tratamento de esgoto sejam uniformemente distribuídos e majorados entre as regiões do país. Por isso, torna-se fundamental investir de forma eficiente e sustentável, e isso pode ser corroborado com o uso da Modelagem de Informação da Construção (em inglês, *Building Information Modeling –* BIM) nos projetos de Estações Elevatórias de Esgoto (EEE), importantes unidades para o transporte de esgotos. O objetivo geral do trabalho é avaliar o uso da tecnologia BIM no levantamento de quantitativos do projeto de uma EEE de grande porte, de modo a comparar as quantidades elencadas no orçamento produzido a partir de um projeto elaborado em Desenho Assistido por Computador (em inglês, *Computer Aided Design* – CAD) com as quantidade extraídas do software Autodesk® Revit® após a modelagem da EEE. A delimitação do trabalho se deu com base nos itens de serviços preliminares, serviços técnicos, movimentação de terra, estrutura de concreto, impermeabilização, materiais hidráulicos, equipamentos hidráulicos, materiais e equipamentos arquitetônicos e montagem do barrilete. Os resultados obtidos demonstram uma diferença de 7% a menos do custo obtido por meio da utilização do BIM em relação ao custo orçado por meio do projeto em CAD. As maiores diferenças se deram na movimentação de terra, que apresentou uma divergência de custo 25% a menos, e na estrutura de concreto, que apresentou uma discrepância de custo de 7% a mais do valor obtido automaticamente com a ferramenta BIM em relação ao valor quantificado manualmente com auxílio do CAD. A modelagem da EEE em ambiente BIM permitiu avaliar a compatibilização das disciplinas envolvidas no projeto e controlar de forma mais assertiva o quantitativo de materiais. Deste modo, observa-se que a adoção da metodologia BIM nos projetos de Estações Elevatórias de Esgoto se mostrou eficaz para se obter um levantamento de quantitativos mais assertivo.

**Palavras-chave:** Saneamento. Estação Elevatória de Esgoto. BIM. Custo.

### **ABSTRACT**

The sanitation sector in Brazil needs investments so that the sewage collection and treatment rates are evenly distributed and increased among the regions of the country. Therefore, it is essential to invest efficiently and sustainably, and this can be corroborated by the use of Building Information Modeling (BIM) Sewage Pumping Station (EEE) projects. important units in sewage transportation. The overall objective of the paper is to evaluate the use of BIM technology in the survey of project quantitative data from a large EEE, in order to compare the budgeted quantities produced from a Computer Aided Design (CAD) with the quantities extracted from Autodesk® Revit® software after EEE modeling. The delimitation of the work was based on the items of preliminary services, general services, earthmoving, structure, waterproofing, hydraulic materials, equipment, architectural materials and equipment and the assembly of the pipes. The results show a difference of 7% less than the cost obtained through the use of BIM in relation to the budgeted cost through the CAD project. The major differences were in the earth movement, which presented a 25% less divergence, and in the concrete structure, which presented a 7% more discrepancy from the value automatically obtained with the BIM tool compared to the manually quantified value CAD assistance. The modeling of the EEE in a BIM environment allowed us to evaluate the compatibility of the disciplines involved in the project and to more assertively control the quantity of material. Thus, it is observed that the adoption of the BIM methodology in the Sewage Pumping Station projects was effective to obtain a more assertive quantitative survey.

**Palavras-chave:** Sanitation. Sewage Pumping Station. BIM. Costs.

## **LISTA DE ILUSTRAÇÃO**

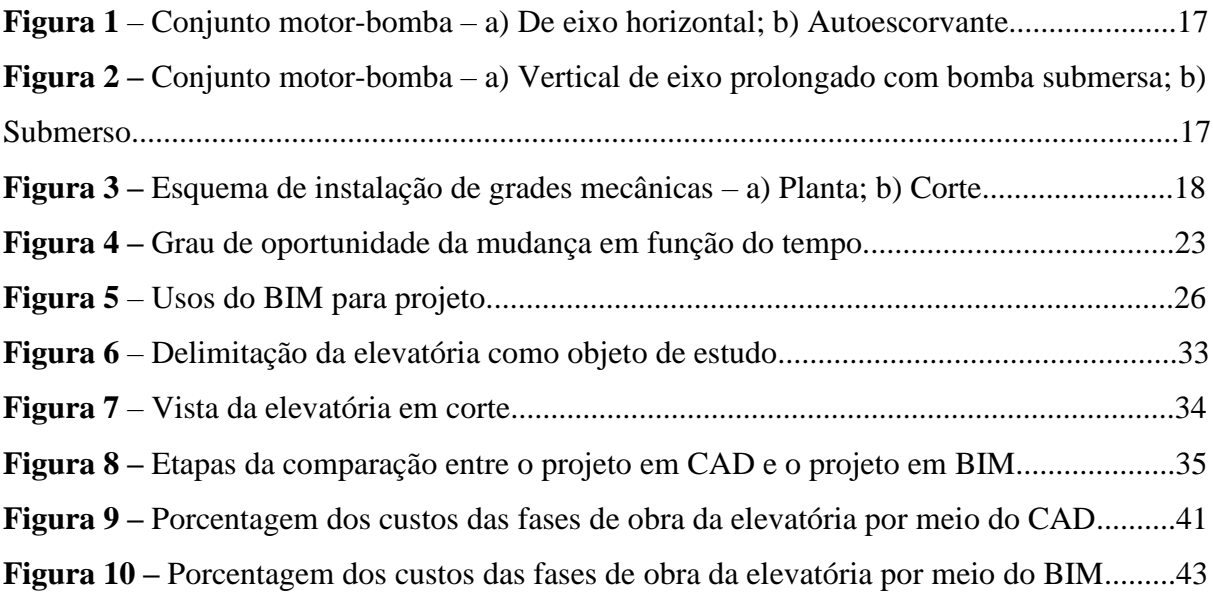

## **LISTA DE TABELA**

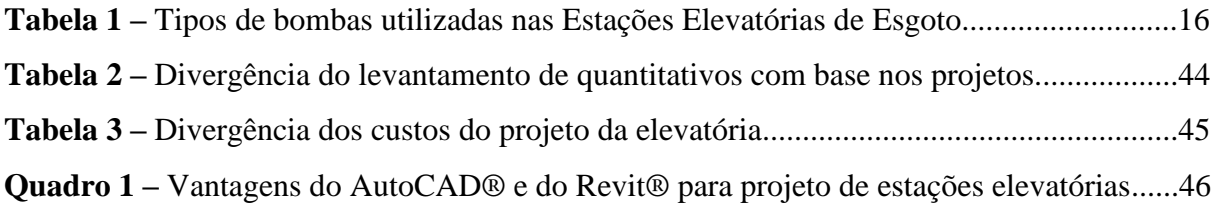

## **LISTA DE SIGLAS**

- ABNT Associação Brasileira de Normas Técnicas
- BIM Building Information Modeling
- CAD Computer Aided Design
- EEE Estação Elevatória de Esgoto
- ETE Estação de Tratamento de Esgoto
- IFC *Industry Foundation Classes*
- NBR Norma Brasileira
- PMSB Plano Municipal de Saneamento Básico
- SES Sistema de Esgotamento Sanitário

## **SUMÁRIO**

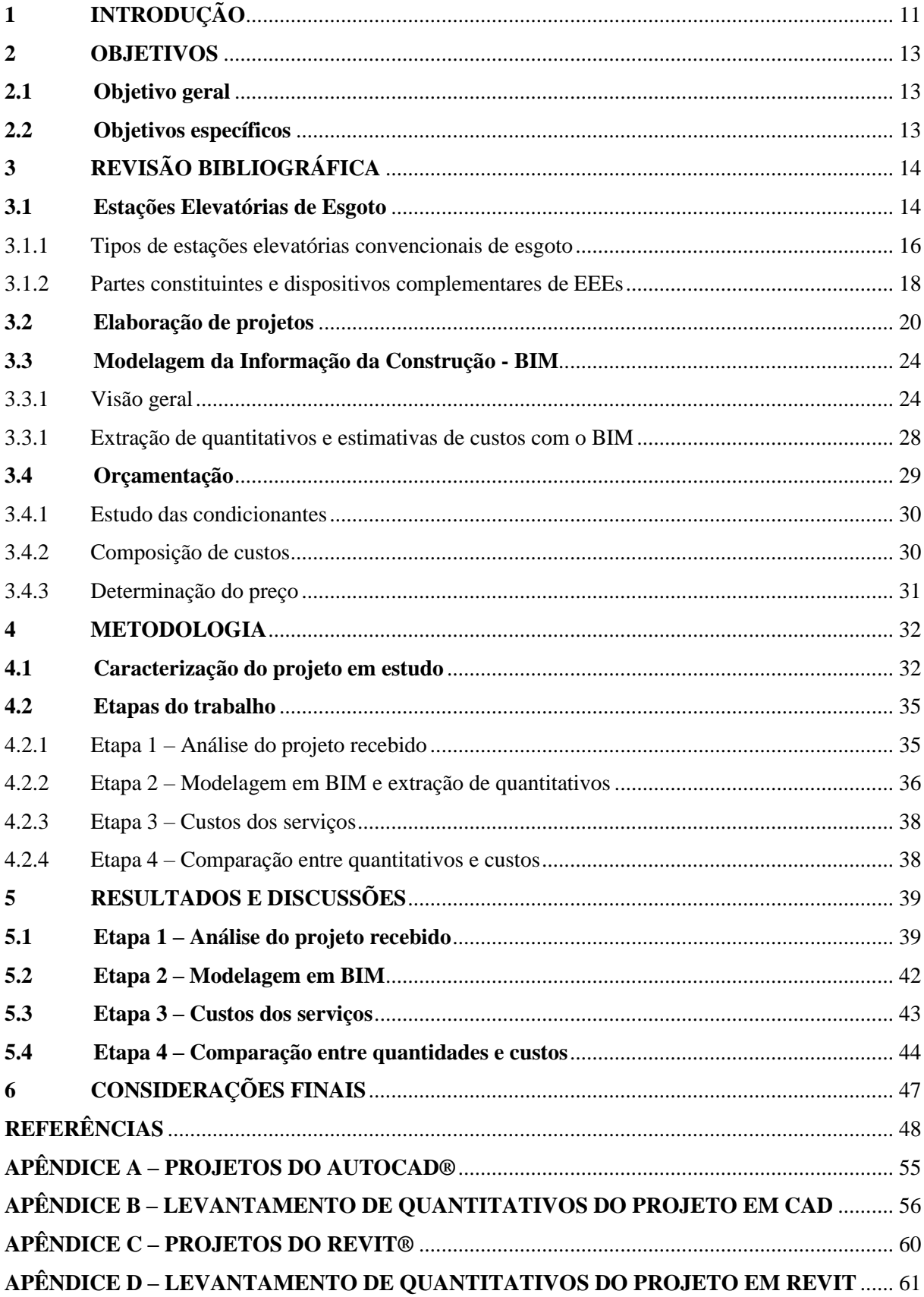

## <span id="page-10-0"></span>**1 INTRODUÇÃO**

O saneamento básico no Brasil teve um notável avanço nas décadas de 1970 e 1980, quando se associou a diminuição da taxa de mortalidade com os avanços em abastecimento de água e esgotamento sanitário (SOARES; BERNARDES; CORDEIRO NETTO, 2002). A partir dessa época, por meio do Plano Nacional de Saneamento (PLANASA), observou-se maiores esforços no sentido de aumentar os índices de abastecimento, fato que não ocorreu na mesma proporção para a coleta e tratamento de esgoto (LEONETI; PRADO; OLIVEIRA, 2011).

Além dessa disparidade de abastecimento de água para com o esgotamento sanitário, atualmente ela ainda ocorre de região para região. Em 2017, a região Norte apresentou um índice de atendimento com coleta de esgotos na região urbana em 13,0 %, enquanto que a média do país se encontra em 60,2 % (SNIS, 2017).

Esse cenário resulta, dentre outros fatores, do tardio sancionamento da Lei nº 11.445/2007 conhecida como "Marco Regulatório do Saneamento". Ela colocou os municípios como titulares dos serviços de saneamento básico, e estabeleceu que cada cidade deveria realizar até o ano de 2017 o seu Plano Municipal de Saneamento Básico (PMSB), um documento que visa abranger todos os aspectos necessários para o planejamento municipal quanto ao saneamento (BRASIL, 2011).

Todavia, de acordo com o Panorama dos Planos Municipais de Saneamento Básico, apenas 30% dos municípios brasileiros declararam possuir o Plano em 2016 (BRASIL, 2017a). É válido ressaltar que a partir do Decreto Nº 9.254 de dezembro de 2017, instituiu-se que os municípios brasileiros possuem até dezembro de 2019 para realizarem o PMSB. (BRASIL, 2017b). Dessa forma, observa-se que o Governo Federal adiou uma obrigação legal dos municípios que tiveram 11 anos para realizar o PMSB.

Nesse cenário, os investimentos a serem realizados para a universalização dos Sistemas de Esgotamento Sanitário (SES) devem ser eficientes e sustentáveis, conforme preconiza a Lei Nº 11.445/2007 (BRASIL, 2007).

As canalizações dos coletores dos SES devem ser projetadas para trabalharem como condutos livres, mas nas situações em que não é possível escoar os esgotos pela ação da gravidade, é necessário utilizar as Estações Elevatórias de Esgoto (EEEs) para transportar os efluentes de um ponto para outro com a cota mais elevada (TSUTIYA; SOBRINHO, 2011).

As EEEs são primordiais para contribuir na universalização da coleta dos efluentes e destiná-los para as Estações de Tratamento de Esgoto (ETEs). Assim, as EEEs corroboram para a sustentabilidade, visto que elas encaminham os efluentes para a destinação adequada, afastando os esgotos do lançamento "in natura" no corpo receptor (NITATORI, 2016).

Os projetos de EEEs devem conter, além de outras informações, as especificações dos equipamentos, quantificação de materiais e desenhos de todas as disciplinas que envolvem uma estação elevatória (ABNT NBR 12208, 1992). Atualmente, grande parcela desses projetos ainda são produzidos em formas de comunicação baseadas no papel, por meio de desenhos feitos em Desenho Assistido por Computador (em inglês, *Computer Aided Design* – CAD). Um dos principais problemas dessa metodologia é o tempo considerável e o gasto necessário para gerar informações críticas para a avaliação da proposta do projeto, além de erros e omissões que podem resultar em custos não previstos (EASTMAN et al., 2014).

Ainda que os sistemas CAD possibilitem a modelagem 3D com a geração de superfícies complexas e possuam extensões que permitam a inserção de arquivos com blocos de dados e textos associados, a utilização da Modelagem da Informação da Construção (em inglês, *Building Information Modeling –* BIM) permite a criação de um modelo virtual preciso de um empreendimento de forma digital, com foco nos próprios dados dos objetos. Esse modelo pode descrever os objetos, como também dar suporte a vários requisitos de informação, como a extração de quantitativos e estimativas de custo durante a etapa de projeto (EASTMAN et al., 2014).

Utilizar as potencialidades do BIM para o processo de estimativa de custos se mostra interessante, visto que Shen e Issa (2010) afirmam que realizar essa etapa de forma detalhada é uma atividade árdua e extensa. Por isso, Nassar (2012) entende que determinar custos com o BIM resulta em maior velocidade e assertividade no processo. Bryde, Broquetas e Volm (2013) comprovaram o sucesso da utilização do BIM para o controle de custos quando constataram que 60% dos projetos de empresas que utilizaram a tecnologia entre 2008 e 2010 reconheceram a redução ou o controle de custos como a maior vantagem proporcionada pelo BIM.

Nesse contexto, esse trabalho será desenvolvido com o intuito de utilizar a ferramenta BIM para a criação do modelo virtual executivo de uma Estação Elevatória de Esgoto de grande porte, e a conseguinte extração do quantitativo de materiais de forma detalhada para a sua orçamentação. A metodologia será verificada com a comparação desse orçamento com o produzido por meio de um levantamento de quantitativos extraído do projeto em CAD.

## <span id="page-12-0"></span>**2 OBJETIVOS**

## <span id="page-12-1"></span>**2.1 Objetivo geral**

Avaliar a utilização da tecnologia BIM para o levantamento de quantitativos do projeto de uma Estação Elevatória de Esgoto de grande porte, por meio de um modelo virtual construído no s*oftware* Autodesk® Revit®. Essa modelagem terá como base um projeto da EEE recebido em arquivo no formato do *software* Autodesk® Autocad®.

## <span id="page-12-2"></span>**2.2 Objetivos específicos**

• Analisar a qualidade do projeto elaborado em CAD assim como o procedimento utilizado no levantamento de quantitativos;

• Apresentar o modelo virtual de uma EEE no *software* Autodesk® Revit® com base no projeto arquitetônico, escavação, estrutural e hidromecânico;

• Verificar a compatibilidade entre as disciplinas a partir da visualização em perspectiva do projeto modelado;

- Comparar os custos por meio da planilha de composições de custos da obra; e
- Comparar as quantidades dos serviços utilizados nas composições de custos.

## <span id="page-13-0"></span>**3 REVISÃO BIBLIOGRÁFICA**

A revisão da literatura deste trabalho versa inicialmente sobre as Estações Elevatórias de Esgoto, em seus aspectos normativos, conceituais e de classificação. A materialização dos estudos dessas unidades se dá por meio dos projetos, abordados nessa monografia sob a perspectiva conceitual, de elaboração e de apresentação. Em seguida, faz-se uma abordagem teórica sobre a concepção do BIM, suas vantagens e principais aplicações, sobretudo na extração de quantitativos. Por fim, a consideração bibliográfica finaliza com aspectos do processo de orçamentação, com ênfase na composição de custos.

## <span id="page-13-1"></span>**3.1 Estações Elevatórias de Esgoto**

A Associação Brasileira de Normas Técnicas (ABNT) define a estação elevatória de esgoto como a "instalação que se destina ao transporte do esgoto do nível do poço de sucção das bombas ao nível de descarga na saída do recalque, acompanhando aproximadamente as variações da vazão afluente" (ABNT NBR 12208, 1992, p.1).

As EEEs possuem equipamentos mecânicos, tubulações pressurizadas e conjuntos motor-bomba como fonte de força principal, para elevar o esgoto de um ponto de elevação baixo para outro mais elevado e transportá-lo para as partes gravitacionais do SES (WESTON & SAMPSON®, 2014).

As elevatórias de esgoto são unidades fundamentais no SES, já que se mostram viáveis para determinadas situações. Elas são necessárias em casos nos quais a profundidade das canalizações está elevada, em áreas de esgotamento com cota inferior à rede já executada, no transporte de efluentes de uma bacia de esgotamento para outra e também em Estações de Tratamento de Esgotos (ETEs), isto é, sempre que não é possível escoar os efluentes pela ação da gravidade (TSUTIYA; SOBRINHO, 2011). Quando as valas para construção das redes coletoras ultrapassam os três metros de profundidade, o custo de instalação aumenta significativamente, devido ao custo de máquinas de escavação e ao escoramento (EPA, 2000).

De acordo com Nuvolari et al. (2011), as elevatórias devem ser utilizadas após um estudo comparativo com outras opções tecnicamente possíveis. Isso porque elas constituem descontinuidades no fluxo por gravidade, além de serem unidades eletromecânicas que consomem energia elétrica, o que representa custo tanto de implantação quanto de operação e manutenção.

Os principais aspectos técnico-econômicos a serem mensurados em uma análise comparativa são: custo de implantação da estação elevatória, custo com consumo energia elétrica, como também custos da extensão da linha recalque (NUVOLARI et al, 2011).

Existe uma classificação consolidada por Azevedo Netto (1977) para as estações elevatórias, principalmente em função da vazão de recalque e da altura manométrica.

De acordo com as vazões máximas de recalque:

- Pequena:  $Qr \le 50$  L/s;
- Média:  $50 < Qr \le 500$  L/s;
- Grande:  $Or > 500$  L/s.

De acordo com a altura manométrica:

- Baixa:  $H < 10$  m.c.a;
- Média: 10 < H < 20 m.c.a;
- Alta:  $H > 20$  m.c.a.

Todavia, para Metcalf e Eddy (1981) nenhuma das classificações das EEEs são satisfatórias. As companhias de saneamento básico do país possuem suas próprias classificações, a exemplo da Companhia de Saneamento do Paraná (2018), que considera EEEs como sendo de pequeno porte as que possuem vazão de até 20 L/s, médio porte de 21 a 50 L/s e grande porte maior que 51 L/s. Portanto, observa-se que as classificações disponíveis atualmente diferem em muito da proposta de Azevedo Netto (1977).

A partir de informações de vazão de recalque e altura manométrica, a escolha do tipo de elevatória se faz necessária. A seleção do tipo da EEE é função das características do local, da vazão afluente, da quantidade, tipo e tamanho das bombas, além do projeto estrutural, projeto de arquitetura e aspectos urbanísticos. A classificação do tipo da elevatória depende do tipo de bomba utilizada, que podem ser: ejetor pneumático, parafuso e centrífuga (TSUTIYA; SOBRINHO, 2011).

Nas estações elevatórias, as bombas hidráulicas constituem os principais equipamentos. As bombas são máquinas hidráulicas geratrizes que possuem a função de realizar o deslocamento de um fluido por escoamento, por meio do recebimento de trabalho mecânico e transformação em energia hidráulica (MACINTYRE, 1997).

As bombas centrífugas se caracterizam por possuírem um rotor, que transfere energia para o líquido vencer a carga hidráulica necessária, e a carcaça, que recebe o líquido e transforma parte da energia cinética em energia potencial de pressão. Já as bombas parafuso baseiam-se no princípio de Arquimedes, no qual um eixo rotativo inclinado dotado de lâminas

helicoidais elevam o esgoto. Por fim, os ejetores pneumáticos, que consistem em um tanque fechado com mecanismo de troca de ar para promover a descarga do líquido (JONES, 2006).

As elevatórias convencionais (compostas por bombas centrífugas) são mais utilizadas, tendo em vista o maior campo de aplicação nas situações usuais de recalque de esgotos sanitários, como também pela certa facilidade de realização das obras civis (NUVOLARI et al, 2011).

Crespo (2001) acrescenta que para o sistema de esgotamento sanitário, além das bombas centrífugas, também são utilizadas as bombas de deslocamento positivo, conforme se observa na Tabela 1.

| Tipo de bomba                   | Modelo de bomba                   |
|---------------------------------|-----------------------------------|
| Bombas centrífugas              | Bomba centrífuga convencional     |
|                                 | Bomba centrífuga de rotor recuado |
|                                 | Bomba centrífuga submersível      |
|                                 | Bomba centrífuga autoescorvante   |
| Bombas de deslocamento positivo | Bomba parafuso                    |
|                                 | Bomba de cavidade progressiva     |
|                                 | Bomba de pistão                   |
| Fonte: Crespo, 2001.            |                                   |

**Tabela 1** – Tipos de bombas utilizadas nas Estações Elevatórias de Esgoto.

As bombas de cavidade progressiva conseguem manter uma relação de velocidade constante entre o propulsor e a descarga. Elas possuem benefícios como o alto rendimento, a facilidade de bombeamento de materiais grossos ou fibrosos, como também a manutenção simples (MACYNTRE, 1997).

### <span id="page-15-0"></span>3.1.1 Tipos de estações elevatórias convencionais de esgoto

Conforme o tipo de configuração do conjunto motor-bomba e barrilete, as elevatórias convencionais podem ser de dois tipos: de poço seco (com bomba não afogada) ou de poço úmido (com bomba submersível afogada instalada dentro do poço ou em um poço adjacente) (MENDONÇA; MENDONÇA, 2017).

Nas elevatórias convencionais de poço seco, os conjuntos motor-bomba ficam separados do poço de sucção. A casa de bombas, local onde ficam os conjuntos e as tubulações e peças do barrilete, necessita de um espaço adequado para instalação, manutenção e operação do conjunto. As principais configurações de instalação com poço seco são: conjunto motor-bomba de eixo horizontal e conjunto motor-bomba autoescorvante, conforme ilustra a Figura 1 (TSUTIYA; SOBRINHO, 2011).

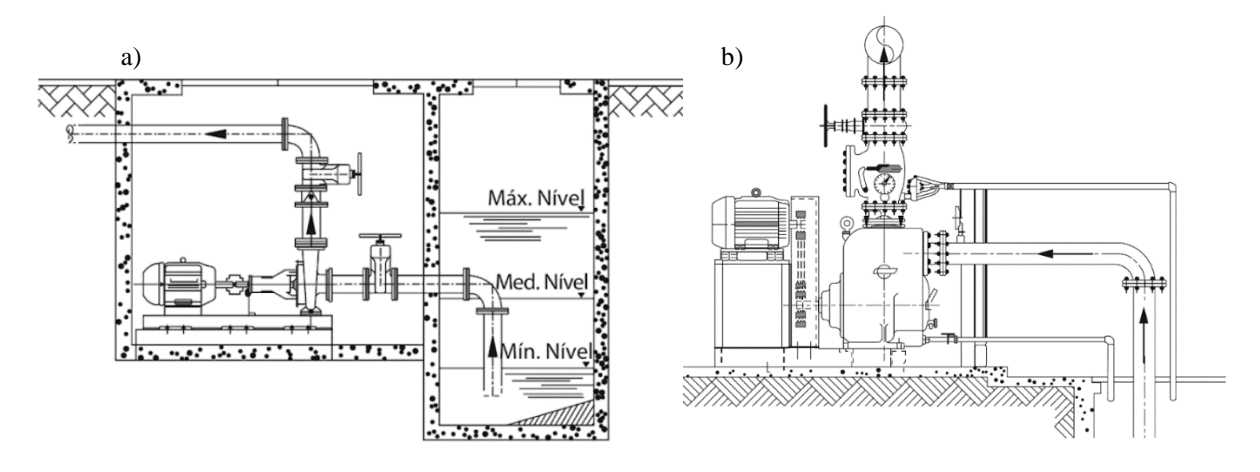

**Figura 1** – Conjunto motor-bomba – a) De eixo horizontal; b) Autoescorvante.

Fonte: Mendonça e Mendonça, 2017.

Já as elevatórias de poço úmido, os conjuntos motor-bomba trabalham afogados, o que implica em áreas menores (TSUTIYA; SOBRINHO, 2011). Elas não possuem sala de bombas, e as válvulas complementares e medidores de fluxos ficam localizados separados do poço de sucção, em um local de fácil acesso. As bombas submersíveis possuem trilhos de guia e talha para facilitar na remoção para limpeza (EPA, 2000), conforme mostra a Figura 2.

**Figura 2 –** Conjunto motor-bomba – a) Vertical de eixo prolongado com bomba submersa; b) Submerso.

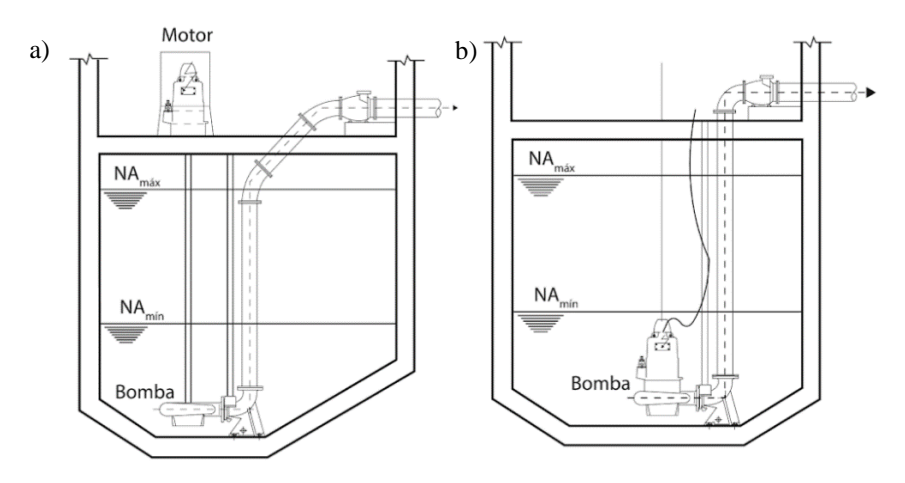

Fonte: Mendonça e Mendonça, 2017.

Os conjuntos motor-bomba submersíveis se tornaram tendência na escolha para estações elevatórias de esgoto de pequeno e médio porte sobretudo pelo baixo custo, menor área de instalação, como também operação e manutenção simplificada (EPA, 2000).

Essa preferência pelos conjuntos de poço úmido também faz parte dos projetos da Companhia de Saneamento do Paraná (2018), que especifica a utilização de bomba submersível em elevatórias compactas de vazão até 5 L/s, como também para elevatórias convencionais com vazão maior que 5L/s. Para este último caso, é analisado o estudo comparativo entre a bomba submersível, a bomba horizontal com rotor aberto e a submersível de poço seco.

Tsutiya e Sobrinho (2011) evidenciam que a Companhia de Saneamento Básico do Estado de São Paulo (SABESP) padronizou as elevatórias convencionais de poço úmido utilizando bombas submersíveis, visto sua larga utilização.

### <span id="page-17-0"></span>3.1.2 Partes constituintes e dispositivos complementares de EEEs

Para o projeto de estações elevatórias de esgoto, deve-se conhecer e aplicar conceitos e boas técnicas de projetos dos diversos dispositivos de uma EEE. A Figura 3 evidencia as principais partes e dispositivos complementares de uma EEE, quais sejam: canal afluente, remoção de sólidos grosseiros, poço de sucção, conjunto motor-bomba, tubulação de sucção e recalque, válvula de retenção, válvula de gaveta, e comportas.

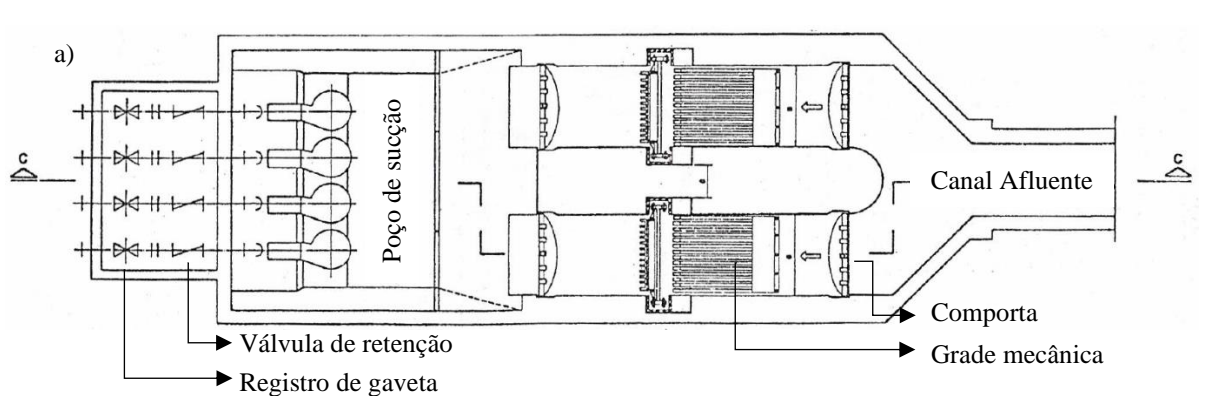

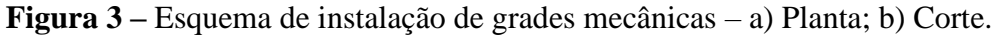

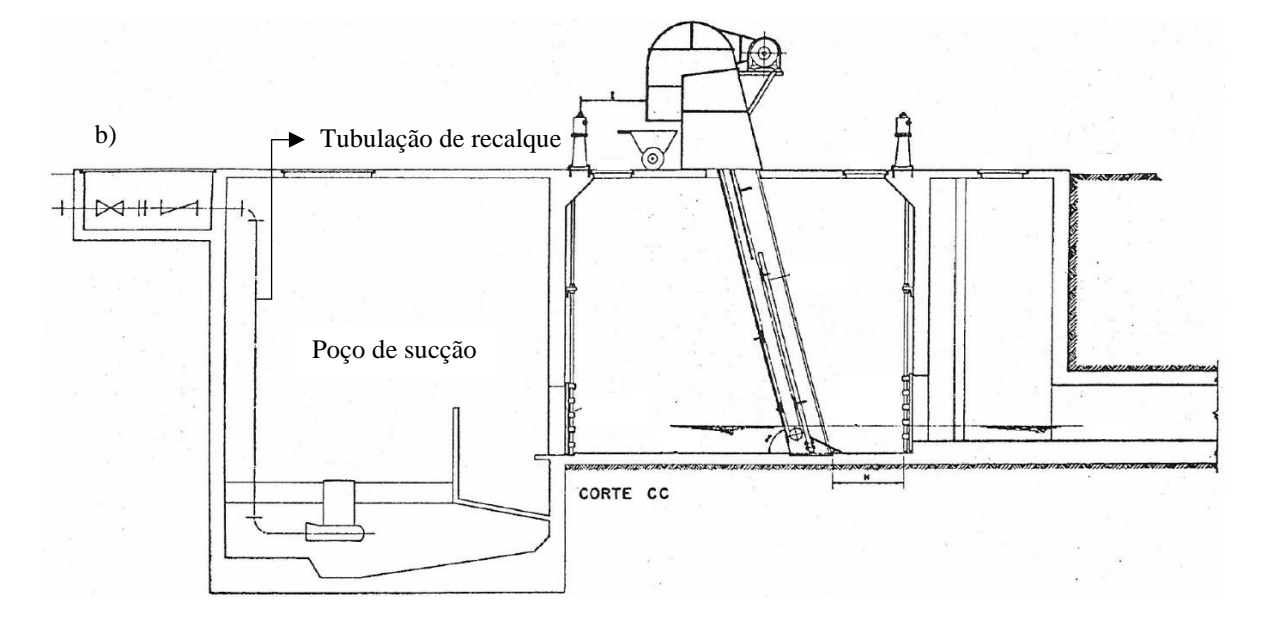

Fonte: Adaptado de SABESP – Padronização de Elevatórias *apud* Tsutiya e Sobrinho (2011).

O canal afluente, compartimento a montante do poço de sucção, serve para a reunião de contribuições das redes coletoras, normalização do fluxo, instalação de extravasores de esgoto caso necessário, instalação de comportas, instalação de equipamentos para a remoção de sólidos grosseiros, instalação de equipamentos de medição de vazão e para a inspeção visual e eventual manutenção (ABNT NBR 12208, 1992).

A retirada de sólidos das águas residuárias afluentes às elevatórias tem a função de proteger os conjuntos motor-bomba (MENDONÇA; MENDONÇA, 2017). Os tipos de dispositivos admitidos são: grade de barras, de limpeza manual ou mecânica, cesto, triturador e peneira (ABNT NBR 12208, 1992).

Para as pequenas elevatórias, o uso de cestos removíveis por alças de içamento são as mais adotadas, como também as grades de limpeza manual, desde que instaladas a baixas profundidades. Já nas maiores elevatórias, são utilizados uma grade grosseira ou cesto seguida de grades com limpeza mecanizada (TSUTIYA; SOBRINHO, 2011).

De acordo com Nuvolari et al. (2011), devido à natureza das águas residuárias que serão recalcadas, deve-se prever uma geometria do poço de sucção que evite zonas sem fluxo. Jones (2006) definem o poço como uma estrutura intermediária da elevatória, que recebe as vazões afluentes e os localizam de maneira adequada para os conjuntos motor-bomba, de modo a evitar a criação de vórtices e o depósito de sedimentos.

A configuração usual do poço de sucção pode ser quadrada, circular ou hexagonal. Para a execução de poços com profundidades elevadas, utilizam-se os poços circulares. A geometria do poço é definida principalmente pelas características estruturais, profundidade do lençol

freático, área ocupada pelas bombas e a necessidade de esgotamento (SANKS, 1998). Em consonância com a geometria, Tsutiya e Sobrinho (2011) ressaltam que os métodos construtivos se baseiam em poços moldados no local para qualquer faixa de vazão ou poços pré-fabricados, em poço úmido para vazões de 6 L/s a 30 L/s, e em poço seco a partir de 6 L/s.

Quando se trata das tubulações, elas são divididas em tubulação de sucção, barrilete e tubulação de recalque. Na sucção, os comprimentos devem ser os menores possíveis e deve-se evitar peças especiais. No barrilete, as peças são em ferro fundido flangeado, e possuem válvula de retenção e válvula de gaveta. As tubulações de sucção e do barrilete devem ser dimensionadas e localizadas de modo a permitir a instalação, manutenção e operação das mesmas (MENDONÇA; MENDONÇA, 2011).

A ABNT NBR 12208 (1992) recomenda que os registros, válvulas e comportas sejam instalados em locais de fácil acesso para permitir a operação, e que contenham indicações da posição aberta ou fechada.

A válvula de gaveta é utilizada para interromper o fluxo entre a sucção e o recalque, nas situações de desmontagem, e manutenção dos equipamentos e tubulações. Para as EEE, Jones (2006) recomendam as válvulas de gaveta com flanges. Já a válvula de retenção, de acordo com o autor, permite o escoamento em apenas uma direção, impedindo que a coluna líquida retorne à bomba. A válvula de retenção utilizada para as elevatórias de esgoto é a do tipo portinhola única.

## <span id="page-19-0"></span>**3.2 Elaboração de projetos**

De posse do estudo das partes componentes de uma EEE, a ABNT NBR 12208 (1992) recomenda que a apresentação do projeto da elevatória de esgoto contenha, dentre outros documentos, os desenhos de projetos de arquitetura, fundação, instalações prediais, tubulações, projeto elétrico, perfil hidráulico, esquemas e diagramas complementares. Além disso, deve conter quantificação dos serviços, materiais e equipamentos.

Mattos (2006) complementa que os projetos devem ser compostos de:

- Plantas baixas de arquitetura, de caminhamento de tubulação;
- Cortes;
- Perspectivas desenhos em três dimensões (3D);
- Notas esclarecedoras;
- Detalhes em escala adequada;
- Diagramas unifilares ou croquis;
- Gráficos como perfis de sondagens, curvas cota-volume;
- Tabelas de levantamentos topográficos; e
- Quadros de quantitativos de ferragens, cabos.

A apresentação efetiva da documentação necessária requer o conhecimento do próprio conceito de projeto, definido como sendo a "descrição gráfica e escrita das características de um serviço ou obra de Engenharia ou de Arquitetura, definindo seus atributos técnicos, econômicos, financeiros e legais" (ABNT NBR 5674, 1999, p. 2). Denota-se a importância dos próprios dados descritos no projeto, de acordo com suas características.

A ABNT NBR 6492 (1994) destaca que o projeto executivo possui a função de auxiliar na execução do empreendimento e todos os serviços constituintes. Além do projeto como produto em si, a ABNT NBR 13531 (1995) complementa que o projeto também é um processo, formado pelo levantamento, programa de necessidades, estudo de viabilidade, estudo preliminar, anteprojeto, projeto legal, projeto básico e projeto para execução.

Em consonância ao exposto pela norma brasileira, o Instituto de Gerenciamento de Projetos (em inglês, *Project Management Institute* – PMI) também define o termo projeto no âmbito gerencial: "um esforço temporário empreendido para criar um produto, serviço ou resultado exclusivo" (PMI, 2008, p.11). Mattos (2010) interpreta este conceito argumentando que o projeto é temporário pois possui uma duração que se finaliza quando os objetivos são alcançados, e produz um produto único, já que encerra um empreendimento singular. Logo, compreender que a execução de um projeto envolve uma série de etapas amplia o horizonte da visão do próprio projetista.

A vasta conceituação de projetos permite inferir que o projeto engloba uma atividade para melhorar algo (MCGINTY, 1984), uma ideia de execução futura (FERREIRA, 1986), uma atividade de criação e otimização com base na experiência e no conhecimento (STEMMER, 1988), um composto de ideias que caracterizam e quantificam um objetivo (ASBEA, 1992), um modo de expressar sua arte e sua personalidade (GRAY; HUGHES; BENNETT, 1994), o resultado de um esforço para atender aos requisitos do cliente (NASCIMENTO; SANTOS, 2001), a consequência dos esforços mentais e conexões entre os diversos agentes participantes como também do local técnico que envolve esses processos (FABRICIO; MELHADO, 2002). Portanto, observa-se que a definição de projeto varia de acordo com sua área de aplicação e sua finalidade.

No âmbito dos projetos de saneamento, o projeto serve como embasamento tanto para a análise financeira como para a análise econômico-social, importância dada por Fontenele e Vasconcelos (2006). Segundo as autoras, deve-se analisar um projeto tanto pela visão financeira, isto é, a análise dos fluxos de caixa de despesas e receitas, mas sobretudo pela questão social e econômica, que beneficie a população e proporcione melhores índices de saúde e consequentemente impacte no bem-estar da sociedade. Ademais, Ramos e Schabbach (2012) destacam que os projetos servem para serem avaliados com o objetivo de auxílio no processo de tomada de decisão e alocação eficiente de recursos. Dessa forma, observa-se a sobremaneira importância da análise de viabilidade do projeto, inserida dentro de um conjunto de etapas.

Na outra margem da cadeia de participantes de projetos, o construtor busca no projeto clareza, conteúdo, precisão e abrangência de informações para poder planejar a execução e reduzir as dúvidas ou alterações durante a obra (MELHADO, 1994). Para isso, Fabricio (2002) argumenta que algumas técnicas podem auxiliar na representação do projeto, como diagramas, tabelas, desenhos, esboços, métodos de cálculo, utilização de *softwares*, como também textos explicativos. O elaborador do projeto, então, participa ativamente desde a concepção e análise de viabilidades até o objetivo do projeto de se concretizar como um empreendimento.

Dessa forma, o planejamento na fase inicial de um empreendimento é de suma importância para o alcance dos objetivos de forma assertiva, tanto para a escolha da melhor alternativa técnico-econômica, quanto para o devido suporte na construção. Mattos (2010) explana acerca dos benefícios do planejamento, dentre os quais cita-se a detecção de situações desfavoráveis, agilidade de decisões e a relação com o orçamento. De acordo com o autor, na fase inicial tem-se uma oportunidade construtiva, na qual pode-se alterar o futuro do serviço e o próprio planejamento, a um custo baixo e com um potencial para agregar valor. Já na fase de execução e principalmente na finalização, qualquer mudança não prevista pode ter um custo elevado, chamado de oportunidade destrutiva. A Figura 4 mostra um gráfico de tempo por grau de oportunidade, o qual possui as curvas de potencial para agregar valor, descendente com o tempo, e a curva de custo da mudança, ascendente com o tempo. Para o autor, é nas fases de concepção e desenvolvimento que se tem as maiores oportunidades para agregar valor.

Em contrapartida, no atual modelo de negócios da indústria da construção, da análise do projeto à construção do empreendimento, Eastman et al. (2014) relata que as formas de comunicação em todas as etapas do projeto são feitas por meio de papel. Isso não raras vezes resulta em custos imprevistos e atrasos no processo, visto o tempo considerável e o gasto requerido para que sejam geradas informações de avaliação que são críticas para o projeto.

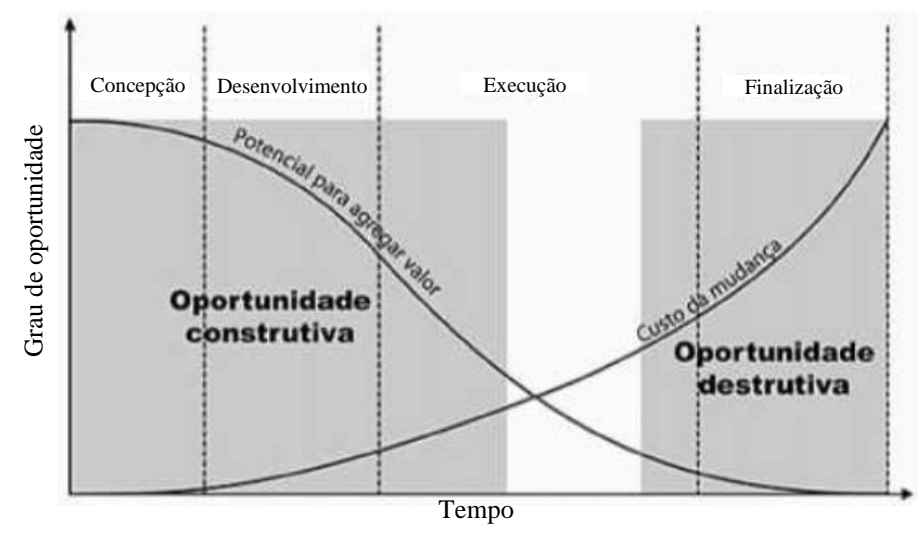

**Figura 4 –** Grau de oportunidade da mudança em função do tempo.

Fonte: Adaptado de Mattos (2010).

Monteiro e Martins (2013) explicam que os projetos em 2D são propensos a erros. Isso porque geralmente eles são baseados em outros documentos 2D desenvolvidos de forma manual, fato que amplia a possibilidade de interpretações equivocadas, principalmente quando se trata de situações complexas, com diferentes disciplinas envolvidas. Desse modo, nota-se que apesar dos avanços gerados pelos desenhos em CAD, essa metodologia ainda depende da compreensão do operador em não cometer equívocos quando do desenvolvimento do projeto.

Por isso, Matipa (2008) enfatiza que a tendência seja no sentido de automatização dos processos de geração de documentos e dados, de forma que processos técnicos e quantificações exijam a mínima intervenção humana. Para o autor, a substituição de processos impressos pelas informações digitais do projeto em modelo BIM pode melhorar a eficiência da comunicação, desde a concepção até a conclusão do projeto. Portanto, a elaboração de projetos com dados inseridos no ambiente de criação que permita a automatização da extração de quantitativos se mostra como uma alternativa para suprir eventuais necessidades de minimização de equívocos cometidos em ambientes 2D.

## <span id="page-23-0"></span>**3.3 Modelagem da Informação da Construção - BIM**

#### <span id="page-23-1"></span>3.3.1 Visão geral

Esforços no sentido de modernizar e potencializar a prática de projetar são tomados por estudiosos e profissionais há tempos. De forma evidente, observa-se que o BIM tem sido um dos motes desses estudos e aplicações. Desse modo, Smith e Tardif (2009) explicitam que a implementação de BIM é uma importante decisão para o negócio, uma vez que essa metodologia melhora a comunicação entre os agentes no projeto, eleva a qualidade das informações para a tomada de decisões, além de melhorar a qualidade e reduzir o tempo e o custo no ciclo de vida da edificação.

Para Deutsch (2011), a Modelagem da Informação da Construção é a construção de forma digital de um modelo virtual preciso de uma edificação, com a possibilidade de controle dos dados sobre todo o ciclo de vida da edificação. Essa forma de trabalho, de acordo com o autor, facilita tanto o processo de projeto como de construção, quando implementado corretamente, o que pode resultar em construções com qualidade elevadas e custos e prazos de execução reduzidos. Com isso, tem-se um meio de coordenar projetos em formação.

Em termos conceituais, o BIM pode ser definido como uma "tecnologia de modelagem e um conjunto associado de processos para produzir, comunicar e analisar modelos de construção" (Eastman et al., 2014, p. 13). Essa definição advém da acepção de trabalhos publicados desde 1975 com Eastman (1975), o qual cita como seria a consistência de um desenho feito com elementos definidos de forma interativa, como também Aish (1986), que esclarece os benefícios do BIM como a modelagem 3D, a extração automática de desenhos, a inteligência paramétrica, a temporalidade inserida nos processos de construção, entre outros. Dessa forma, pode-se inferir que pesquisas acadêmicas sobre a tecnologia BIM já possuem pelo menos 44 anos.

As autoras Ruschel e Andrade (2009) relatam que modelos de construção são representações digitais que podem ser associados a atributos gráficos e numéricos, com regras paramétricas, a partir dos quais pode-se criar e combinar objetos sem necessariamente apagar o objeto em foco. Dessa forma, AGC (2005) ressalta que o modelo da edificação resulta em uma base de dados que permite projetar, construir e gerir os ativos da empresa, de modo a facilitar a tomada de decisões por meio da rápida entrega de informação.

Dentre os *softwares* que trabalham em BIM, cita-se o Autodesk Revit® como ferramenta deste trabalho. Eastman et al. (2014) afirma que o Revit® Architecture é um dos programas mais conhecidos e o atual líder de mercado para os projetos de arquitetura. O autor conta que o Revit® foi introduzido pela Autodesk em 2002, e possui três produtos integrados: Revit Architecture, Revit Structure e o Revit MEP. Netto (2018) complementa que o programa tem vários benefícios como a possibilidade de examinar o edifício sob qualquer ponto, testar e analisar o edifício, verificar interferências entre as diferentes disciplinas envolvidas no projeto, quantificar os elementos necessários à construção, simular e analisar os custos das etapas da obra, como também gerar uma documentação que seja fidedigna ao modelo que ela representa.

Uma característica de sobremaneira importância para a definição do BIM se faz por meio da parametrização. Modelos virtuais que não possuem objetos paramétricos não são classificados como BIM, como por exemplo os modelos que possuem apenas a visualização 3D, mas sem atributos nos objetos, modelos sem possibilidade de análise de comportamento. Nesses projetos, a modificação de dimensões em uma vista não é automaticamente atualizada em outras vistas, o que pode resultar em erros difíceis de detectar (EASTMAN et al., 2014).

Para Hernandez (2006), o modelo paramétrico é construído virtualmente quando se tem um objeto com entidades geométricas e não-geométricas, que possuem atributos fixos e variáveis. Ruschel e Andrade (2009) complementam que *softwares* computacionais com propriedades paramétricas possibilitam a criação e a reconstituição de novos objetos a partir de um modelo paramétrico, sem precisar criar outro objeto, isso porque a estrutura desses elementos é composta por famílias de objetos que possuem atributos de forma, atributos que não são de forma, como também relação entre eles. Dessa forma, segundo os autores, pode-se gerar uma grande variedade de objetos, com parâmetros e posições diversos.

Em concordância, Eastman et al. (2014) delimitam a parametrização como objetos que possuem definições geométricas com dados e regras associadas. De acordo com os autores, a geometria é associada de maneira não redundante, eliminando inconsistências. Com os parâmetros de regras, a modificação de um modelo de construção altera concomitantemente as geometrias associadas. Além disso, os objetos podem vincular-se a receber, divulgar ou exportar conjuntos de atributos.

Outra característica fundamental da tecnologia BIM é a interoperabilidade. De acordo com Ruschel e Andrade (2009), como vários profissionais participam para a elaboração de um projeto, que possui diversas fases e disciplinas, deve-se ter uma interoperação entre os diversos aplicativos computacionais utilizados de acordo com a especialidade. Portanto, a interoperabilidade é a possibilidade de intercambiar dados de um *software* para outro por meio de um fluxo de trabalho (DEUTSCH, 2011). Para a Aliança Internacional para Interoperabilidade (2008), o arquivo *Industry Foundation Classes* (IFC) é utilizado para a

interoperabilidade das plataformas BIM, já que é um formato neutro, aberto e com especificações padronizadas.

Com essa potencialidade, a tecnologia BIM possui variados benefícios para as etapas principais da realização de um empreendimento. Antes da execução, o proprietário pode ter acesso rápido à viabilidade do projeto, por meio da análise de custos e cronograma, além de possibilidade de desenvolver um modelo esquemático que permita a avaliação dos requisitos funcionais da edificação (EASTMAN et al., 2014). Isso se torna oportuno tendo em vista que cada etapa do ciclo de vida de um edifício possui informações que serão posteriormente utilizadas, conforme argumenta Martins (2011).

Em uma visão mais ampla, a Associação Brasileira dos Escritórios de Arquitetura (AsBEA, 2013) orienta que a adoção do BIM deve ser feita para determinado objetivo, a fim de alinhar a estruturação da empresa para o uso da tecnologia. No ciclo de vida do projeto, a associação discretiza os usos do BIM em concepção, documentação, visualização, compatibilização, revisão do projeto, análise de eficiência energética, análise de critérios de sustentabilidade, análises de engenharia e extração de quantitativos, conforme a Figura 5.

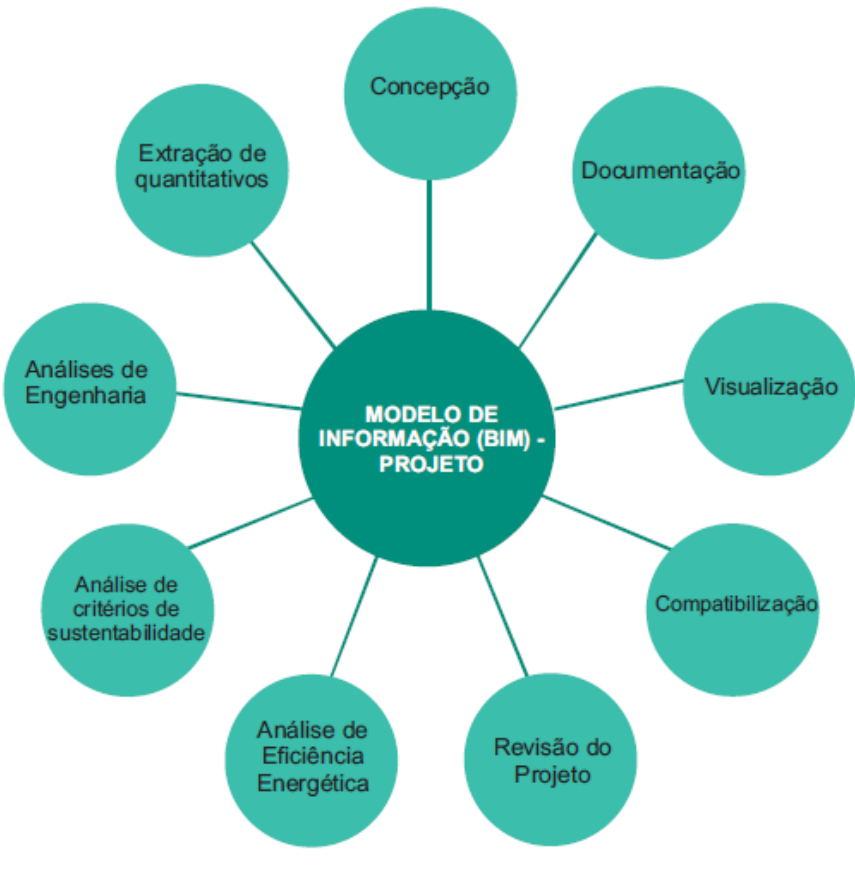

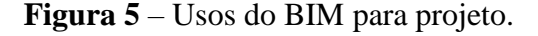

Fonte: AsBEA (2013).

Além disso, Smith e Tardif (2009) evidenciam que um software que trabalha com o conceito BIM permite visualizações, correções automáticas, análises, colaboração entre disciplinas, extração de estimativas de custo e incrementos de eficiência energética no modelo virtual de forma rápida. Os autores exemplificam que o modelo 3D é gerado automaticamente no projeto, em vez de ser uma combinação de várias vistas 2D. Quando mudanças são feitas no projeto, a plataforma BIM identifica que a alteração será construtível com base nas regras paramétricas de alinhamento. Além disso, os autores ressaltam que o BIM quantifica as áreas dos espaços, e outras quantidades de materiais, permitindo estimativas de custos de forma antecipada e precisa, como também permite a extração dessa lista de quantitativos e espaços em qualquer etapa do projeto.

Durante a construção e a fabricação de elementos pré-fabricados para a execução do projeto, o BIM proporciona o planejamento da construção usando CAD 4D, mas requer uma vinculação do planejamento aos objetos 3D. A tecnologia de modelagem de informação da construção também permite a descoberta de erros de projeto e omissões antes da construção, para que se tenha uma reação rápida a problemas tanto de projeto como de canteiro, pois as modificações podem ser resolvidas com mais rapidez, já que podem ser compartilhadas, visualizadas, estimadas e solucionadas sem o uso de transações baseadas no papel (EASTMAN et al., 2014). Nessa fase, tem-se o grande volume de informações gerado, o que dificulta a organização e a manutenção desses dados, que são de sobremaneira importância para os utilizadores, gestores e operadores do edifício após a sua construção. Por isso, nota-se o desafio de armazenamento dessas informações para a posterior utilização (LAVY; JAWEDEKAR, 2014).

Por fim e não se encerrando a isso, Pina (2015) relata os benefícios do BIM na fase após a construção. O autor afirma que o uso dessa tecnologia permite que os gestores das edificações tenham uma ferramenta que auxilia o gerenciamento de todas as atividades de manutenção e reparação, associados aos seus respectivos custos. Para que se tenha essas possibilidades, o GSA Guide (2012) complementa que se deve definir as informações necessárias e como utilizálas no gerenciamento da operação, bem como determinar em qual período de vida da edificação esse controle será utilizado, para a correta gestão dos ativos.

Sob outra perspectiva dos benefícios do BIM, Crespo e Ruschel (2007) abordam a colaboração e a simulação como aspectos primordiais dessa tecnologia. Para os autores, tem sido um desafio para os profissionais usuários dos sistemas BIM a colaboração entre as diversas disciplinas, visto a especialização de diferentes áreas de projeto, a diferente localização dos projetistas e a crescente utilização de novas soluções tecnológicas nos empreendimentos. No

que diz respeito à simulação, os autores sustentam que ela possibilita uma visão sistêmica do empreendimento, permitindo visualizar e otimizar as fases do projeto. Dessa forma, observa-se as vantagens de implementação do BIM em todo o ciclo de vida de um empreendimento, desde a fase de estudo de alternativas, projeto, construção, manutenção e operação. Com isso, permitese uma intensa integração entre os atores envolvidos no processo, com a consequente redução no tempo entre as fases e com ganho em produtividade.

### <span id="page-27-0"></span>3.3.1 Extração de quantitativos e estimativas de custos com o BIM

De acordo com Netto (2018), uma das maiores qualidades dos softwares que possuem a parametrização é a extração de quantitativos. A autora explica que com qualquer alteração em elementos construtivos do projeto, as tabelas são atualizadas automaticamente. Dessa forma, as tabelas tornam-se outra visão do projeto, mas em forma de dados.

Para Eastman et al. (2014), a possibilidade de extração de quantitativos em qualquer fase do projeto é vantajosa para analisar se o custo estimado do projeto está dentro do orçamento previsto, podendo-se aplicar o que os autores chamam de "engenharia de valor" de modo mais informado, resultando numa construção de melhor qualidade dentro do escopo inicial. Witicovski (2011) cita que ao permitir a extração de quantitativos de modo automático, o uso do BIM permite aos projetistas a possibilidade de explorar mais alternativas para o projeto.

Para projetos em fases finais, é possível extrair de modo rápido quantitativos detalhados relacionados a espaços, volumes e materiais diretamente do modelo de construção. As ferramentas BIM permitem a extração de quantidades unitárias de componentes, áreas, perímetros, volumes e contagem de elementos, reportados adequadamente para várias tabelas. Todavia, as ferramentas BIM para o levantamento de quantitativos não substituem a tarefa de orçamentação. Eles afirmam que os orçamentistas possuem funções fundamentais além do levantamento de quantidades, como a avaliação das condições de contorno, a exemplo de montagens de elementos diferenciadas e acesso difícil (SMITH; TARDIF, 2009).

Mesmo assim, observa-se o avanço que as ferramentas BIM propiciam com a qualidade de extrair quantitativos em qualquer fase. Eastman et al. (2014) citam três formas possíveis de orçamentação com o BIM, quais sejam: exportar as quantidades para um software de orçamento; conectar o software que utiliza o BIM com o software de orçamento; e usar uma ferramenta BIM de levantamento de quantitativos.

O processo de extração de quantitativos para a realização do orçamento em um software de orçamentação como o próprio Excel® da empresa Microsoft® se faz por meio de tabelas

extraídas do software com BIM. Já a conexão direta entre um software com BIM e um software para orçamento é possível via *plug-in* ou uma ferramenta desenvolvida para essa finalidade. Por fim, há a possibilidade de utilizar uma ferramenta BIM especializada em importar quantitativos gerados por outro software BIM de projeto (Eastman et al., 2014). O modo utilizado nesta monografia é o de exportar as quantidades para um software de orçamento, como o caso do Microsoft® Excel®.

## <span id="page-28-0"></span>**3.4 Orçamentação**

A orçamentação se caracteriza por um processo para determinar o orçamento, e envolve etapas como a identificação, a descrição, a quantificação, e a estimativa de custos (MATTOS, 2006). Para Khemlani (2006), a etapa de estimativa de custos é mais trabalhosa do que a reles obtenção de um quantitativo com dimensões. Para o autor, estimar custos requer uma análise do empreendimento, o agrupamento de atributos comuns, a montagem e organização de variáveis de itens e, por fim, a precificação dos objetos. Dias (2011) alerta a diferença entre uma estimativa de custo e o orçamento, sendo o primeiro um cálculo para a análise de um serviço utilizado nas etapas iniciais dos estudos, e o segundo, utilizado para propostas comerciais e fechamento de contratos.

De acordo com Sabol (2008), o processo tradicional de estimar custos inicia com a quantificação, processo intenso de verificação e registro dos componentes presentes nos desenhos impressos ou eletrônicos em CAD. A partir disso, os orçamentistas utilizam planilhas eletrônicas de custos para produzir uma previsão de custos do projeto. Portanto, esse processo demorado está intimamente ligado à habilidade do operador, sujeito a erros e imprecisões.

Todavia, apesar da complexidade do processo, Tisaka (2006) afirma que a interpretação aprofundada dos desenhos, vistas e especificações do projeto permite ao orçamentista identificar a dificuldade de cada serviço e seus custos de execução. Dias (2011) complementa que essa prática apenas será possível com a presença de um projeto executivo completo, que englobe todas as disciplinas e com especificações rígidas de serviços e materiais.

A orçamentação envolve três passos para se obter o orçamento: estudo das condições de contorno, composição de custos e a determinação do preço (MATTOS, 2006).

#### <span id="page-29-0"></span>3.4.1 Estudo das condicionantes

O orçamentista nessa etapa identifica os serviços que serão executados na obra, suas quantidades, a interferência entre eles e a complexidade de realização das atividades. Para isso, faz-se a leitura e interpretação do projeto e das especificações técnicas, além da leitura do edital, caso seja um orçamento elaborado para licitações (TISAKA, 2006).

Além disso, Dias (2011) também cita a visita ao local como parte integrante dessa etapa. Para o autor, é imprescindível que o orçamentista se desloque ao local de realização dos serviços. Mattos (2006) explica que essa é a oportunidade para se levantar dados importantes ao orçamento, como estado das vias de acesso, disponibilidade de materiais, como também registros fotográficos.

#### <span id="page-29-1"></span>3.4.2 Composição de custos

Para compor os serviços e seus custos, deve-se levantar as quantidades. Melhado e Pinto (2015) ressaltam a importância da fase do levantamento de quantitativos para a gestão de projetos. Todavia, os autores alertam que a metodologia empregada nessa fase é pouco discutida na literatura, como também relatam que há poucos estudos no sentido de melhorar esse processo.

Monteiro e Martins (2013) explicam que tradicionalmente a extração de quantidades se faz de forma manual. Esse processo envolve a interpretação humana para medir diferentes elementos do projeto, como plantas baixas e cortes, prática que na visão dos autores está sujeita a erros.

O levantamento de quantitativos antecede etapas importantes como a estimativa de custos. O orçamentista determina as quantidades dos materiais e os põe em uma planilha eletrônica, que serão relacionados posteriormente aos custos unitários dos materiais e mão-deobra (MONTEIRO E MARTINS, 2013)

Para Azevedo (2009), estimar custos necessita do conhecimento de cada especificação de cada elemento contido no projeto e como quantificar isso. Dessa forma, Alder (2006) enfatiza que o levantamento de quantitativos é uma atividade de sobremaneira importância e a que mais demanda tempo e recursos.

Nessa fase de composição de custos ainda está incluso a identificação dos custos diretos e custos indiretos. Os primeiros referem-se a valores que representam diretamente serviços de campo, na maioria das vezes representados de forma unitária (por kg, m<sup>3</sup>), ou dados como verba,

como o serviço de sinalização (MATTOS, 2006). Já os recursos indiretos referem-se a insumos que envolvem o acompanhamento da execução dos serviços, exemplificados por Dias (2011) como administração local, encargos financeiros, impostos e lucro.

Levantadas as quantidades dos serviços diretos e indiretos, faz-se a cotação de preços. Para Dias (2011), nessa etapa faz-se a pesquisa de preços e condições de fornecimento dos diversos fornecedores.

### <span id="page-30-0"></span>3.4.3 Determinação do preço

Dias (2011) afirma que essa etapa envolve a valorização dos recursos diretos e indiretos, como também a definição do preço total da obra e do cálculo das bonificações de despesas indiretas (BDI), podendo se tomar como encerrado o orçamento.

## <span id="page-31-0"></span>**4 METODOLOGIA**

Para a execução da proposta desse estudo, foi realizado um estudo de caso do projeto de uma Estação Elevatória de Esgoto de grande porte produzido originalmente em ambiente CAD. Com base nesse projeto, foi feita a modelagem da EEE em ambiente BIM com foco no detalhamento, na documentação e na extração da lista de quantitativos dos projetos arquitetônico, de escavação, estrutural e hidromecânico. Com isso, foi utilizada a planilha de custos da obra obtida em conjunto com o projeto para inserir e alterar os quantitativos gerados por meio do BIM. Dessa forma, obteve-se uma comparação entre os custos dos serviços.

Foi disponibilizado para este estudo o projeto da EEE em CAD, e a planilha eletrônica de serviços, de autoria que não será divulgada por motivo de sigilo requerido pelos responsáveis, que na oportunidade será chamada de "Empresa I". A referida empresa também solicitou que não fosse divulgado os custos unitários dos serviços. Portanto, será feita uma avaliação geral dos custos das etapas da obra, sem expor o custo dos serviços.

As ferramentas que serão utilizadas são: Autodesk® Autocad®, Autodesk® Revit® e o Microsoft® Excel®. Elas foram escolhidas por possuírem versão educacional gratuitas, como também pela sua larga utilização. Para uma compreensão das etapas de trabalho, fez-se a caracterização do projeto em estudo de acordo com suas dimensões e dispositivos.

## <span id="page-31-1"></span>**4.1 Caracterização do projeto em estudo**

De acordo com as classificações atuais de porte de uma EEE, o projeto da Estação Elevatória de Esgoto (EEE) em estudo permite inferir que ela tem grande porte, por possuir uma vazão máxima de final de plano de aproximadamente 120 L/s. O projeto prevê uma área de implantação em 600 m², e a EEE contará com um grupo gerador e dispositivos de gradeamento manual e mecanizado.

O projeto arquitetônico prevê o fechamento externo da área com muro em todo o seu perímetro, portão de acesso, pátio de manobras, calçamento em concreto, iluminação interna, pilares e vigas de espera para cobertura metálica na área da casa de bombas e caixa de válvulas, sala de painéis, gerador e sistema separador água e óleo, pontes rolantes para a manutenção dos equipamentos e válvulas, biofiltro, caixa de medição de vazão e a própria estrutura hidromecânica da EEE. Este trabalho se delimitou a trabalhar apenas com a elevatória em si, excetuando-se as estruturas auxiliares, conforme evidencia a Figura 6.

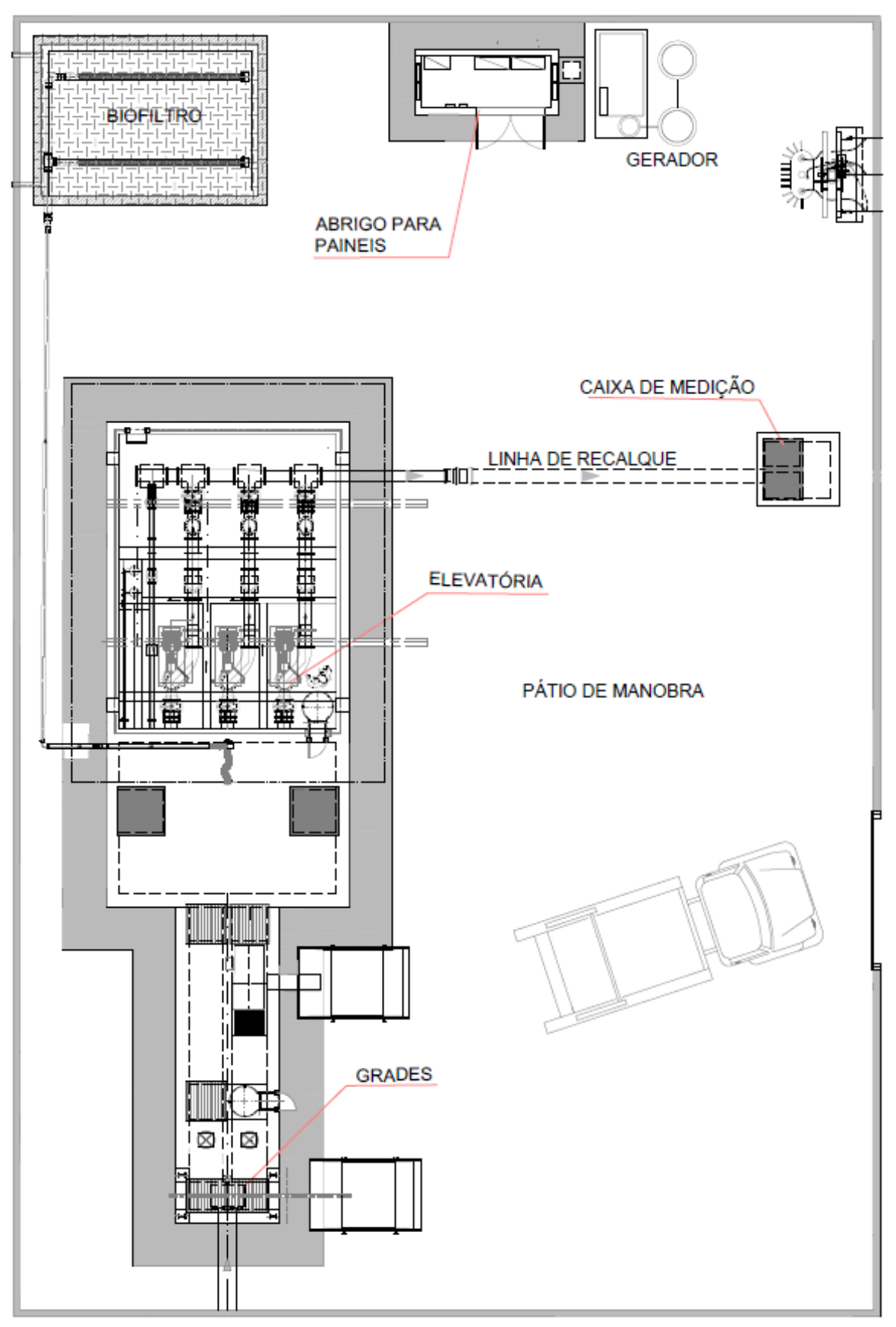

**Figura 6** – Delimitação da elevatória como objeto de estudo.

Fonte: Adaptado de Empresa I (2019).

De acordo com o projeto hidromecânico, o canal de gradeamento possui na entrada um cesto coletor em aço inox, para retenção de sólidos grosseiros superiores a 50mm. A jusante do cesto, o estudo prevê uma grade mecanizada, do tipo esteira de peneira em aço inox, para retenção de sólidos maiores que 20 mm.

O poço de sucção proposto pelo projeto em estudo é do tipo poço úmido com uma casa de bombas ao lado, possuindo bombas afogadas. O poço úmido possui dimensões em planta de 5,00 metros por 3,50 metros, com uma profundidade de 7,51 metros. Já a casa de bombas possui dimensões em planta de 5,00 metros por 3,90 metros, a uma profundidade de 7,02 metros. Além disso, o projeto ainda prevê a execução de uma caixa para abrigo das válvulas, de dimensões 5,00 metros por 2,60 metros, à profundidade de 1,60 metros.

O poço de sucção conta com misturadores instalados através de uma haste guia e acessórios de fixação. A casa de bombas conta com 03 bombas submersíveis de eixo horizontal para recalque e ainda 02 bombas para drenagem do poço. Para a remoção dos conjuntos motorbomba, o projeto prevê a instalação de uma talha elétrica apoiada no terreno. Toda a tubulação de sucção e barrilete prevista no projeto é de ferro fundido com flanges, diâmetro nominal de 250 mm. A vista da elevatória em corte pode ser observada na Figura 7.

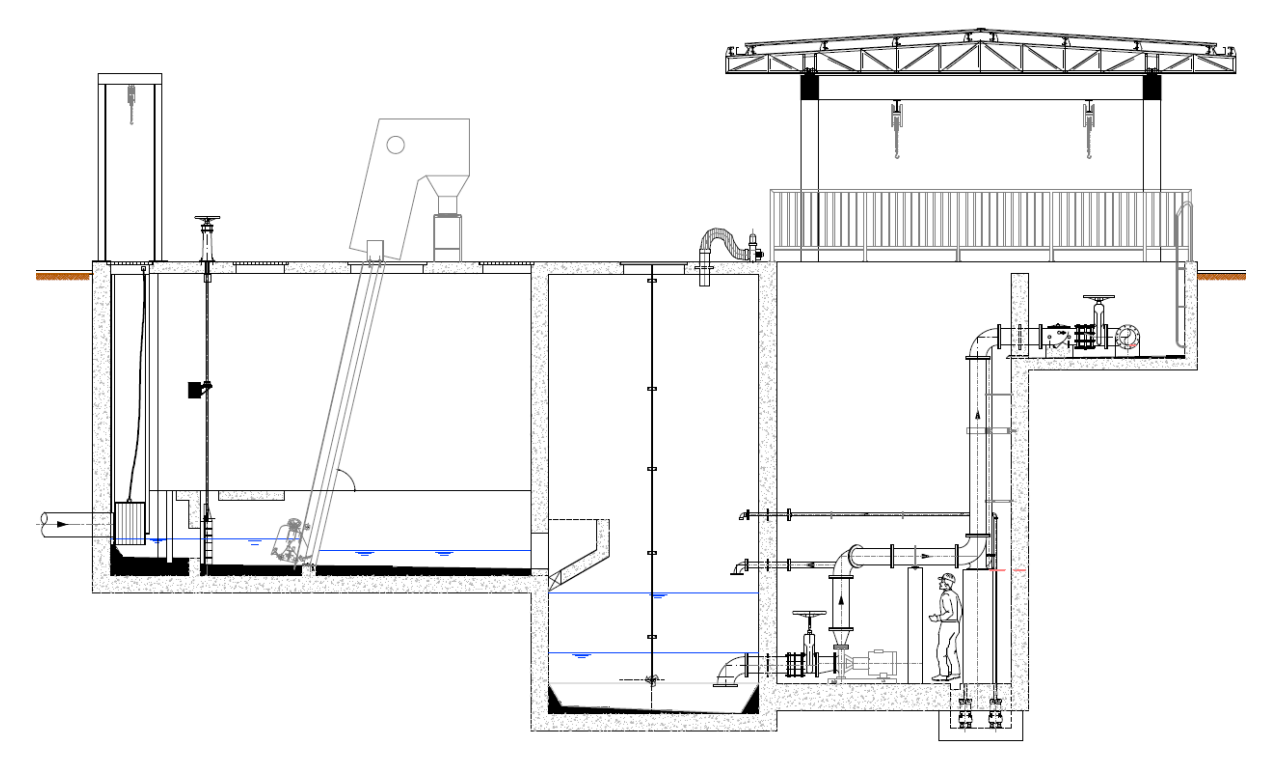

**Figura 7** – Vista da elevatória em corte.

Fonte: Adaptado de Empresa I (2019).

## <span id="page-34-0"></span>**4.2 Etapas do trabalho**

Devido à existência de diferentes rotinas de execução desse estudo, propôs-se a divisão em quatro etapas principais, quais sejam:

• Etapa 1: Análise do projeto, do memorial de cálculo do levantamento de quantitativos e da planilha de composição de custos;

- Etapa 2: Modelagem em BIM e extração de quantitativos do modelo;
- Etapa 3: Custo dos serviços com base na planilha de serviços;
- Etapa 4: Comparação do quantitativo dos serviços e dos custos por etapa de obra.

O fluxograma da Figura 8 evidencia a forma de organização do trabalho, com o objetivo de se obter a comparação entre o quantitativo e os custos.

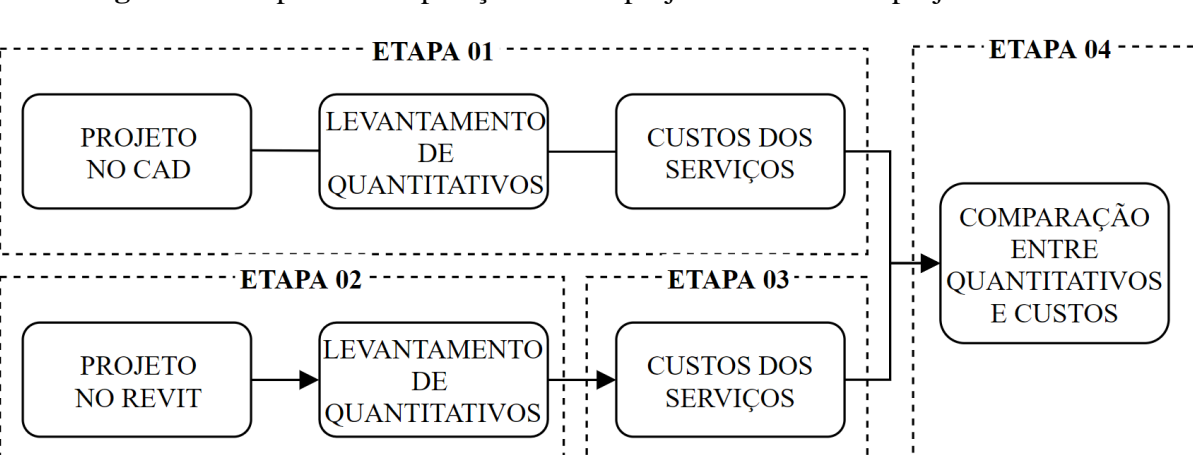

**Figura 8 –** Etapas da comparação entre o projeto em CAD e o projeto em BIM.

Fonte: Autoria própria.

## <span id="page-34-1"></span>4.2.1 Etapa 1 – Análise do projeto recebido

Para dar celeridade às etapas subsequentes, foi realizada uma análise dos projetos e arquivos específicos recebidos, quais sejam:

- Projeto arquitetônico em formato dwg;
- Projeto de escavação em formato dwg;
- Projeto hidromecânico em formato dwg;
- Projeto estrutural em formato dwg; e
- Levantamento de quantitativos e planilha de custos dos serviços em formato xlsx.

De suma importância para a modelagem orientada aos dados dos elementos, foi avaliado o processo de levantamento de quantidades realizado, por meio do memorial de cálculo. Isto é, foi visto como é calculado os volumes de escavação, de reaterro, volume de concreto, área de formas e impermeabilização, e como é quantificado os elementos contidos nos projetos, como peças, tubulações e equipamentos hidráulicos.

Além disso, a análise do levantamento de quantitativos subsidiou a caracterização dos elementos do BIM, para que houvesse uma correspondência entre as nomenclaturas utilizadas.

### <span id="page-35-0"></span>4.2.2 Etapa 2 – Modelagem em BIM e extração de quantitativos

A modelagem em BIM caracteriza-se como um processo de inserção dos objetos que compõem os elementos construtivos em um modelo virtual da construção, de modo que esses objetos podem ser parametrizados. A sequência de elaboração da modelagem adotada seguiu os seguintes passos:

- Modelagem do terreno e da área implantação;
- Modelagem da escavação;
- Modelagem da estrutura;
- Modelagem das instalações hidromecânicas; e
- Extração de quantitativos.

Dessa forma, a primeira atividade executada foi a preparação do projeto em AutoCAD® para que fosse feita a transferência da planta baixa da EEE para o Revit®. Para isso, foi necessário excluir componentes presentes no projeto que a priori não auxiliavam na modelagem na plataforma BIM, como: os níveis, as identificações das peças, as linhas de corte, as hachuras, as identificações de diâmetros das tubulações, as indicações de nível, e as cotas. Dessa forma, a planta baixa resultante continha apenas as linhas de representação das estruturas de concreto, e as representações das tubulações.

Com a inserção do projeto em formato dwg na plataforma Revit®, foi feita a preparação inicial da organização do projeto, como o estilo das linhas, as unidades de trabalho, a configuração dos níveis arquitetônicos (área de manobra, laje de fundo do canal de gradeamento, laje de fundo do poço de sucção, laje de fundo da casa de bombas, laje de fundo da caixa de descarga), como também os níveis dos eixos das tubulações (entrada, tubulação de sucção, barrilete e a saída da tubulação de recalque). Foi criado também as vistas e as linhas de cortes, para facilitar o manuseio da modelagem.
A partir disso, foi feito o lançamento da topografia do terreno de acordo com as curvas de nível importadas do AutoCAD®. Isso foi possível por meio da ferramenta de superfície topográfica do Revit®, que modela uma superfície com base nas curvas de nível e interpola os pontos entre as curvas, simulando a conformação original do terreno. Dessa forma, com base no nível de piso definido em projeto, foi criado no Revit® a superfície plana que representa a área de implantação da elevatória.

Definido o nível da área de manobra do local, foi realizada a modelagem da escavação. Ela foi feita por meio da ferramenta de massas, que permite a criação de sólidos variados e a inserção de pisos em diferentes níveis, para a quantificação de volume para os determinados níveis.

Após a modelagem do terreno e da escavação, foi feita a modelagem representativa dos elementos construtivos, para o cálculo do volume de reaterro. Desse modo, modelou-se por meio da ferramenta de massas o volume correspondente da estrutura da elevatória, como o canal de entrada, o poço de sucção úmido e seco, e a caixa de válvulas.

A partir disso, fez-se a modelagem da estrutura de concreto, com o lançamento das paredes estruturais, lajes, lastros de concreto magro, vigas e pilares. Foi utilizado o comando de pintura para obter o valor das áreas de formas e de impermeabilização interna e externa.

Com a estrutura de concreto definida, foi realizada a modelagem das tubulações de sucção e o barrilete. Foi adquirida uma família de conjunto motor-bomba, e alterou-se as características para ficarem compatíveis com o projeto original em CAD, como a altura do bocal de sucção e recalque, e as distâncias relativas entre os bocais. Para a execução dessa etapa, foi adquirida uma família completa de tubulações em ferro fundido com flanges, válvulas e conexões.

De suma importância para a finalização do modelo, foi modelado os equipamentos hidráulicos, como o cesto retentor de sólidos, as comportas com pedestal de acionamento e haste de prolongamento, a esteira de peneiramento mecanizado, os misturadores, e as tampas e grelhas para tampas de piso em fibra de vidro reforçado. Com o término dessa fase, a etapa 01 de modelagem em Revit® estará completa.

Ainda em ambiente BIM, será feita a extração de quantitativos. Como a modelagem será orientada aos próprios dados dos objetos, além da representação em si, a tabela com a lista de quantidades será gerada, e exportada para planilha eletrônica no Microsoft Excel®. Já o levantamento de quantitativos do projeto original servirá de base para comparação.

## 4.2.3 Etapa 3 – Custos dos serviços

Para realizar esse estudo de caso, a empresa I disponibilizou a planilha de serviços, com quantidades e custos. Isto é, uma planilha subdividida em etapas da obra, dentro das quais estão os serviços ou as atividades correspondentes à etapa. Vale ressaltar que o material disponibilizado não continha a composição unitária do serviços, como mão-de-obra, material e equipamento, mas sim apenas o custo unitário para realizar uma unidade de serviço, a exemplo da realização de 1 m<sup>3</sup> de escavação manual, 1 m<sup>3</sup> de execução de concreto estrutural preparado em betoneira, entre outros.

Dessa forma, aplicou-se as quantidades obtidas por meio da modelagem em BIM para se obter os custos dos serviços e, consequentemente, das etapas da obra. Foi solicitado a não divulgação dos custos unitários dos serviços, mas apenas o custo da etapa em geral, isto é, o custo total da movimentação de terra, custo total da estrutura de concreto, assim por diante.

### 4.2.4 Etapa 4 – Comparação entre quantitativos e custos

A última etapa do trabalho perfez a comparação entre as quantidades dos serviços do projeto em AutoCAD® e do projeto modelado no Revit®. A partir dessa comparação, foram avaliados os motivos das divergências ou não existentes entre os dois quantitativos.

A partir disso, apresentou-se o custo geral das etapas da obra, para que possa fosse aplicada a "engenharia de valor", isto é, para que fosse avaliado o real impacto das possíveis divergências entre as quantidades obtidas.

# **5 RESULTADOS E DISCUSSÕES**

Os resultados dessa monografia foram obtidos a cada etapa de execução do trabalho. Todavia, apenas com a finalização da última etapa foi possível diagnosticar todos as análises envolvidas no processo. Deste modo, para organizar as discussões sobre esse trabalho, essa seção foi dividida conforme a metodologia apresentada.

# **5.1 Etapa 1 – Análise do projeto recebido**

O primeiro projeto analisado foi o de implantação da EEE. Observa-se que o projeto apresenta a delimitação geográfica dos limites da elevatória, bem como suas coordenadas e também as curvas de nível. Um detalhe importante é que há no projeto apenas uma curva de nível representada, com elevação em 261 m, fato que produz uma sensação ao leitor do projeto de que a área a ser implantada é plana. As especificações apresentadas envolvem a área de aplicação de britas no pátio de manobras, a área total de implantação e a extensão do muro externo.

O projeto de escavação apresentado possui as representações básicas de planta e cortes, mas não possui as cotas em planta. Além disso, não apresenta o volume de escavação como também o volume que será construído da estrutura. Observa-se pelo corte longitudinal que o volume de escavação não apresenta uma forma geométrica trivial, fato que possivelmente dificultará o levantamento de quantitativos.

A leitura do projeto estrutural é dificultada pela monotonia de cores e espessuras de linhas, ficando a cargo do leitor a sensibilidade no entendimento de todas as estruturas projetadas. Apesar disso, o projeto apresenta todas as cotas e especificações. Conforme esperado, não é apresentado o volume de cada elemento estrutural, mas sim o quantitativo geral de concreto, fato que pode dificultar o controle das etapas de concretagem na obra.

Ainda relacionado ao projeto estrutural, observa-se que não foi apresentado o projeto da cobertura em estrutura metálica da elevatória, localizada acima da casa de bombas e caixa de válvulas. Como se trata de um projeto executivo, tal fato prejudica as etapas subsequentes.

A respeito do projeto hidromecânico, observa-se que foi priorizado na concepção do projeto que a estrutura oferecesse subsídios para a manutenção dos equipamentos. A separação do poço de sucção em poço úmido e um poço seco para abrigo dos conjuntos motor-bomba com bombas de drenagem demonstra a priorização para a facilidade de manutenção e operação, em detrimento do custo de implantação, já que essa separação implica em maior área de construção. Outrossim, observa-se a presença de componentes de manobra bem equipados, como a comporta de fundo com mancal intermediário apoiado em uma viga para manuseio dos dois canais de entrada, fato que demonstra o cuidado em se ter capacidade de manobrar o fluxo para a limpeza e manutenção dos equipamentos, como a esteira de peneiramento mecanizado. Portanto, a apresentação desses itens demonstra a robustez dessa estação elevatória.

A respeito da lista de materiais apresentada no projeto hidromecânico, nota-se que não foi especificado o modelo dos conjuntos motor-bomba, componentes principais de uma instalação elevatória. Além disso, observa-se o diâmetro pouco usual dos bocais de recalque das bombas, especificados com diâmetro nominal de 125 mm. Esses projetos citados estão apresentados no **Apêndice A**.

O memorial de cálculo do levantamento de quantitativos, apresentado no **Apêndice B**, é subdividido em 9 etapas principais, quais sejam:

- Serviços preliminares;
- Serviços técnicos;
- Movimento de terra;
- Estrutura de concreto;
- Impermeabilização;
- Materiais hidráulicos:
- Equipamentos;
- Materiais e equipamentos arquitetônicos; e
- Montagem e pintura de barrilete.

Observa-se uma discrepância dessa disposição em relação ao que a literatura recomenda. Isso se dá pela presença do item de materiais hidráulicos, equipamentos e materiais e equipamentos arquitetônicos, que não são serviços ou atividades, mas materiais. Todavia, conforme a característica de especificidade do orçamento, intrinsicamente ligado à empresa e ao tipo de obra, e para preservar o padrão de organização que a Empresa I utiliza, o quantitativo será preservado nessa mesma ordem.

As atividades consideradas nos serviços preliminares são o desmatamento e limpeza do terreno, construção do barracão da obra, mobilização de equipamentos e a demolição de uma estrutura existente na área de implantação da elevatória. Já os serviços técnicos referem-se à locação da obra, placa e sinalização da obra.

O grupo de movimentação de terra é categorizado em volumes, divididos de 0 a 2 metros, de 2 a 4 metros, e de 4 a 6 metros de profundidade, já que a empresa considera que cada porção escavada possui um custo diferente. Nessa parte ainda está presente os serviços que envolvem o reaterro e a preparação do terreno para o lastro da estrutura. Já a parte estrutural conta com os serviços de lastro de concreto, forma, preparação do concreto estrutural em betoneira, e controle tecnológico. Especificamente nesse item foi retirado os serviços relacionados à armadura, devido ao não lançamento na modelagem do Revit®, já que o cerne do trabalho perfaz o projeto hidromecânico. Por fim, tem-se o item de impermeabilização, divido em impermeabilização interna e externa.

O item de materiais hidráulicos trata das tubulações, conexões e válvulas do projeto hidromecânico, enquanto que o grupo de equipamentos possui a lista dos materiais específicos da elevatória, como cesto para contenção de detritos, conjuntos motor-bomba, comporta, esteira mecanizada, transportadora e tampas. Já o item de materiais arquitetônicos trata dos guardacorpos e escadas do tipo marinheiro. Os serviços propriamente ditos relacionados a esses materiais estão elencados no grupo de montagem e pintura de barrilete.

A distribuição dos custos dos serviços e materiais elencados na planilha de custos da elevatória está apresentada na Figura 9.

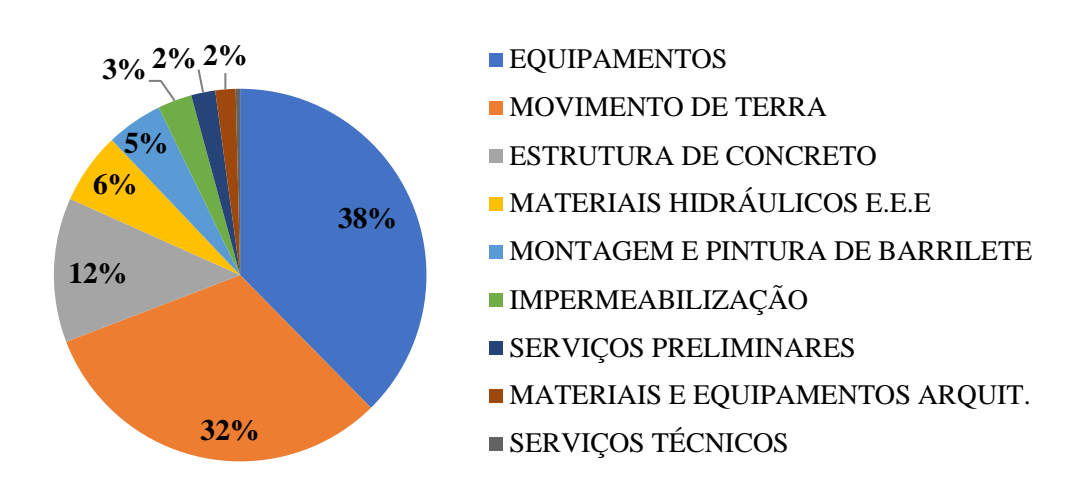

**Figura 9 –** Porcentagem dos custos das fases de obra da elevatória por meio do CAD.

Observa-se a grande representatividade do custo dos equipamentos hidráulicos, principalmente devido à presença da esteira de peneiramento mecanizado, dos três conjuntos motor-bomba, e das monovias de acionamento elétrico para içamento dos materiais. Além disso, também se observa o elevado custo da movimentação de terra.

Fonte: Autoria própria.

### **5.2 Etapa 2 – Modelagem em BIM**

A modelagem da área de implantação juntamente com a topografia permitiu obter uma visão detalhada do terreno, a partir da representação em curvas de nível de 10 e 10 centímetros. O nivelamento da superfície resultou em 43,46 m<sup>3</sup> de corte, e 34,95 m<sup>3</sup> de aterro, valores não considerados no projeto em CAD. Além disso, a delimitação externa por meio do muro permitiu criar a tabela de quantitativos da alvenaria de elevação, determinando o comprimento e área de superfície de cada parte do muro, o que facilita o controle da obra e reduz o trabalho no levantamento de quantidades.

A modelagem de massas no Revit® para o projeto de escavação se mostrou útil, devido à facilidade de manuseio do sólido em perspectiva e da criação de pisos nos níveis determinados da escavação. Além disso, essa ferramenta apresenta o volume dos sólidos entre os pisos, fato que diminui o trabalho de levantamento desses volumes de forma manual, e consequentemente reduz as chances de erro. Essa modelagem foi de igual modo utilizada para o projeto de reaterro, pois permitiu a criação de sólidos que representem o volume construído e, ainda, possibilitou a classificação desses elementos com nomes especificados pelo projetista, o que aumentou o controle sobre os volumes determinados.

Em relação ao projeto estrutural, a vantagem observa se dá na possibilidade de individualizar o volume dos elementos, como também a criação de categorias de anotação com base no nome dado ao elemento, seja paredes, lajes, vigas ou pilares. Com isso, geram-se tabelas com todas as dimensões dos elementos, o que aumenta o controle sobre os elementos do projeto. Cabe salientar a vantagem da criação de vistas em perspectiva, o que facilita o entendimento principalmente para projetos complexos do ponto de vista construtivo. Com os elementos categorizados por nome, a área de forma para os elementos apresenta-se melhor determinada, isto é, tem-se a possibilidade de conhecer rapidamente a área de forma necessária para construir determinado elemento estrutural.

O caminho crítico desse trabalho percorreu a modelagem hidromecânica. O fluxo de trabalho do lançamento de tubulações, conexões e válvulas foi possível devido a aquisição de famílias parametrizadas desses elementos. Já a modelagem dos equipamentos como cestos, comportas, esteira mecanizada, entre outros, teve um fluxo de trabalho mais fluido, tendo em vista a facilidade na criação de famílias não-paramétricas de forma quase que intuitiva, principalmente com os comandos de extrusão, mesclar, revolver, varredura, mescla com varredura e formas de vazio. Os projetos modelados em BIM estão dispostos no **Apêndice C**.

Ao longo do projeto, verificou-se a ocorrência de incompatibilidade entre as disciplinas. Pode-se citar a falta de uma estrutura de apoio para a esteira de peneiramento mecanizado, e a especificação da altura das escadas tipo marinheiro, que ultrapassa a profundidade do piso em que irão apoiar-se.

Outro erro observado perfaz-se na rotação relativa entre as tubulações. O projeto prevê a instalação de uma curva DN 250 mm com flanges após a saída do recalque do conjunto motorbomba, em um ângulo de 45º. Todavia, essa angulação não pode ser executada na prática, tendo em vista a posição relativa entre os furos dos flanges. Isso impactaria em uma montagem do barrilete diferente do que foi previsto em projeto, fato que distanciaria a tubulação da locação dos pilares de apoio.

O processo de extração de quantitativos do modelo ocorreu de forma simultânea à modelagem, e requereu o cuidado na preparação das planilhas de quantitativos e categorização dos nomes dos elementos. Além disso, foi necessário editar famílias para a edição de propriedades como os comentários de tipos e fabricante. O memorial dos quantitativos obtidos no Revit® encontra-se no **Apêndice D**.

# **5.3 Etapa 3 – Custos dos serviços**

A distribuição dos custos de serviços e materiais com base nos quantitativos obtidos por meio do modelo em BIM está apresentada na Figura 10.

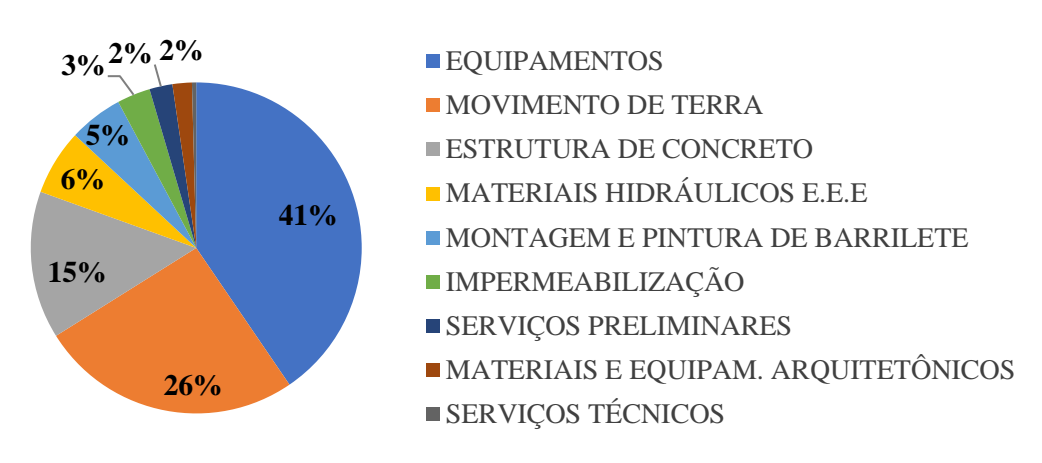

**Figura 10 –** Porcentagem dos custos das fases de obra da elevatória por meio do BIM.

Observa-se que a porcentagem da movimentação de terra diminuiu e a da estrutura de concreto aumento, quando comparados com os custos dos serviços do projeto em CAD.

Fonte: Autoria própria.

# **5.4 Etapa 4 – Comparação entre quantidades e custos**

Observou-se que houve diferença no quantitativo dos serviços referentes à fase de movimento de terra, estrutura de concreto e impermeabilização. A quantidade dos materiais hidráulicos levantados também foi divergente, mas apenas em relação às juntas, parafusos e anéis de vedação, conforme apresenta a Tabela 2.

**Tabela 2 –** Divergência do levantamento de quantitativos com base nos projetos.

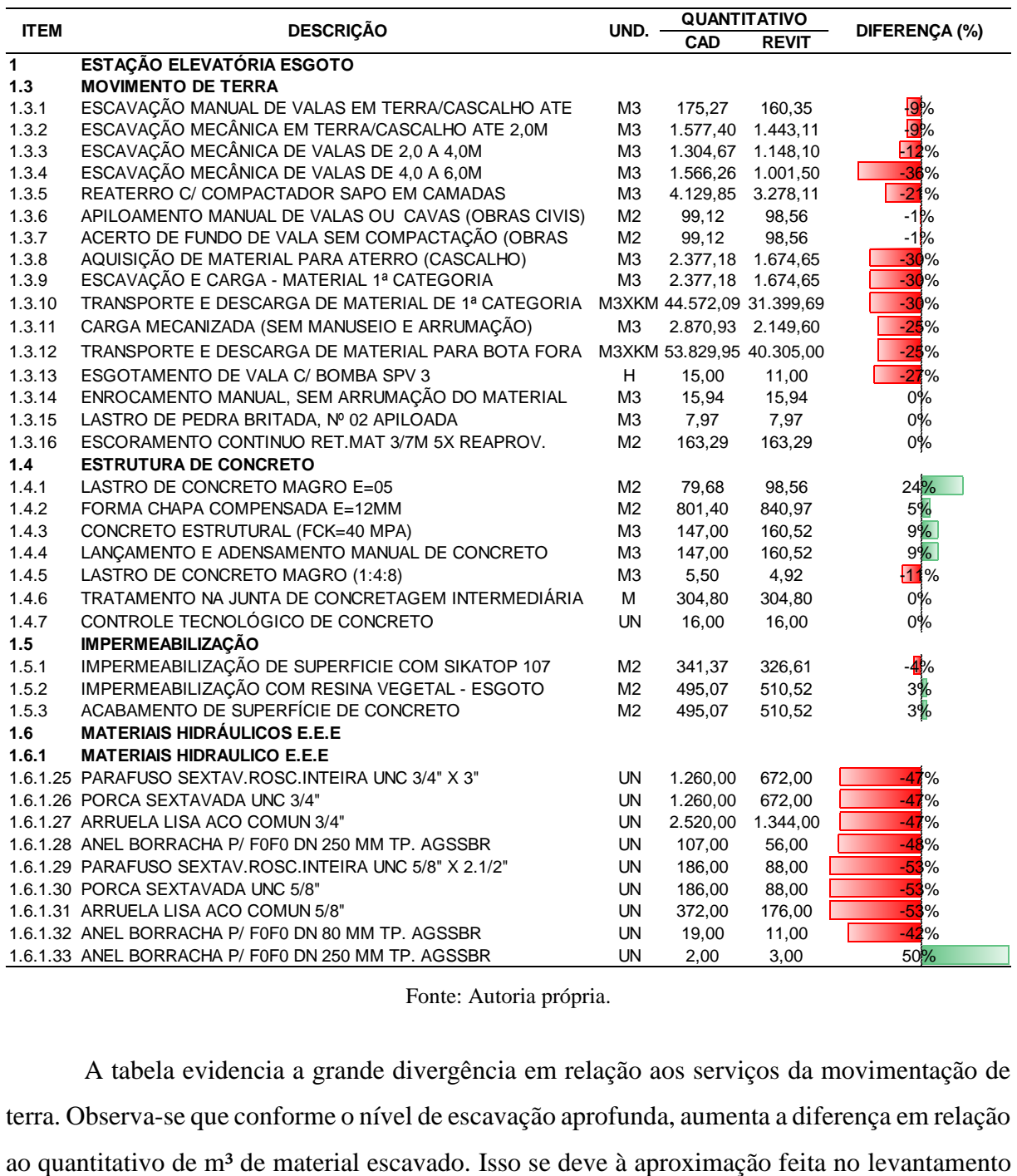

Fonte: Autoria própria.

A tabela evidencia a grande divergência em relação aos serviços da movimentação de terra. Observa-se que conforme o nível de escavação aprofunda, aumenta a diferença em relação

do projeto em CAD com base na fórmula do volume do tronco de pirâmide, que não considera a geometria complexa prevista no projeto de escavação. Além disso, observa-se uma variedade alta quando se compara a escavação de 4 a 6 metros, haja vista que não foi desconsiderado nos cálculos manuais o volume que não será escavado abaixo do canal de entrada. Portanto, esse erro é propagado aos demais serviços que dependem desses volumes iniciais, como a aquisição de material para aterro, escavação, carga e transporte de material.

A fase de estrutura de concreto que divergiu e ocasiona impacto nos custos refere-se sobretudo ao volume de concreto. Como no Revit® são levantadas as quantidades de todos os elementos estruturais, nota-se que o volume de concreto aumentou em 9%. Como o dimensionamento estrutural ocorre em softwares específicos, aqueles elementos estruturais que não foram lançados no programa, consequentemente não foram considerados na somatória do volume apresentada. Outrossim, ainda pode ocorrer erros no cálculo manual do volume por parte do projetista.

Como as tubulações, conexões e válvulas do projeto hidromecânico em AutoCAD® são lançados por programas customizáveis da plataforma em CAD, não se observou divergência nesses itens. Todavia, viu-se uma diferença na quantidade de parafusos, arruelas e anéis de vedação, já que esse processo decorre da observação manual do orçamentista.

Com isso, obteve-se uma comparação entre o custo das fases da obra, e também dos materiais, no caso dos materiais hidráulicos, equipamentos hidráulicos, e materiais arquitetônicos. A Tabela 3 evidencia a divergência de custos.

|               | <b>DESCRIÇÃO</b>                | <b>CUSTO</b> |              |     |                  | <b>DIFERENCA</b> |                   |
|---------------|---------------------------------|--------------|--------------|-----|------------------|------------------|-------------------|
| <b>ITEM</b>   |                                 |              | <b>CAD</b>   |     | <b>REVIT</b>     | <b>BRUTA</b>     | <b>PERCENTUAL</b> |
| 1.1           | SERVIÇOS PRELIMINARES           | R\$          | 33.709,77    | R\$ | 33.709,77        | 0.00             | $0\%$             |
| $1.2^{\circ}$ | SERVIÇOS TÉCNICOS               | R\$          | 6.208,70     | R\$ | 6.208,70         | 0.00             | $0\%$             |
| 1.3           | <b>MOVIMENTO DE TERRA</b>       | R\$          | 509.346.55   | R\$ | 384.211,11       | $-125.135.44$    | $-25%$            |
| 1.4           | ESTRUTURA DE CONCRETO           | R\$          | 202.202,57   | R\$ | 216.326,02       | 14.123,45        | 7%                |
| 1.5           | <b>IMPERMEABILIZAÇÃO</b>        | R\$          | 47.915.99    | R\$ | 48.826,58        | 910.59           | 2%                |
| 1.6           | MATERIAIS HIDRAULICOS E.E.E     | R\$          | 100.145,25   | R\$ | 96.271,51        | $-3.873.74$      | $-4%$             |
| 1.7           | <b>EQUIPAMENTOS</b>             | R\$          | 607.080.00   | R\$ | 607.080,00       | 0.00             | $0\%$             |
| 1.8           | MATERIAIS E EQUIPAM, ARQUITET.  | R\$          | 28.408,90    | R\$ | 28.408,90        | 0.00             | $0\%$             |
| 1.9           | MONTAGEM E PINTURA DE BARRILETE | R\$          | 78.937,19    | R\$ | 78.937,19        | 0.00             | $0\%$             |
|               | TOTAL                           | R\$          | 1.613.954.92 |     | R\$ 1.499.979.78 | $-113.975.14$    | $-7%$             |

**Tabela 3 –** Divergência dos custos do projeto da elevatória.

Fonte: Autoria própria.

De modo geral, a extração de quantitativos do projeto em BIM refletiu em uma redução de 7% do custo total da elevatória, o que representa R\$ 113.975,14. Percebe-se uma grande divergência em relação à movimentação de terra, que chegou a uma variação de 25%.

Desse modo, é possível elencar as principais vantagens das ferramentas de projeto comparadas neste trabalho, com base nas observações de cada projeto e nos resultados obtidos. O Quadro 1 evidencia as vantagens de cada software.

| <b>PROJETO</b> | <b>AutoCAD®</b>                                                                                                    | <b>REVIT®</b>                                                                                                    |  |  |  |
|----------------|----------------------------------------------------------------------------------------------------|----------------------------------------------------------------------------------------------------|--|--|--|
| Todos          | Facilidade no detalhamento quanto a<br>criação de textos explicativos, linhas de<br>chamada e configuração de layers e<br>penas;<br>Tamanho dos arquivos reduzido. | Controle dos níveis do projeto<br>Criação de cortes e perspectivas de forma<br>automática;<br>Levantamento de quantitativos;<br>Parametrização;<br>Compatibilização entre as disciplinas. |  |  |  |
| Implantação    | Georreferenciamento do projeto em<br>coordenadas geográficas;<br>Compatibilidade com o cadastro técnico<br>das tubulações.                                         | Estudo de movimentação de terra<br>integrado com a implantação.                                                                                                    |  |  |  |
| Escavação      |                                                                                                    | Permite rápida avaliação sobre a<br>quantidade volume escavado.                                                                                                    |  |  |  |
| Aterro         | $\overline{\phantom{0}}$                                                                                                    | Melhor visualização do volume escavado<br>e volume construído.                                                                                                    |  |  |  |
| Hidromecânico  | Rapidez na execução de desenhos com<br>baixo detalhamento.                                                                                                    | Criação de elementos em 3D de forma<br>intuitiva;<br>Parametrização de famílias de tubulações<br>e equipamentos.                                                                          |  |  |  |
| Estrutural     | Recebe resultados de softwares de<br>dimensionamento estrutural;<br>Agilidade no desenho das dobras das<br>armaduras.                                              | Maior controle sobre os elementos<br>estruturais;<br>Melhor visualização de detalhes<br>construtivos de formas.                                                                           |  |  |  |

**Quadro 1 –** Vantagens do AutoCAD® e do Revit® para projeto de estações elevatórias.

Fonte: Autoria própria.

Desse modo, observa-se que a ferramenta Revit® apresenta vantagens significativas para a execução de projetos de EEEs. Todavia, cabe salientar a facilidade que o AutoCAD® apresenta em relação ao posicionamento geográfico do projeto. Portanto, pode-se inferir que as duas ferramentas se complementam.

# **6 CONSIDERAÇÕES FINAIS**

O estudo de metodologias de trabalho inteligentes como o BIM para o setor do saneamento se mostrou imperioso. Os investimentos nos Sistemas de Esgotamento Sanitário do país devem ser intensificados, de modo eficiente e, sobretudo, sustentável. Para isso, a utilização da metodologia BIM nos projetos de Estações Elevatórias de Esgoto alcançou resultados promissores, em aspectos como a qualidade e confiabilidade nos dados dos projetos, e o controle sobre os elementos pertencentes às disciplinas que compõem o mesmo.

Com uma redução de 7% no custo estimado para execução da elevatória obtido por meio do quantitativo extraído do modelo em BIM, considera-se satisfatória a utilização da tecnologia para o levantamento de quantitativos, não se limitando apenas a esse aspecto. Compatibilização, confiabilidade, organização, documentação e a extração de dados do projeto são características inerentes à um bom fluxo de trabalho, a exemplo da utilização do Revit®.

Este trabalho permitiu inferir as vantagens do BIM em todo o processo de projeto de EEEs. O estudo de nivelamento do terreno por meio de corte e aterro, o estudo dos volumes de escavação e aterro, com extração automática dos quantitativos, se mostra como uma grande vantagem sobretudo para esses serviços que possuem em geral um elevado custo de execução. Para as estruturas de concreto, observou-se resultados expressivos principalmente em relação ao controle de volume dos elementos, dados que melhoram o controle de execução da obra. Já para o projeto hidromecânico, conclui-se que um bom fluxo de trabalho depende da disponibilidade de famílias paramétricas de tubulações, conexões e válvulas.

Os estudos com a tecnologia BIM devem ser intensificados, principalmente voltados ao setor de saneamento, que carece de projetos sustentáveis economicamente. Sugere-se que sejam produzidos estudos quanto à parametrização dos elementos construtivos de estações elevatórias, principalmente para os equipamentos hidromecânicos. Além disso, viu-se a perspectiva de estudar de que modo o BIM pode corroborar para o cálculo estrutural, de modo que se compare as metodologias de cálculo e detalhamento do projeto estrutural.

# **REFERÊNCIAS**

AISH, R. Building modeling: the key to integrated construction CAD. In: CIB 5th INTERNATIONAL SYMPOSIUM ON THE USE OF COMPUTERS FOR ENVIRONMENTAL ENGINEERING RELATED TO BUILDINGS, 5., 1986, Bath,UK. **Anais**... London: CIBSE, p. 7-9.

ALDER, M. A. **Comparing time and accuracy of building information modeling to onscreen takeoff for a quantity takeoff on a conceptual estimate**. Dissertação (Master of Science) – School School of Technology. Brigham Young University. Provo, 2006. Disponível em:

<https://scholarsarchive.byu.edu/cgi/viewcontent.cgi?referer=https://www.google.com/&https redir=1&article=1508&context=etd>. Acesso em 25 mai. 2019.

ANDRADE, M. L. V. X; RUSCHEL, R. C. BIM: conceitos, cenários das pesquisas publicadas no Brasil e tendências. In: SIMPÓSIO BRASILEIRO DE QUALIDADE DE PROJETOS, 1., 2009, São Carlos. **Anais**... São Carlos: RiMa, 2009.

ASSOCIAÇÃO BRASILEIRA DE NORMAS TÉCNICAS. **NBR 12208**: projetos de estações elevatórias de esgoto sanitário. Rio de Janeiro: ABNT, 1992.

 . **NBR 13531**: Elaboração de projetos de edificações – Atividades técnicas. Rio de Janeiro: ABNT, 1995.

. **NBR 5674**: Manutenção de edificações – Procedimento. Rio de Janeiro: ABNT, 1999.

. **NBR 6492**: Representação de projetos de arquitetura. Rio de Janeiro: ABNT, 1994.

ASSOCIAÇÃO BRASILEIRA DOS ESCRITÓRIOS DE ARQUITETURA. Estruturação do escritório de projeto para a implantação do BIM. In: ADDOR, M. (Coord.). **Guia AsBEA: Boas Práticas em BIM**. São Paulo, 2013, cap. 1, 20 p. Disponível em: [http://www.asbea.org.br/userfiles/manuais/a607fdeb79ab9ee636cd938e0243b012.pdf>](http://www.asbea.org.br/userfiles/manuais/a607fdeb79ab9ee636cd938e0243b012.pdf). Acesso em 05 abr. 2019.

 . **Manual de contratação de serviços de Arquitetura e Urbanismo**. São Paulo: PINI, 1992, 107 p.

AZEVEDO NETTO, J. M. **Sistemas de Esgotos Sanitários**. 2. ed. São Paulo: CETESB, 1977.

AZEVEDO, O. J. M. **Metodologia BIM – Building Information Modeling na direção técnica de obras**. Dissertação (Mestrado) – Escola de Engenharia. Universidade do Minho. 2009.

BRASIL. Decreto nº 9.254, de 29 dezembro de 2017.Casa Civil. Brasília, DF, 29 dez. 2017. Disponível em: < [http://www.planalto.gov.br/ccivil\\_03/\\_Ato2015-](http://www.planalto.gov.br/ccivil_03/_Ato2015-2018/2017/Decreto/D9254.htm) [2018/2017/Decreto/D9254.htm>](http://www.planalto.gov.br/ccivil_03/_Ato2015-2018/2017/Decreto/D9254.htm). Acesso em 14 abr. 2019.

 . Lei nº 11.445, de 5 de janeiro de 2007**.**Casa Civil. Brasília, DF, 05 jan. 2007. Disponível em: < [http://www.planalto.gov.br/ccivil\\_03/\\_Ato2007-2010/2007/Lei/L11445.htm>](http://www.planalto.gov.br/ccivil_03/_Ato2007-2010/2007/Lei/L11445.htm). Acesso em 14 abr. 2019.

 . Ministério das Cidades. Secretaria Nacional de Saneamento Ambiental. **Guia para a elaboração de Planos Municipais de Saneamento Básico**. 2 ed. Brasília: Ministério das Cidades, 2011. 152 p., il. Disponível em:

[<http://planodiretor.mprs.mp.br/arquivos/guiasaneamento.pdf>](http://planodiretor.mprs.mp.br/arquivos/guiasaneamento.pdf). Acesso em 15 abr. 2019.

 . Ministério das Cidades. Secretaria Nacional de Saneamento Ambiental. **Panorama dos Planos Municipais de Saneamento Básico no Brasil**. Brasília: Ministério das Cidades, 2017. Disponível em:

<http://www.cidades.gov.br/images/stories/ArquivosSNSA/Arquivos\_PDF/panorama\_planos \_municipais\_de\_saneamento\_basico.pdf>. Acesso em 14 abr. 2019.

 . Ministério do Desenvolvimento Regional. Secretaria Nacional de Saneamento – SNS. **Sistema Nacional de Informações sobre Saneamento: Diagnóstico dos Serviços de Água e Esgotos – 2017**. Brasília: SNS/MDR, 2019. 226 p., il. Disponível em: <http://snis.gov.br/diagnostico-agua-e-esgotos/diagnostico-ae-2017>. Acesso em 14 abr. 2019.

BRYDE, D.; BROQUETAS, M.; VOLM J. M. The project benefits of Building Information Modeling (BIM). **International Journal of Project Management**. v.31, p. 971-980, 2013. Disponível em: < http://ac.elscdn.com/S0263786312001779/1-s2.0-S0263786312001779 main.pdf?\_tid=3eff038a-a58f-11e4-a177-

00000aacb35d&acdnat=1422299718\_acf40dac795e0c02772448599e208656>.Acesso em: 22 mai. 2019.

COMPANHIA DE SANEAMENTO DO PARANÁ. Estação Elevatória de Esgoto. In: . **Manual de Projetos de Saneamento**. v. 2018. Paraná. 2018. cap. 11.1. Disponível em: < [http://site.sanepar.com.br/sites/site.sanepar.com.br/files/informacoes-tecnicas/mps-versao-](http://site.sanepar.com.br/sites/site.sanepar.com.br/files/informacoes-tecnicas/mps-versao-2018/modulo_11.1_-_diretrizes_para_projetos_-_estacao_elevatoria_de_esgoto.pdf)[2018/modulo\\_11.1\\_-\\_diretrizes\\_para\\_projetos\\_-\\_estacao\\_elevatoria\\_de\\_esgoto.pdf>](http://site.sanepar.com.br/sites/site.sanepar.com.br/files/informacoes-tecnicas/mps-versao-2018/modulo_11.1_-_diretrizes_para_projetos_-_estacao_elevatoria_de_esgoto.pdf). Acesso em 28 abr. 2019.

CRESPO, C. C.; RUSCHEL, R. C. Ferramentas BIM: um desafio para a melhoria no ciclo de vida do projeto. In: Encontro de Tecnologia de Informação e Comunicação na Construção Civil, 3., 2007, Porto Alegre. **Anais**... Porto Alegre: Integração em Sistemas de Arquitetura, Engenharia e Construção, 2007. Disponível em: < http://noriegec.cpgec.ufrgs.br/tic2007/artigos/A1085.pdf>. Acesso em 25 mai. 2019.

CRESPO, P. G. **Elevatórias nos sistemas de esgotos.** Belo Horizonte: UFMG, 2001. 290 p.

DEUTSCH, R. **BIM and Integrated Design: Strategies for Architectural Practice.** 1st ed. John Wiley & Sons, Inc., 2011. Disponível em: < https://meyar.co/wpcontent/uploads/2017/02/BIM-and-Integrated-Design-Strategies-for-Architectural-Practice-1.pdf>. Acesso em 21 jun. 2019.

DIAS, P. R. V. **Engenharia de Custos**: Metodologia de orçamentação para obras civis. 9. ed. Rio de Janeiro: [s.n.], 2011. 221 p.

EASTMAN, C. et al. **Manual de BIM: Um guia de modelagem da informação da construção para arquitetos, engenheiros, gerentes, construtores e incorporadores**. Tradução de Cervantes Gonçalves Ayres Filho, et al. Revisão técnica de Eduardo Toledo Santos. Porto Alegre: Bookman, 2014.

FABRICIO, M. M. **Projeto simultâneo na construção de edifícios**. Tese (Doutorado) – Departamento de Engenharia de Construção. Escola Politécnica da Universidade de São Paulo. São Paulo, 2002. Disponível em: < https://www.researchgate.net/profile/Marcio\_Fabricio/publication/264825683\_Projeto\_Simult

aneo\_na\_Construcao\_de\_Edificios/links/5578445808aeacff20027ea5/Projeto-Simultaneo-na-Construcao-de-Edificios.pdf>. Acesso em 13 mai. 2019.

FABRICIO, M. M.; MELHADO, S. B. Por um processo de projeto simultâneo. In: II WORKSHOP NACIONAL: gestão do processo de projeto na construção de edifícios, 2002, Porto Alegre. **Anais**... Porto Alegre: 2002.

FERREIRA, A. B. H. **Novo dicionário da língua portuguesa**. 2. ed. Rio de Janeiro: Nova Fronteira, 1986.

FONTENELE, R. E. S.; VASCONCELOS, O. N. DE. Viabilidade financeira e econômica de projetos de saneamento: aplicação ao sistema de abastecimento da cidade de Milha, no Ceará. XXVI ENEGEP. **Anais**... Fortaleza: XXVI ENEGEP, 2006.

GRAY, C.; HUGHES, W.; BENNETT, J. **The successful management of design**. Centre for strategic studies in construction, University of Reading, 1994.

GSA Guide. **3D-4D Building Information Modeling**. United States Of America: 2012. Disponível em: <http://www.gsa.gov/portal/content/105075?utm\_source=PBS&utm\_medium=pri>. Acesso em 21 jun. 2019.

HERNANDEZ, C. Thinking parametric design: introducing parametric Gaudi. In: **Design Studio**, 27., 2006, p. 309-324. ELSEVIER, 2006. Disponível em < [www.elsevier.com/locate/destud>](http://www.elsevier.com/locate/destud). Acesso em 25 mai. 2019.

INTERNATIONAL ALLIANCE FOR INTEROPERABILITY. Model – Industry Foundation Classes (IFC). **Building Smart**. 2008. Disponível em: <http://www.buildingsmart.com/bim>. Acesso em 21 jun. 2019.

JONES, G. M. (Ed.). **Pumping Station Design: Third Edition**. 3. ed. United States Of America: Butterworth-heinemann, 2006. Disponível em: < https://books.google.com.br/books?hl=pt-

BR&lr=&id=8NERxTxHGkgC&oi=fnd&pg=PR15&dq=wastewater+pumping+stations&ots= 0kXIAXyb9b&sig=g8AwCvrtqk8wdUOP\_NEsUIl6oxY#v=onepage&q=wastewater%20pum ping%20stations&f=false>. Acesso em 20 jun. 2019.

KHEMLANI, L. Use of BIM by facility owners: an "Expotitions". **AECbytes**, 2006. Disponível em <www.aecbytes.com/buildingthefuture/2006/Expotitions\_meeting.html>. Acesso em: 29 mai. 2019.

LAVY, S.; JAWADEKAR, S. **A Case Study of Using BIM and COBie for Facility Management**. [S.l.]: 2014. Disponível em: <https://faculty.arch.tamu.edu/media/cms\_page\_media/2861/LavyJawadekar\_2014.pdf>. Acesso em 21 jun. 2019.

LEONETI, A. B.; PRADO, E. L. DO; OLIVEIRA, S. V. W. B. DE. Saneamento básico no Brasil: considerações sobre investimentos e sustentabilidade para o século XXI. **Revista de Administração Pública**. Rio de Janeiro, v. 45, n. 2, p. 331–348, 2011. Disponível em: [<http://www.scielo.br/pdf/rap/v45n2/03.pdf>](http://www.scielo.br/pdf/rap/v45n2/03.pdf). Acesso em 02 abr. 2019.

MACINTYRE, A. J. **Bombas e Instalações de Bombeamento**. 2. ed. Rio de Janeiro: LTC – Livros Técnicos e Científicos Editora S/A, 1997.

MATIPA, W. M. **Total cost management at the design stage using a building product model**. Tese (PhD) – Faculty of Engineering. National University of Ireland. Cork, 2008. Disponível em: <

https://search.proquest.com/openview/e326ac9a85f6d35877378b6a26c74f44/1?pqorigsite=gscholar&cbl=2034838>. Acesso em 24 mai. 2019.

MARTINS, J. P. **Modelação do fluxo de informação no processo de construção: aplicação ao licenciamento automático de projetos**. Dissertação (Doutorado). Faculdade de Engenharia da Universidade do Porto. Porto, 2009. Disponível em: <https://paginas.fe.up.pt/~jppm/docs/Tese.pdf>. Acesso em 21 jun. 2019.

MATTOS, A. D. **Como preparar orçamento de obras: dicas para orçamentistas, estudos de caso, exemplos**. São Paulo: Editora Pini, 2006.

McGINTY, T. Projeto e processo de projeto. In: SNYDER, J. C., CATANESE, A. J (Org.). **Introdução a Arquitetura**. Tradução de Heloisa Frederico. Rio de Janeiro: Ed. Campos, 1984, p. 160-194.

MELHADO, P; PINTO, A. C. Benefícios e desafios da utilização do BIM para extração de quantitativos. In: 9º Simpósio Brasileiro de Gestão e Economia da Construção – Inovação e Sustentabilidade e 6º Encontro Latino Americano de Gestão e Economia da Construção. 9., 2015, São Carlos. **Anais**... São Paulo: SIBRAGEC-ELAGEC, 2015.

MELHADO, S. B. **Qualidade do projeto na construção de edifícios**: aplicação ao caso das empresas de incorporação e construção. 1994. 294 p. Tese (Doutorado) – Departamento de Engenharia de Construção. Escola Politécnica da Universidade de São Paulo. São Paulo, 1994. Disponível em: < http://www.teses.usp.br/teses/disponiveis/3/3146/tde-09052019- 085538/pt-br.php>. Acesso em 13 mai. 2019.

MENDONÇA, S. R.; MENDONÇA, L. C. **Sistemas sustentáveis de esgoto**: orientações técnicas para projeto e dimensionamento de redes coletoras, emissários, canais, estações elevatórias, tratamento e reuso na agricultura. 2. ed. São Paulo: Blucher, 2017. Disponível em: <https://books.google.com.br/books?hl=pt-

BR&lr=&id=GS1dDwAAQBAJ&oi=fnd&pg=PA21&dq=tipos+de+esta%C3%A7%C3%B5e s+elevat%C3%B3rias+de+esgoto&ots=6zxawGn7QF&sig=RXtWFSVPsuWDL3s4FbZ2npYsm4#v=onepage&q=tipos%20de%20esta%C3%A7%C3%B5es%20elevat%C3%B3rias%2 0de%20esgoto&f=false>. Acesso em 20 jun. 2019.

METCALF & EDDY, INC. **Wastewater Engineering: Collection and Pumping of Wastewater.** New York: McGraw-Hill, 1981.

MONTEIRO, A., MARTINS, J. P. P. A survey on modeling guidelines for quantity takeofforiented BIM-based design. **Automation In Construction**. v. 35, p. 238-253, 2013. Disponível em: <

https://www.researchgate.net/publication/272491305\_A\_survey\_on\_modeling\_guidelines\_for \_quantity\_takeoff-oriented\_BIM-based\_design >. Acesso em 24 mai. 2019.

NASCIMENTO, L. A.; SANTOS, E. T. A Contribuição da Tecnologia da Informação ao Processo de Projeto na Construção Civil. In: Workshop de Gestão do Processo de Projeto na Construção de Edifícios, 2001, São Carlos**. Anais do Workshop de Gestão do Processo de Projeto na Construção de Edifícios**. São Carlos: EESC - USP, 2001.

NASSAR, K. Assessing Building Information Modeling Estimating Techiniques Using Data from the Classroom. **Journal of Professional Issues in Engineering Education & Practice**, n. 138, p. 171-180, 2012. Disponível em:

<http://ascelibrary.org/doi/pdf/10.1061/%28ASCE%29EI.1943-5541.0000101>. Acesso em: 20 mai. 2019.

NETTO. C. C. **Autodesk® REVIT® Architecture 2018**: Conceitos e Aplicações. São Paulo: Érica, 2018. 408 p.

NITATORI, D. H. **Avaliação operacional de estação elevatória de esgoto utilizando eficiência energética:** estudo de caso na cidade de Itapi/São Paulo. 2016. 144 p. Dissertação (Mestrado) - Faculdade de Engenharia Civil, Arquitetura e Urbanismo. Universidade Estadual de Campinas. Campinas, 2016. Disponível em:

<http://taurus.unicamp.br/bitstream/REPOSIP/321764/1/Nitatori\_DiogoHiroshi\_M.pdf >. Acesso em 18 abr. 2019.

NUVOLARI. A et al. **Esgoto sanitário: coleta, transporte, tratamento e reuso agrícola**. 2. ed. São Paulo: Blucher, 2011.

PROJECT MANAGEMENT INSTITUTE. **A guide to the Project Management Body of Knowledge (PMBOK® Guide)**. 4. ed. Project Management Institute, 2008.

PINA, H. R. M. **Metodologia BIM na Gestão da Manutenção de uma Estação Elevatória**. Dissertação (Mestrado) – Departamento de Engenharia Civil. Universidade de Aveiro. Aveiro, 2015. Disponível em: <https://ria.ua.pt/bitstream/10773/14955/1/Disserta%c3%a7%c3%a3o.pdf>. Acesso em 15 jun. 2019.

RAMOS, M. P.; SCHABBACH, L. M. O estado da arte da avaliação de políticas públicas: conceituação e exemplos de avaliação no Brasil. **Revista de Administração Pública**. Rio de Janeiro, v. 46, n. 5, p. 1271–1294, 2012. Disponível em: <http://www.scielo.br/scielo.php?pid=S0034- 76122012000500005&script=sci\_abstract&tlng=pt>. Acesso em 11 mai. 2019.

SABOL, L. **Challenges in cost estimating with Building Information Modeling**. San Diego: IFMA World Workplace, 2008. Disponível em: < https://navigator.biminstitute.org.za/wp-content/uploads/2018/08/Understanding-Estimatingin-BIM.pdf>. Acesso em 25 mai. 2019.

SANKS, R. L.; TCHOBANOGLOUS, G. (Ed.). **Pumping station design: Second Edition**. 2. ed. United States Of America: Butterworth-heinemann, 1998. 1050 p.

SHEN, Z.; ISSA, R.R.A. Quantitative evaluation of the BIM – assisted constrution detailed cost estimates. **ITcon**, v. 15, p. 234-257, 2010. Disponível em: <http://digitalcommons.unl.edu/cgi/viewcontent.cgi?article=1003&context=constructionmgm t>. Acesso em: 20 mai. 2019.

SMITH, D. K.; TARDIF, M. **Building Information Modeling: A Strategic Implementation Guide for Architects, Engineers, Constructors, and Real Estate Asset Managers**. John Wiley & Sons, Inc., 2009.

SOARES, S.R.A.; BERNARDES, R.S.; CORDEIRO NETTO, O.M. Relações entre saneamento, saúde pública e meio ambiente: elementos para formulação de um modelo de planejamento em saneamento. **Cadernos de Saúde Pública**. Rio de Janeiro, v. 18, p. 1713- 1724, 2002. Disponível em: <http://dx.doi.org/10.1590/S0102-311X2002000600026 >. Acesso em 14 abr. 2019.

STEMMER, C. E. A questão do projeto nos cursos de engenharia – texto nº 1. In: **Fórum ABENGE, Revista Ensino de Engenharia**, v. 7, n. 1, 1988. São Paulo: ABENGE, 1988.

TISAKA, M. **Orçamento na construção civil: consultoria, projeto e execução.** São Paulo: Pini, 2006.

TSUTIYA, M. T., SOBRINHO, P. A. **Coleta e Transporte de Esgoto Sanitário**. 3 ed. Rio de Janeiro: ABES – Associação Brasileira de Engenharia Sanitária e Ambiental, 2011, 548 p.

US ENVIRONMENTAL PROTECTION AGENCY. **EPA 832-F-00-073**: Collection Systems Technology Fact Sheet Sewers, Lift Station. Washington: Us Environmental Protection Agency, 2000. 8 p. Disponível em:

<http://water.epa.gov/scitech/wastetech/upload/2002\_06\_28\_mtb\_sewerslift\_station.pdf>. Acesso em: 25 abr. 2019.

Weston & Sampson®. **Evaluation of wastewater pumping stations-FINAL.** Massachusetts. 2014. 111 p. Disponível em: < [https://www.saugus](https://www.saugus-ma.gov/sites/saugusma/files/uploads/evaluation_of_wastewater_pumping_stations.pdf)[ma.gov/sites/saugusma/files/uploads/evaluation\\_of\\_wastewater\\_pumping\\_stations.pdf>](https://www.saugus-ma.gov/sites/saugusma/files/uploads/evaluation_of_wastewater_pumping_stations.pdf). Acesso em: 25 abr. 2019.

WITICOVSKI, L. C. **Levantamento de Quantitativos em Projeto: Uma Análise Comparativa do Fluxo de Informações entre as Representações em 2D e o Modelo de Informações da Construção (BIM)**. Dissertação (Mestrado) – Programa de Pós-Graduação em Construção Civil. Universidade Federal do Paraná. Curitiba, 2011. Disponível em: < https://acervodigital.ufpr.br/bitstream/handle/1884/27190/R%20-%20D%20- %20LILIAN%20CRISTINE%20WITICOVSKI.pdf?sequence=1&isAllowed=y>. Acesso em 25 mai. 2019.

# **APÊNDICE A – PROJETOS DO AUTOCAD®**

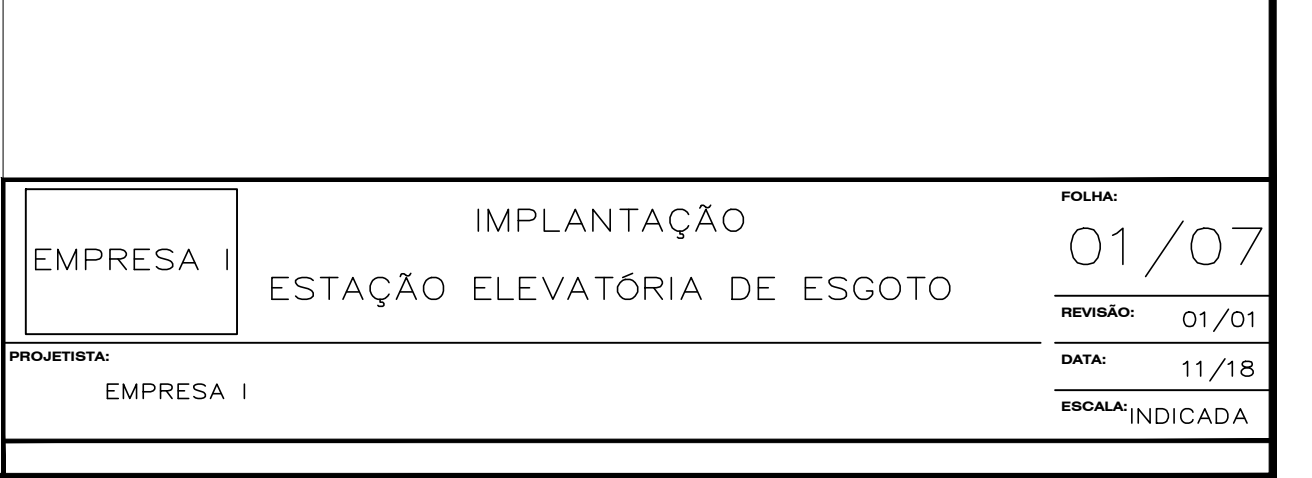

**PRODUCED BY AN AUTODESK STUDENT VERSION**  $\mathbf{R}$  $\overline{E}$ 

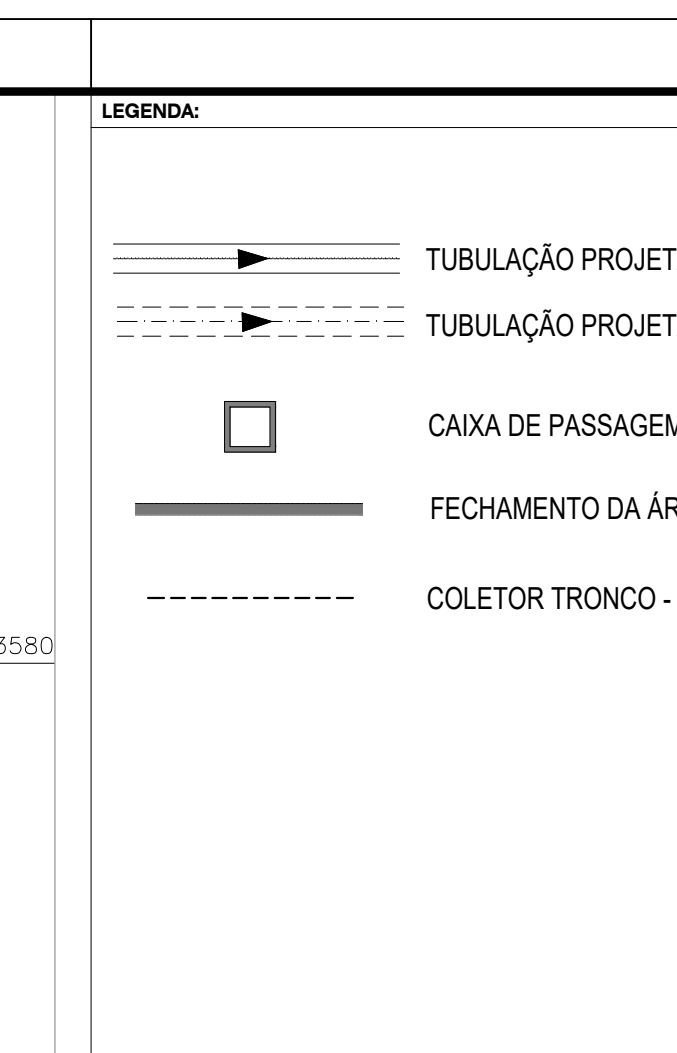

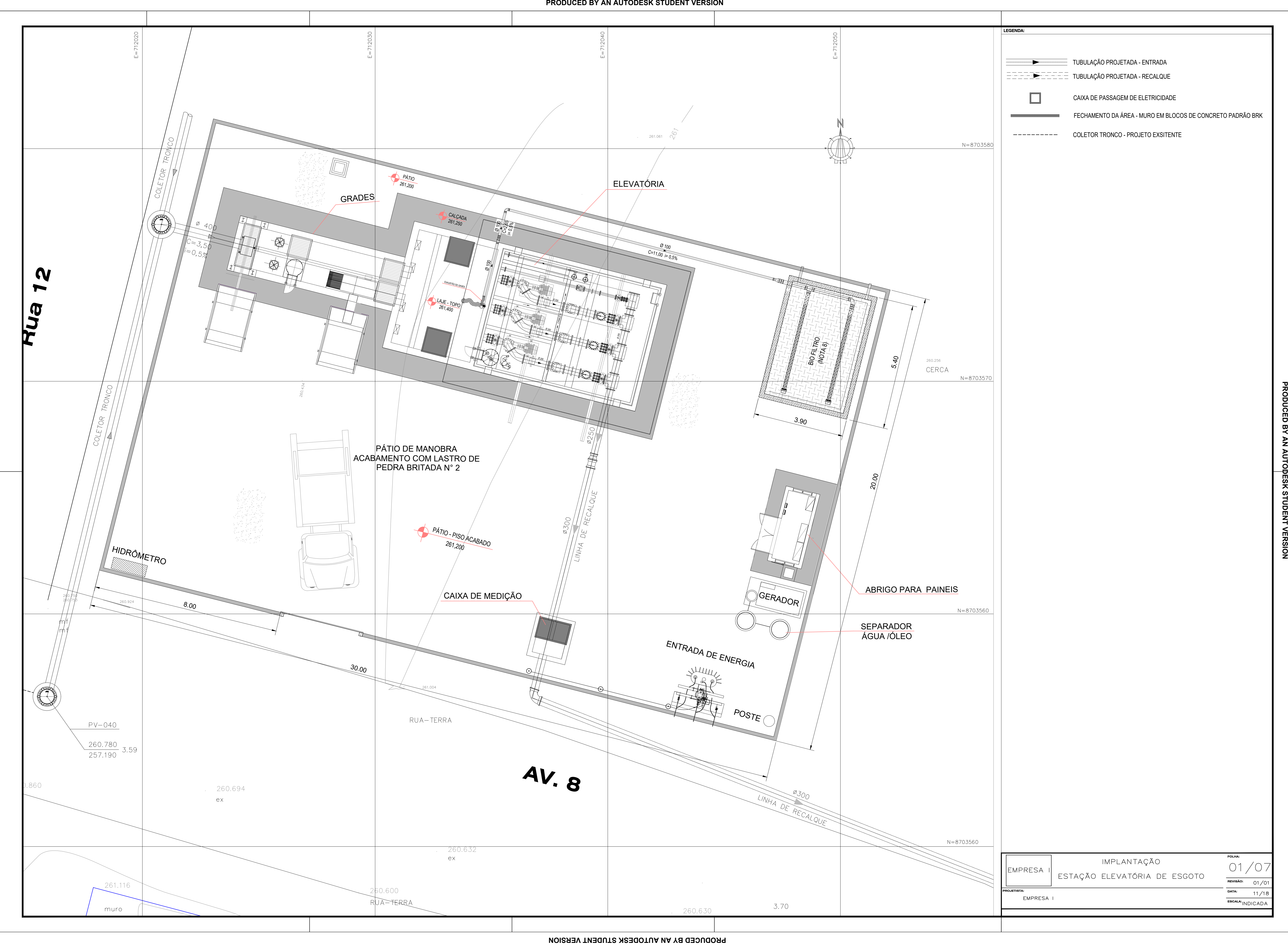

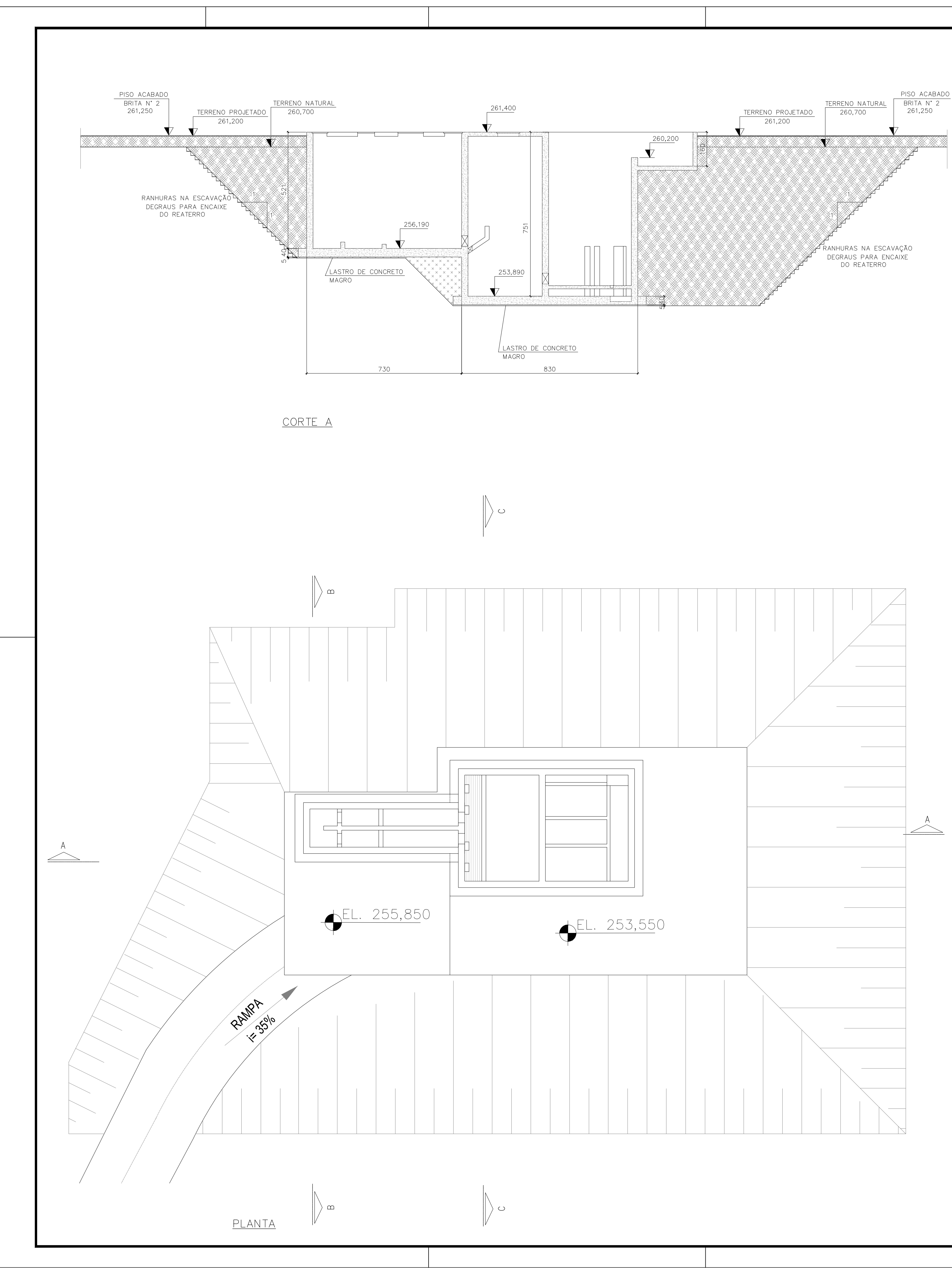

**PRODUCED BY AN AUTODESK STUDENT VERSION**  $\Box$ 

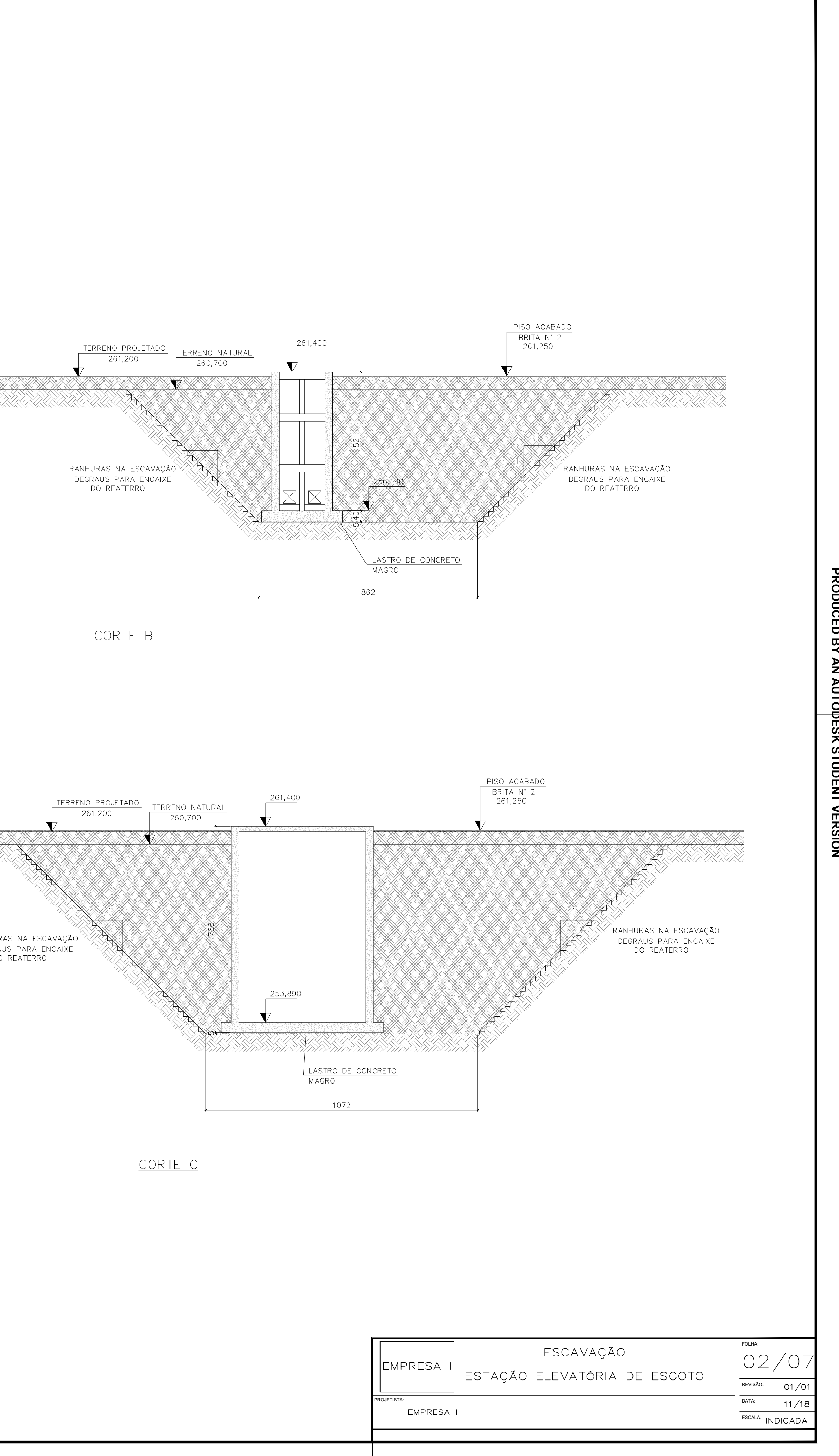

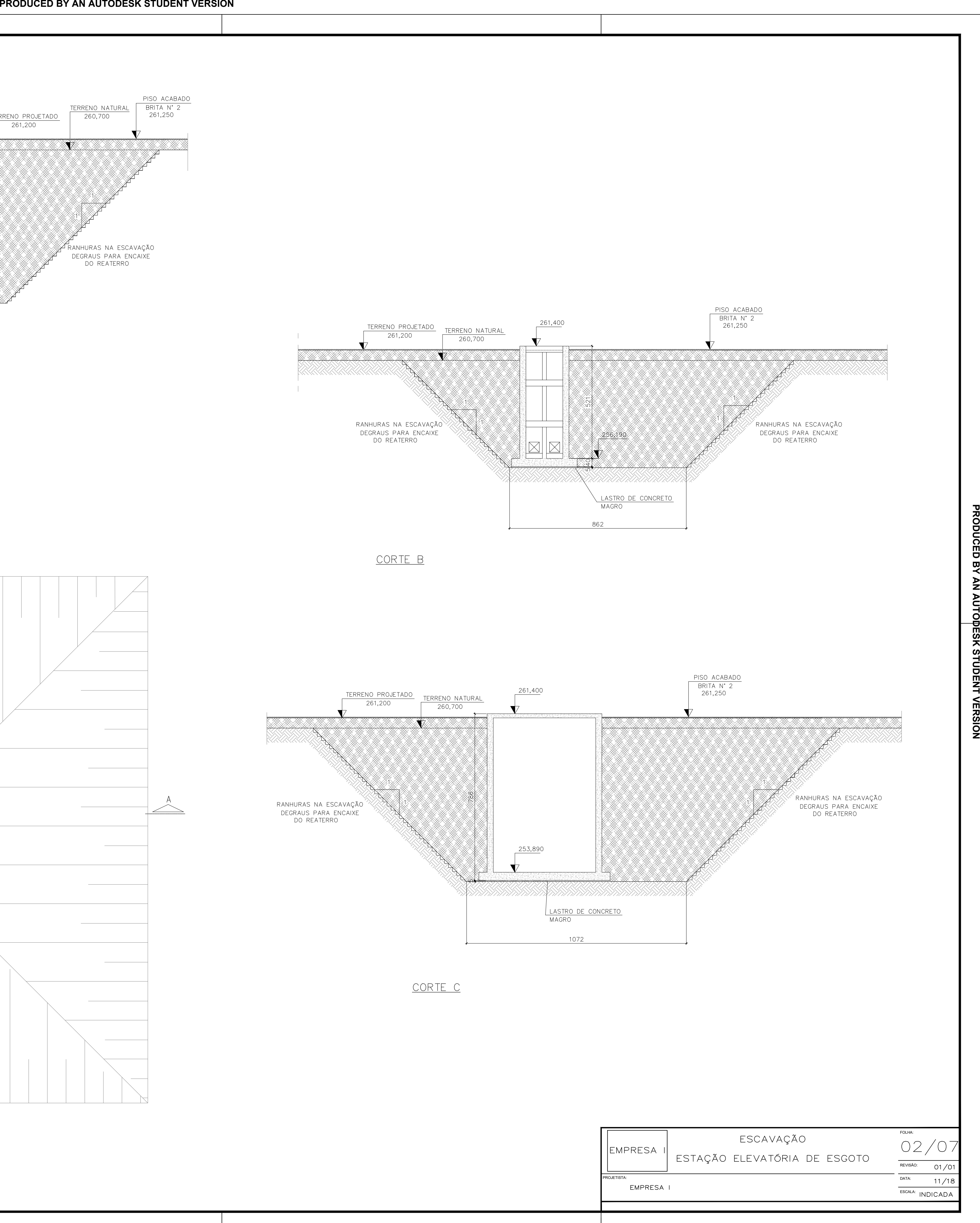

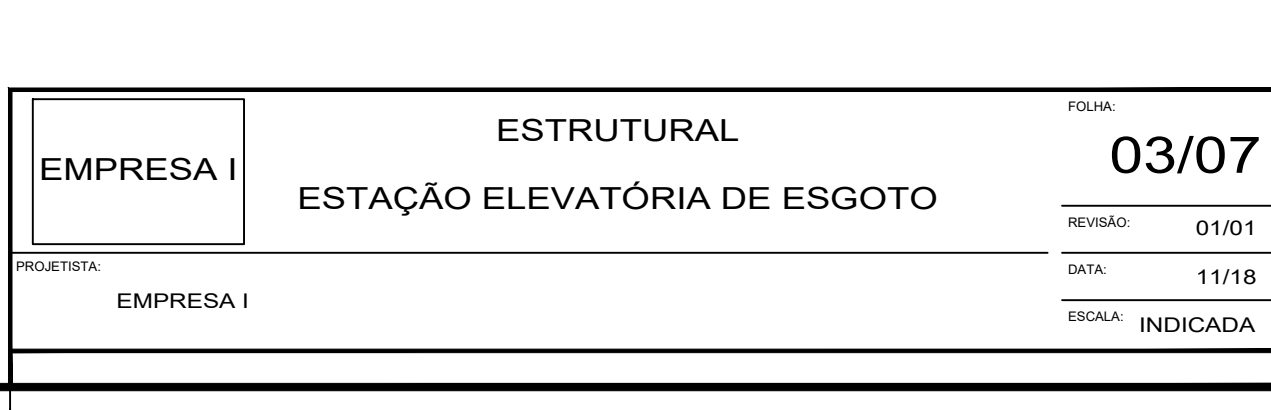

**PRODUCED BY AN AUTODESK STUDENT VERSION** <u>ie</u>

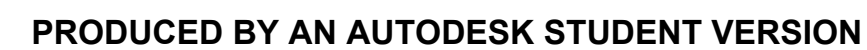

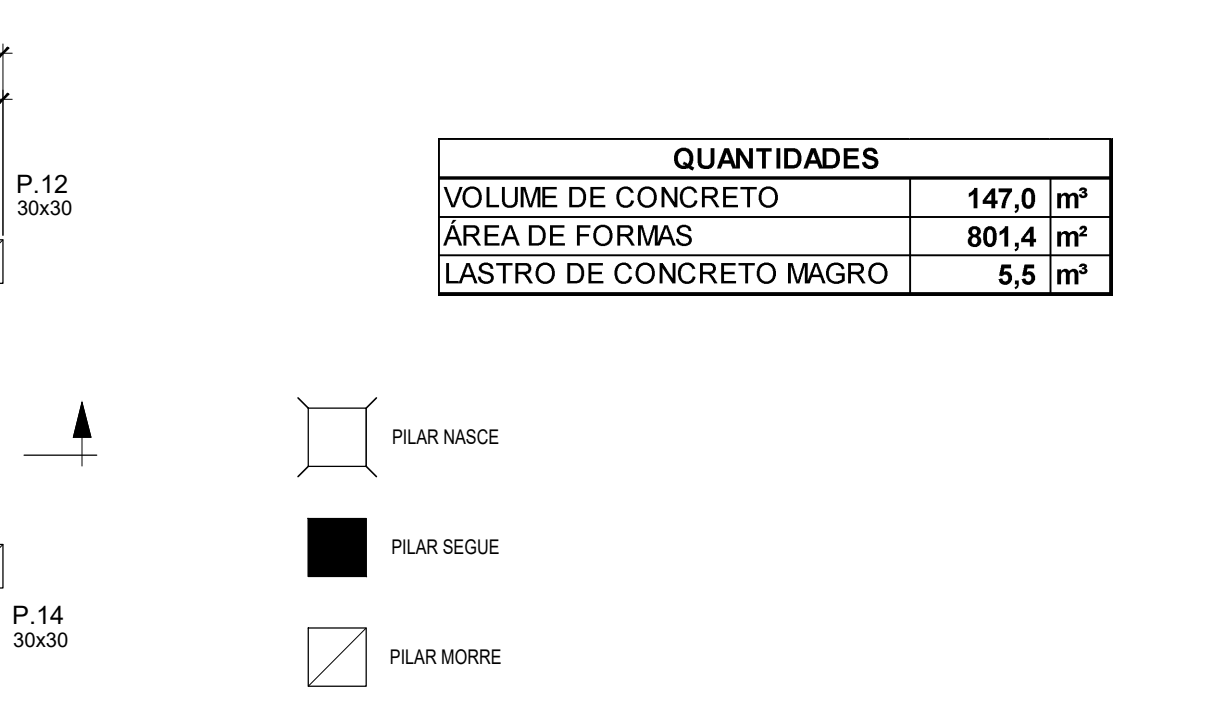

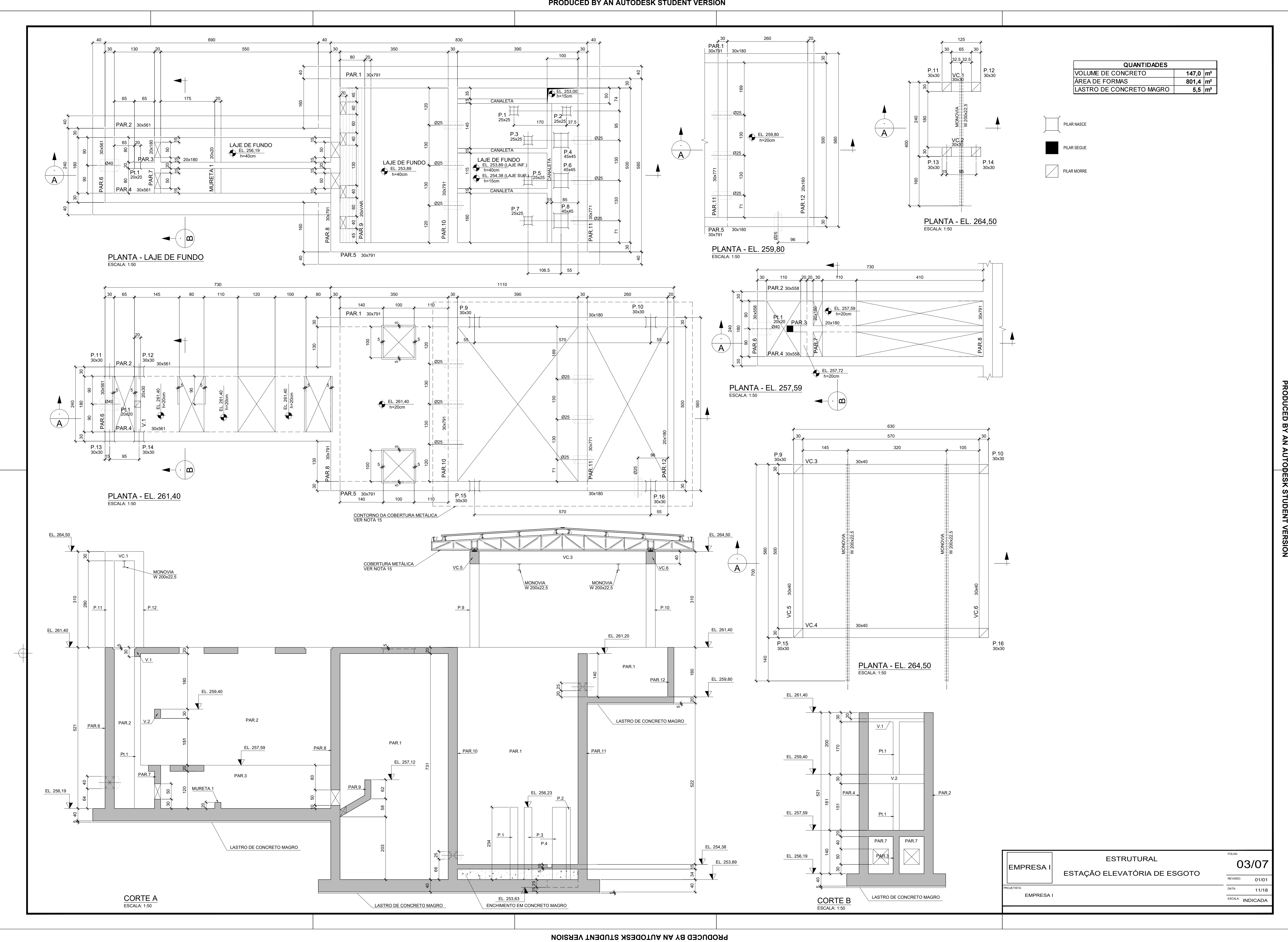

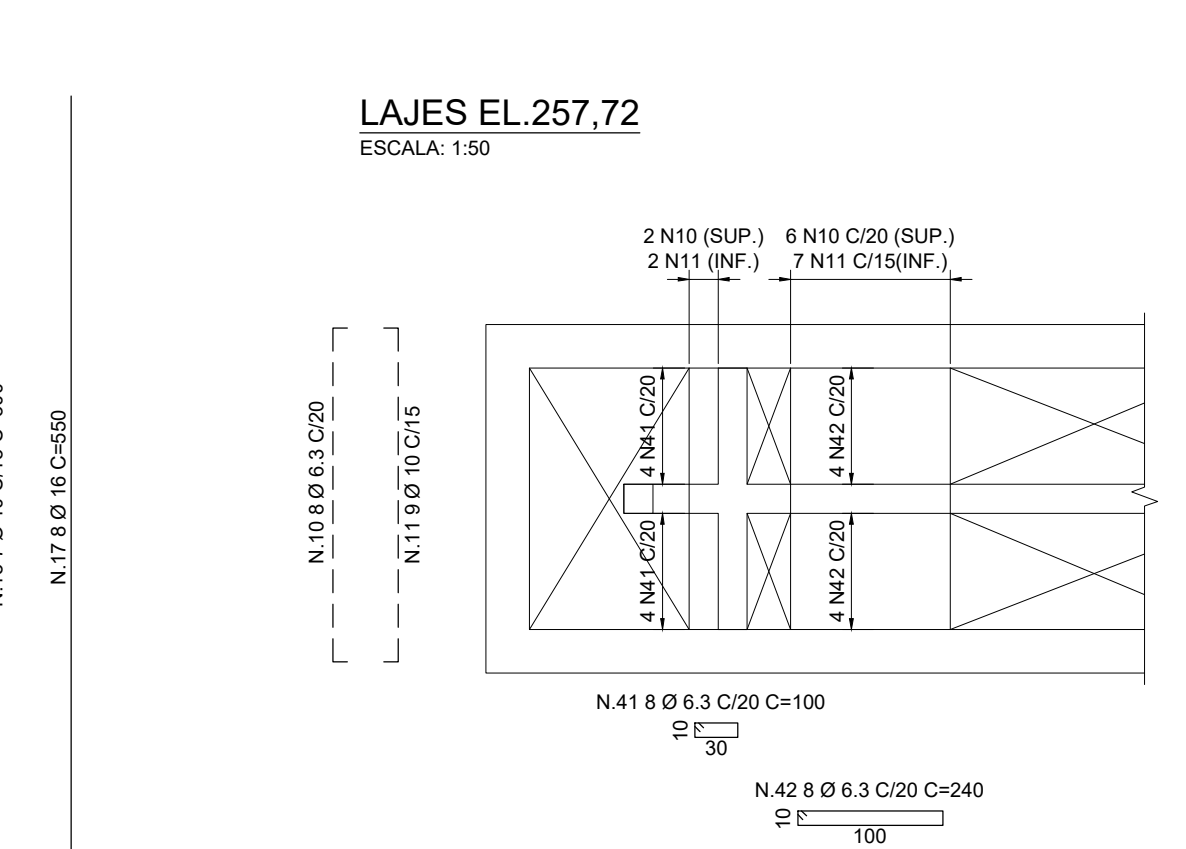

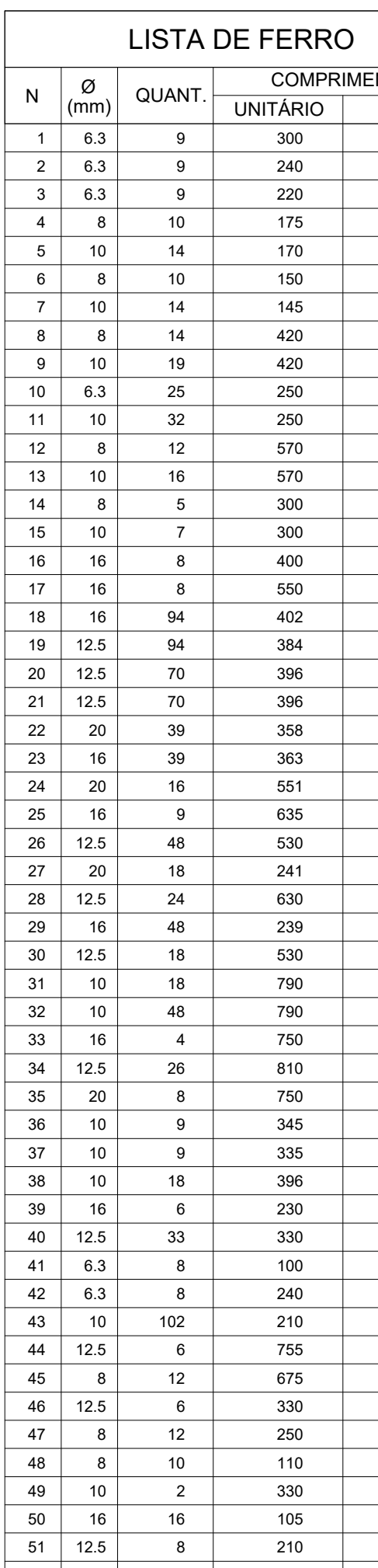

# DETALHE - REFORÇO DOS FUROs NA PAR.7 DETALH<br>ESCALA: 1:25

**PRODUCED BY AN AUTODESK STUDENT VERSION**  $\overline{5}$  $\circ$ **AUT** Z  $\Box$ 

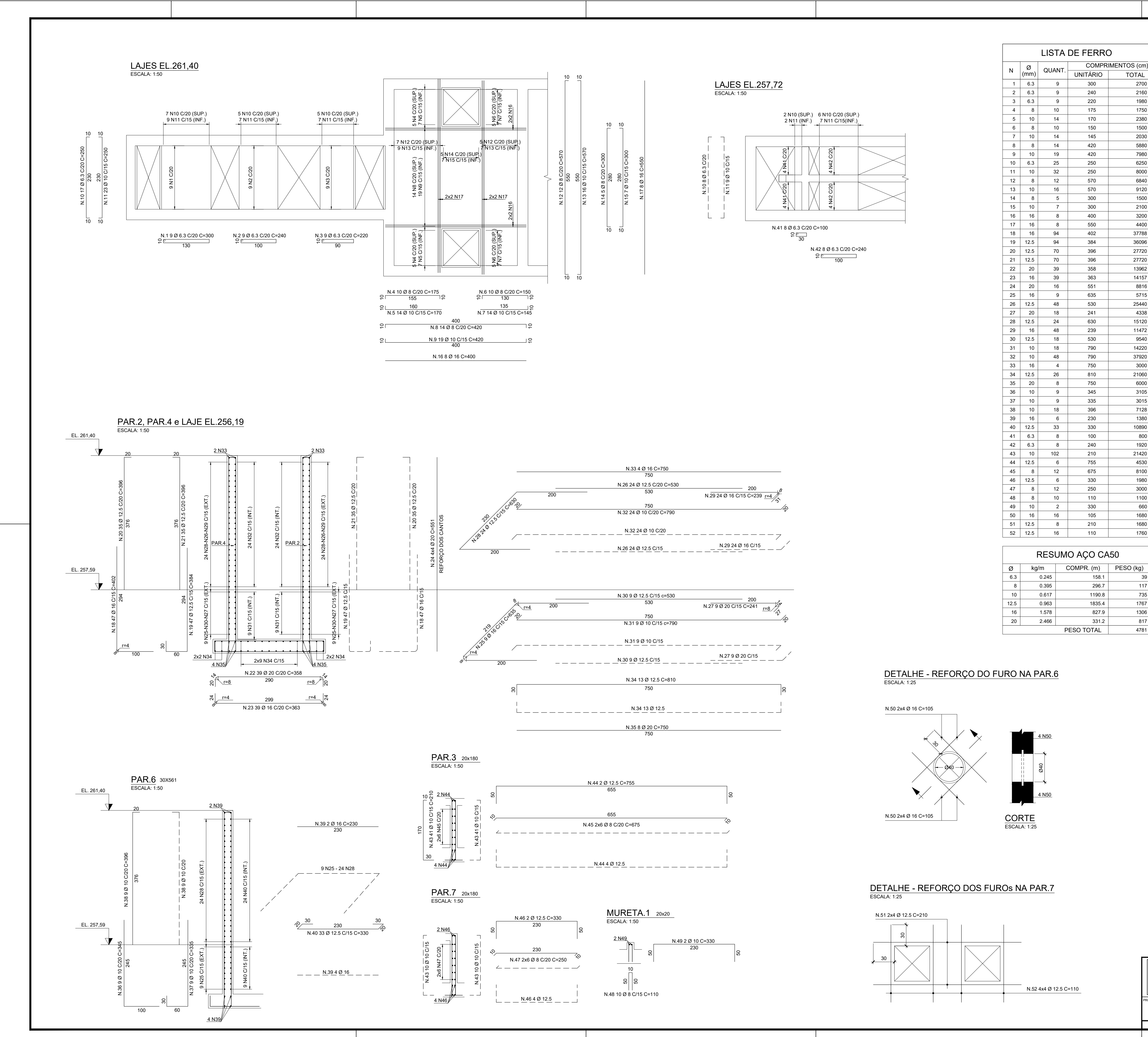

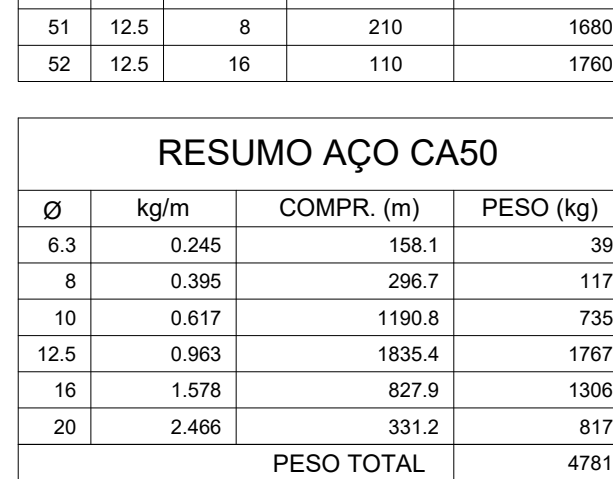

4 N50

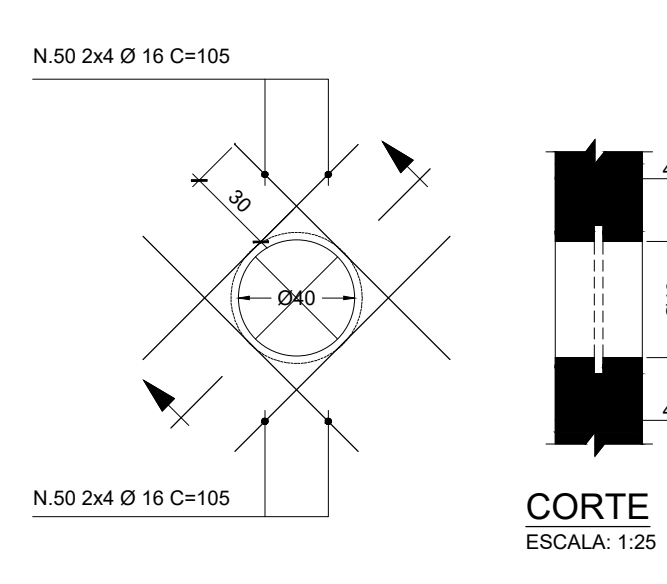

Ø40

# DETALHE - REFORÇO DO FURO NA PAR.6<br>ESCALA: 1:25

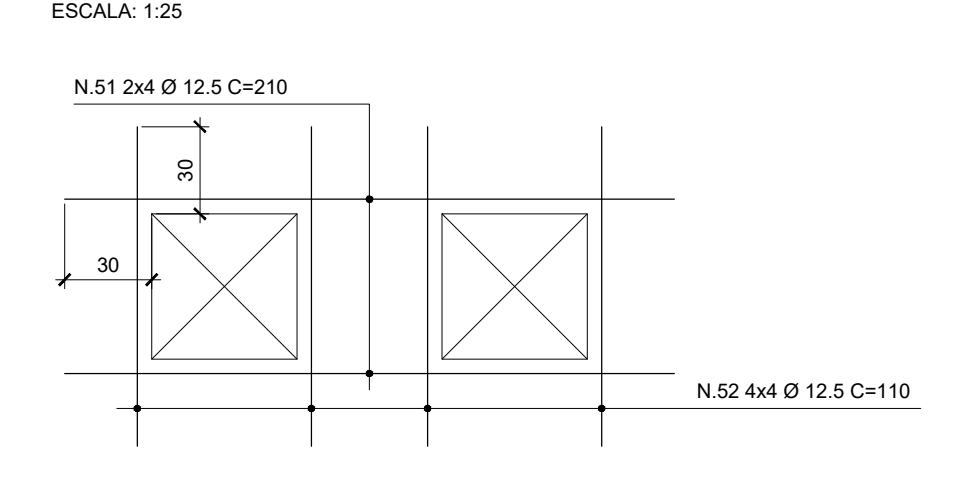

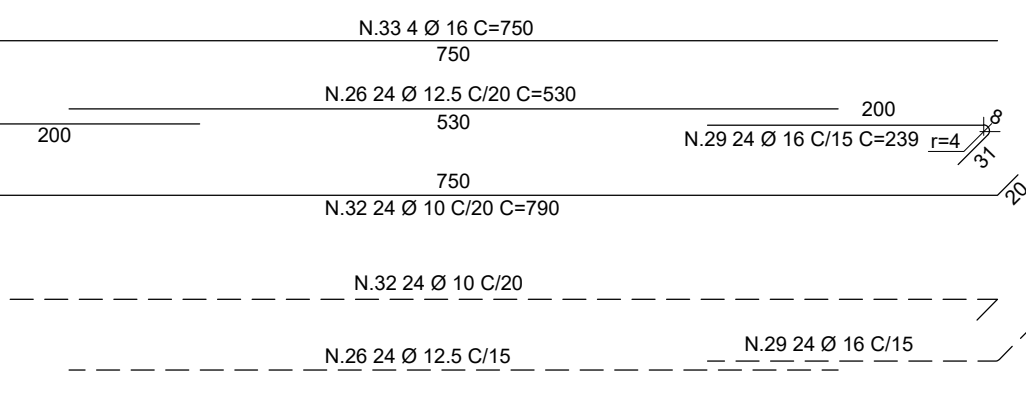

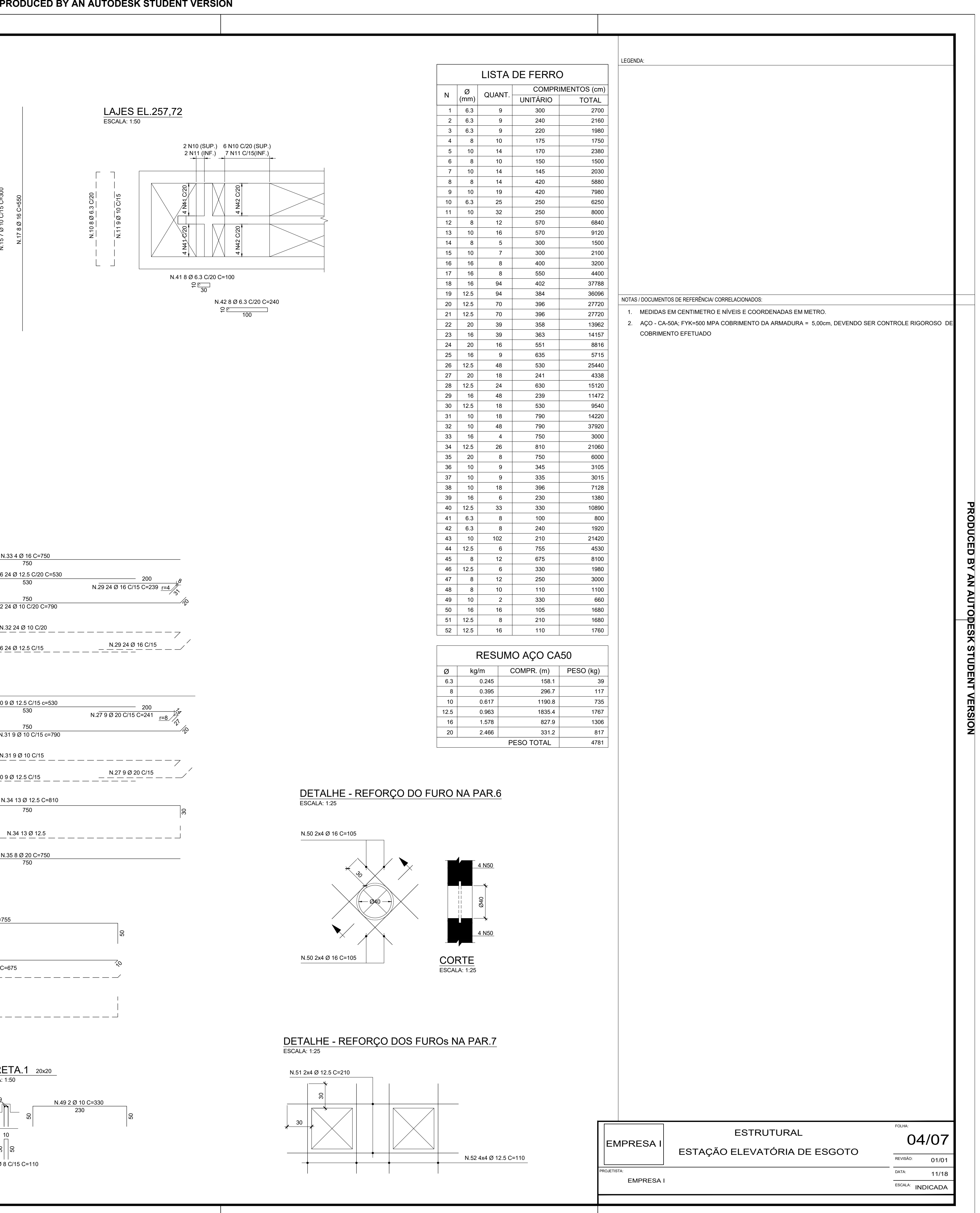

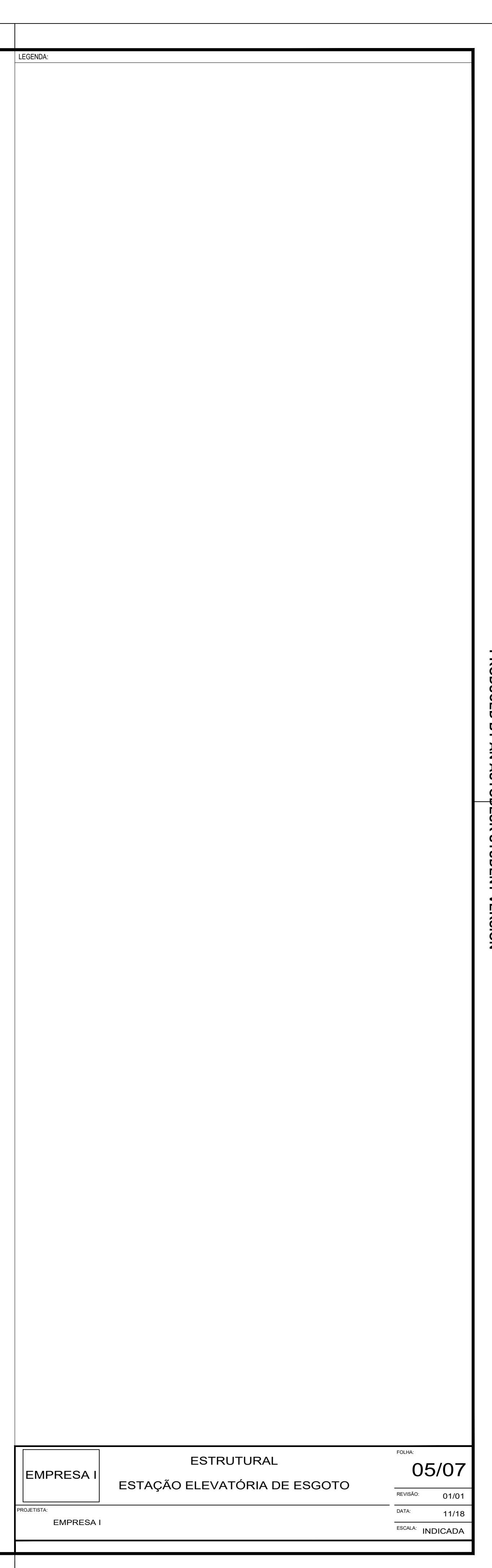

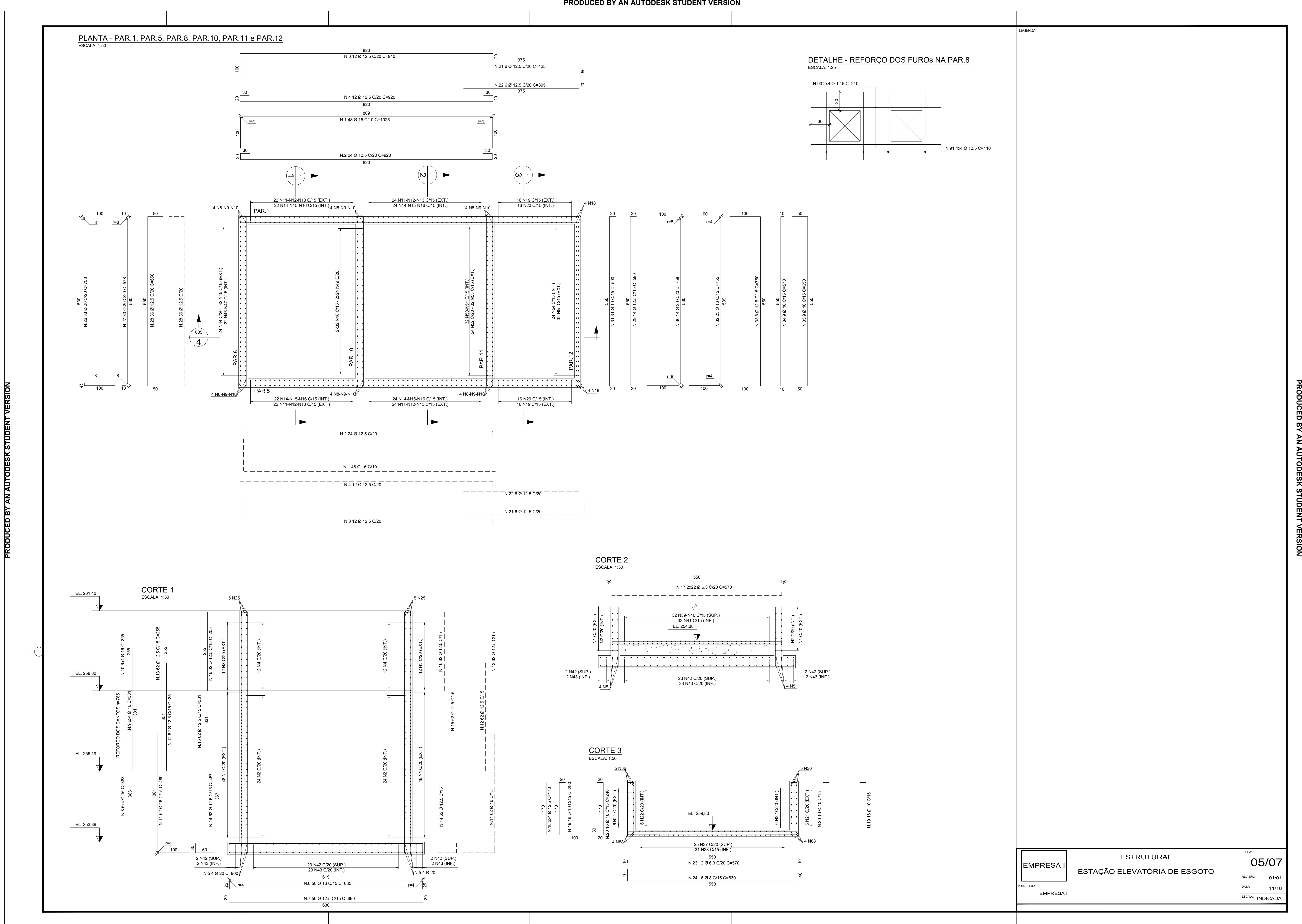

![](_page_60_Figure_3.jpeg)

![](_page_60_Figure_0.jpeg)

![](_page_60_Figure_1.jpeg)

![](_page_60_Picture_1968.jpeg)

![](_page_60_Picture_1969.jpeg)

![](_page_60_Picture_1970.jpeg)

**PRODUCED BY AN AUTODESK STUDENT VERSION**

![](_page_61_Picture_680.jpeg)

![](_page_61_Figure_0.jpeg)

![](_page_61_Figure_2.jpeg)

# **APÊNDICE B – LEVANTAMENTO DE QUANTITATIVOS DO PROJETO EM CAD**

![](_page_62_Picture_473.jpeg)

![](_page_63_Picture_383.jpeg)

![](_page_64_Picture_456.jpeg)

![](_page_65_Picture_532.jpeg)

# **APÊNDICE C – PROJETOS DO REVIT®**

![](_page_67_Figure_0.jpeg)

![](_page_67_Picture_235.jpeg)

![](_page_68_Figure_0.jpeg)

![](_page_68_Figure_1.jpeg)

Autor: Rafael Winicius da Silva e Sousa Matrícula: 2014111629

11/10/20119

![](_page_69_Figure_0.jpeg)

03/10

25/10/2019

![](_page_69_Picture_459.jpeg)

![](_page_69_Picture_460.jpeg)

![](_page_69_Picture_461.jpeg)

![](_page_70_Figure_0.jpeg)

![](_page_71_Figure_0.jpeg)

05/10

Projeto Estrutural - 02/02

Estação Elevatória de Esgoto

Autor: Rafael Winicius da Silva e Sousa Matrícula: 2014111629

<u>Tüml</u>

UNIVERSIDADE FEDERAL DOTOCANTINS

# Isométrico Estrutural1

![](_page_71_Picture_1054.jpeg)

![](_page_71_Picture_1055.jpeg)

# 2 Isométrico Estrutural 2

![](_page_71_Picture_1056.jpeg)

![](_page_71_Picture_1057.jpeg)

![](_page_71_Figure_7.jpeg)

![](_page_71_Picture_8.jpeg)
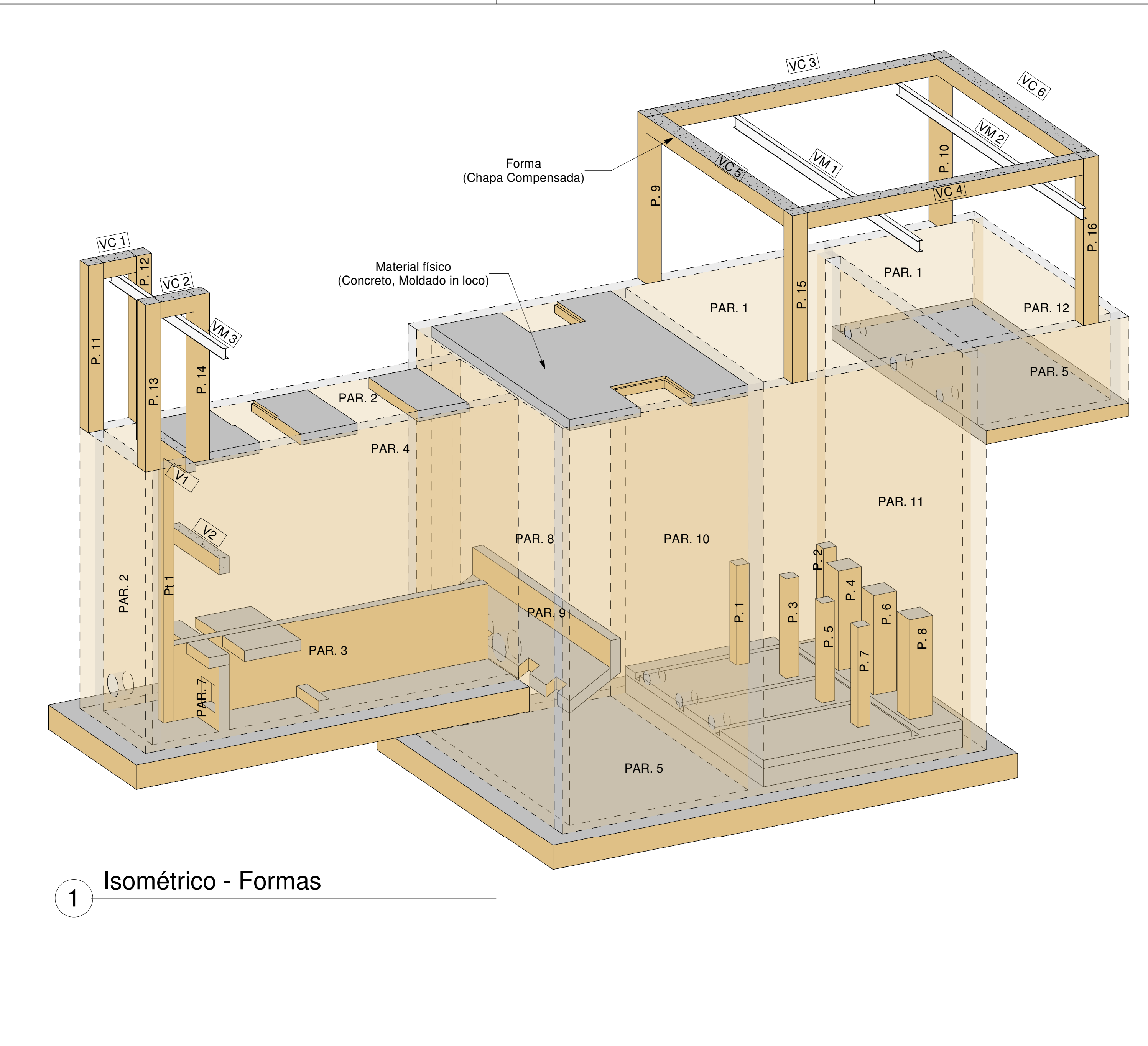

06/10

Estrutura - Formas - 01/01

UNIVERSIDADE FEDERAL<br>DO**TOCANTINS** 

UFT

Autor: Rafael Winicius da Silva e Sousa Matrícula: 2014111629

Estação Elevatória de Esgoto

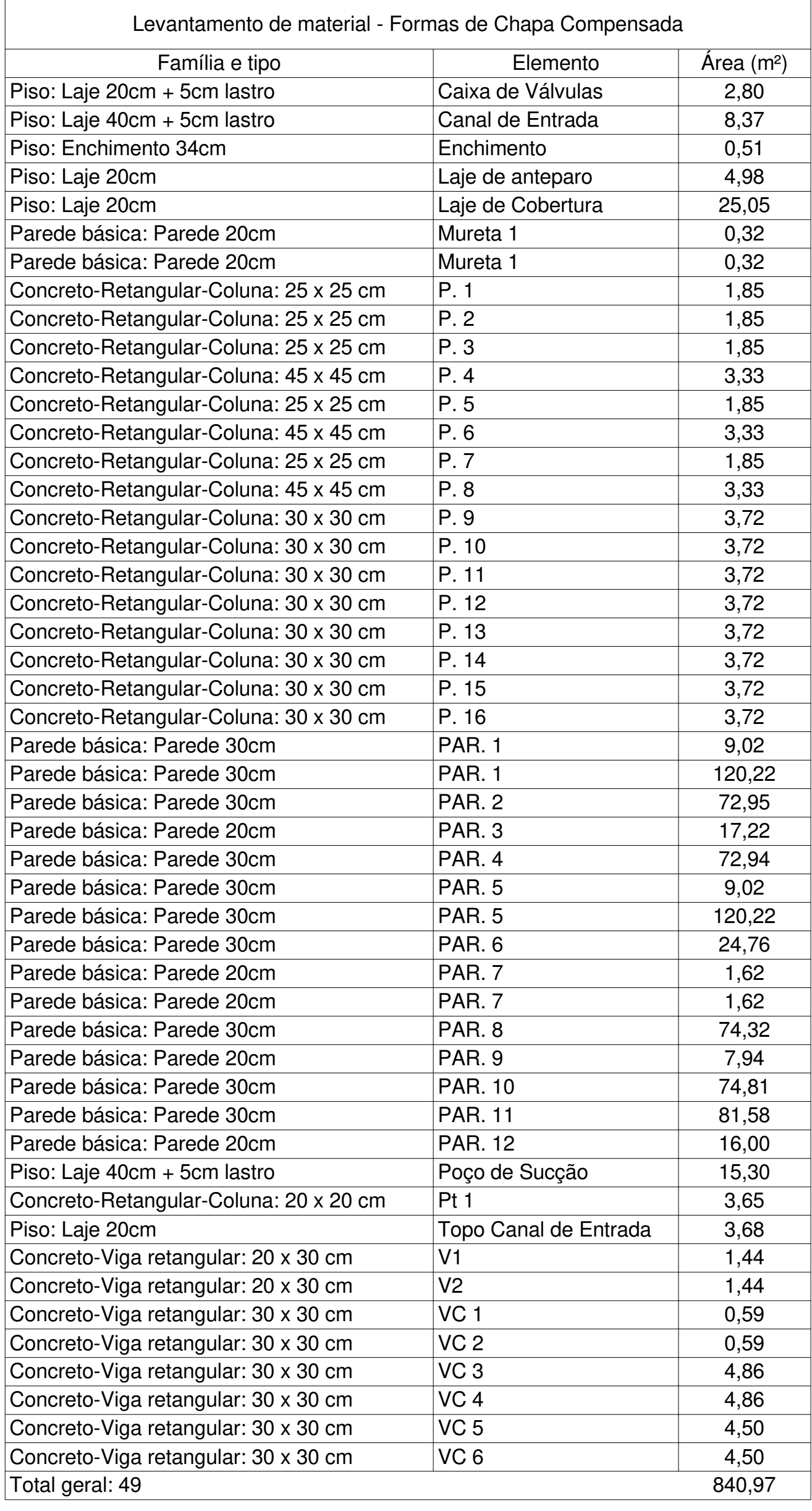

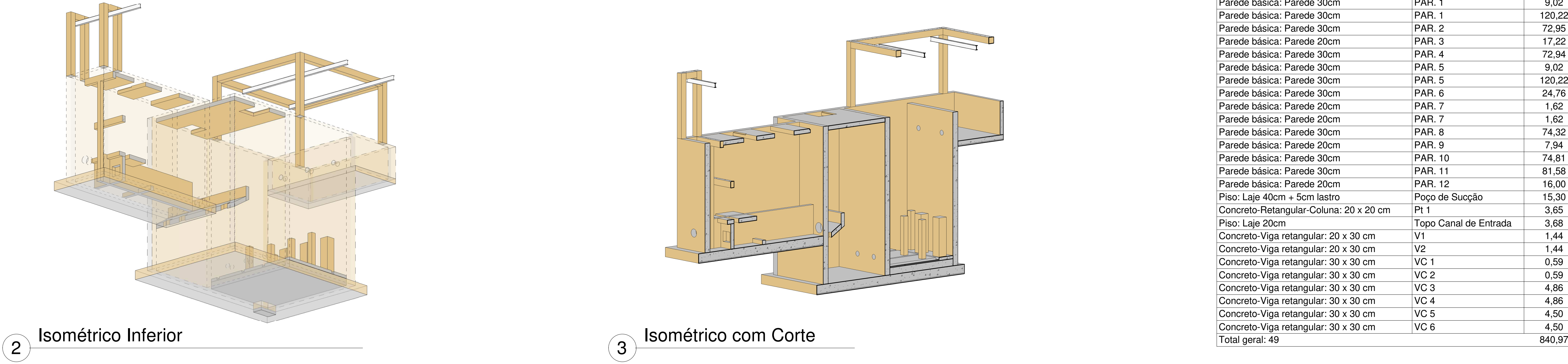

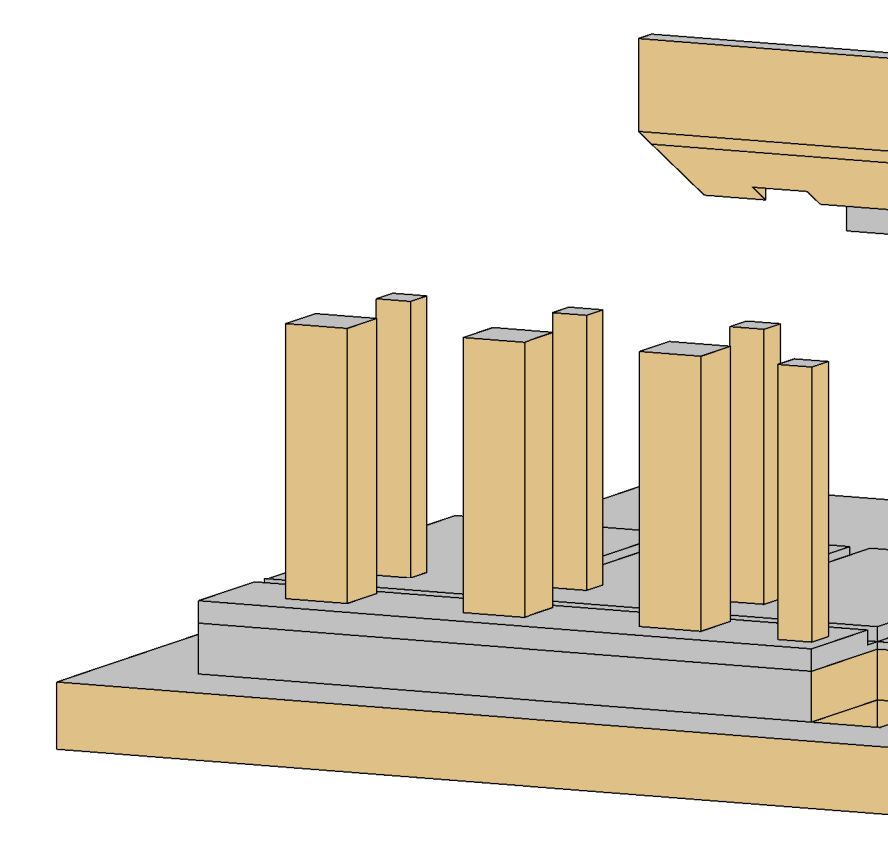

Isométrico - Paredes 4 Ocultas

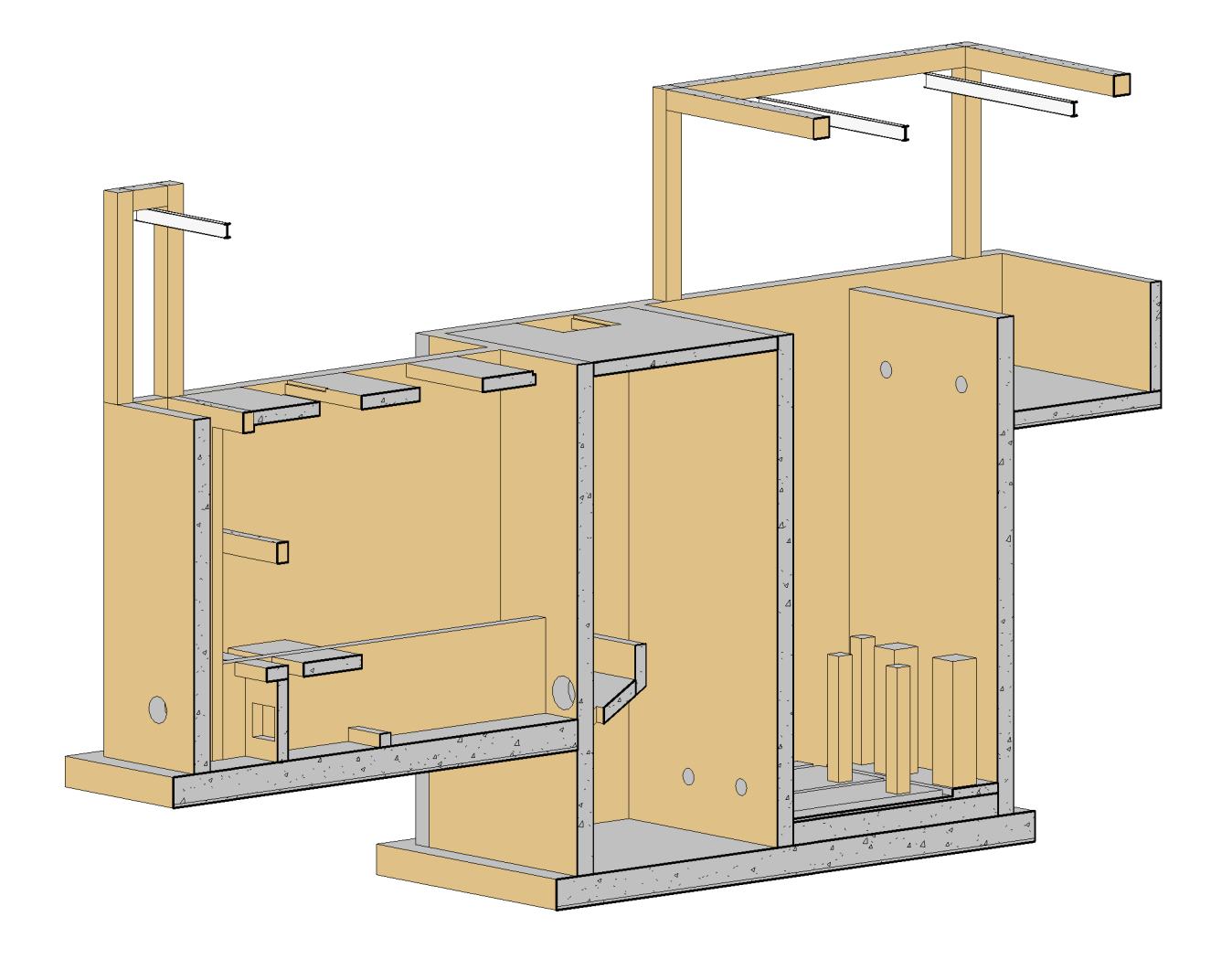

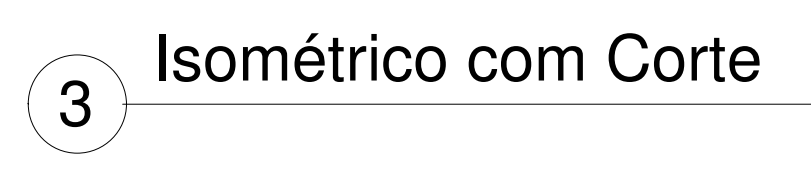

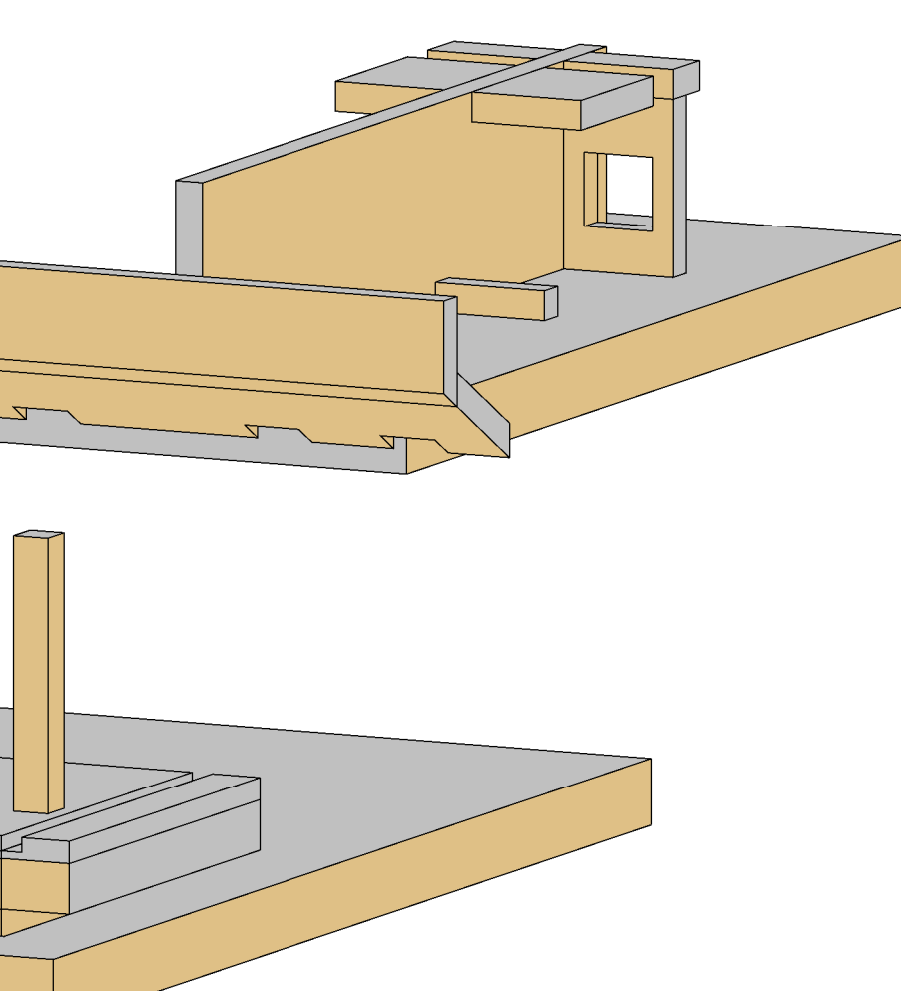

07/10Impermeabilização - 01/01  $\qquad \qquad \overline{\qquad \qquad }_{07/1}$ 

01/01

# Estação Elevatória de Esgoto

Autor: Rafael Winicius da Silva e Sousa Matrícula: 2014111629

<u> a shekara t</u>

UFIT

UNIVERSIDADE FEDERAL<br>DO**TOCANTINS** 

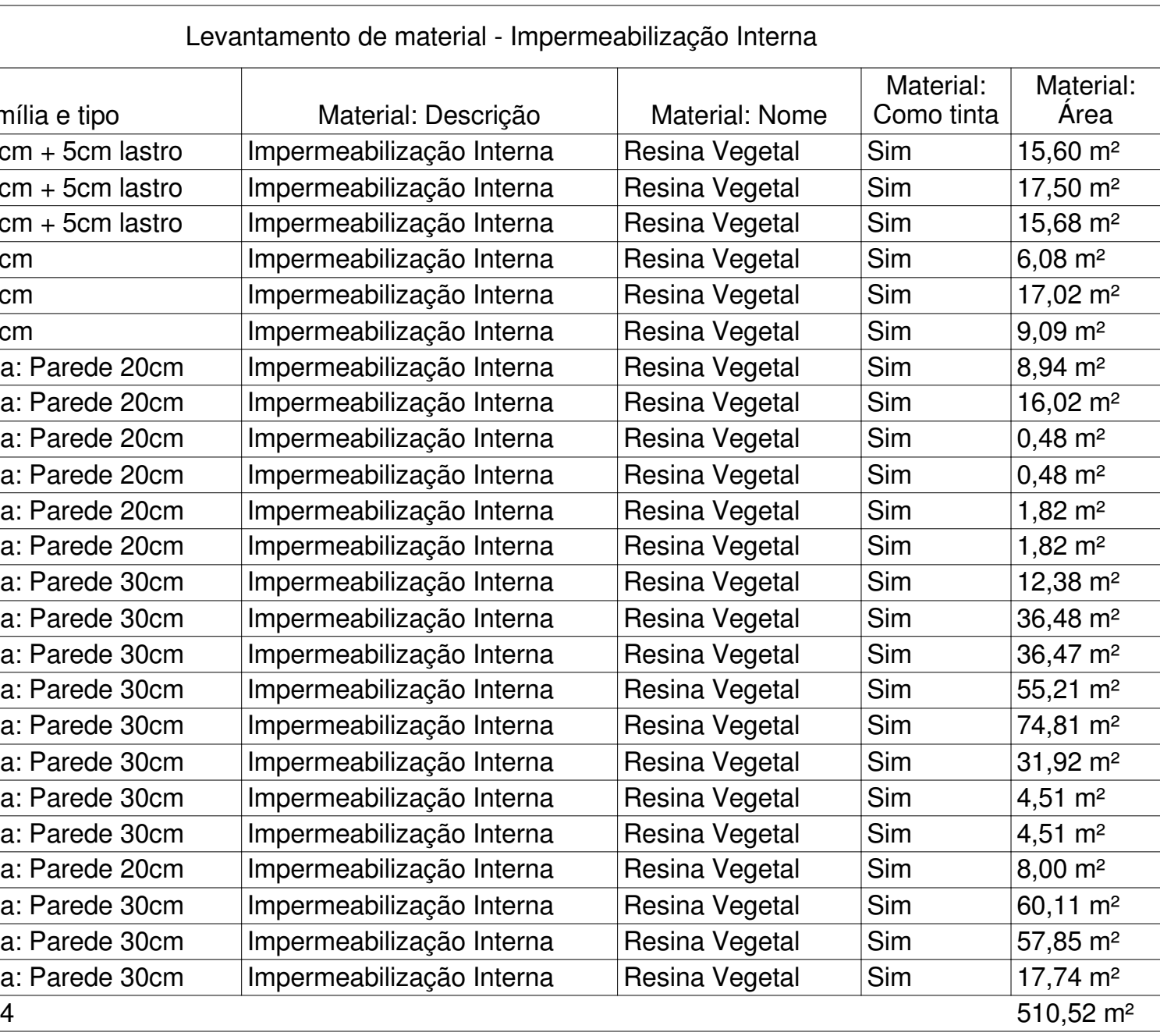

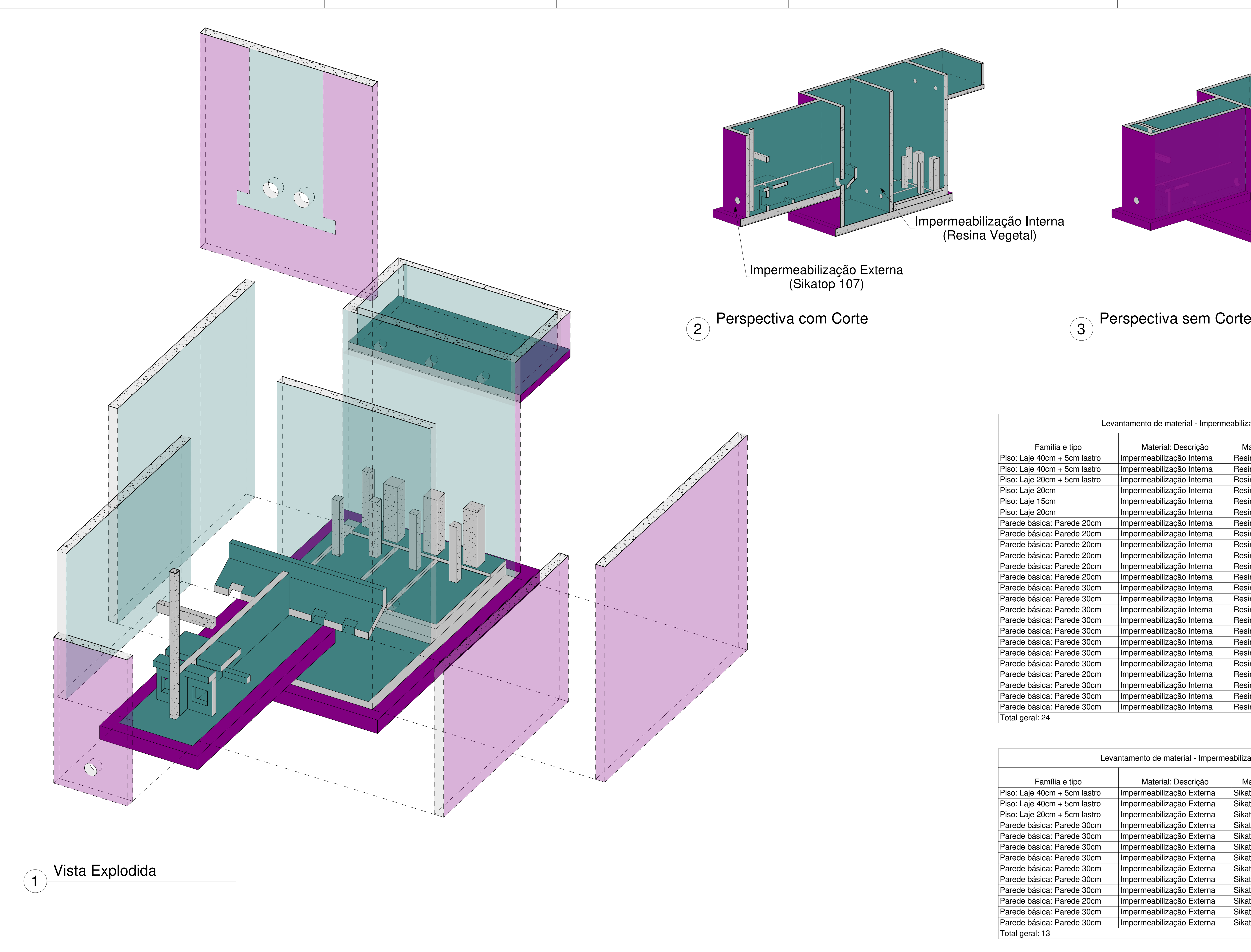

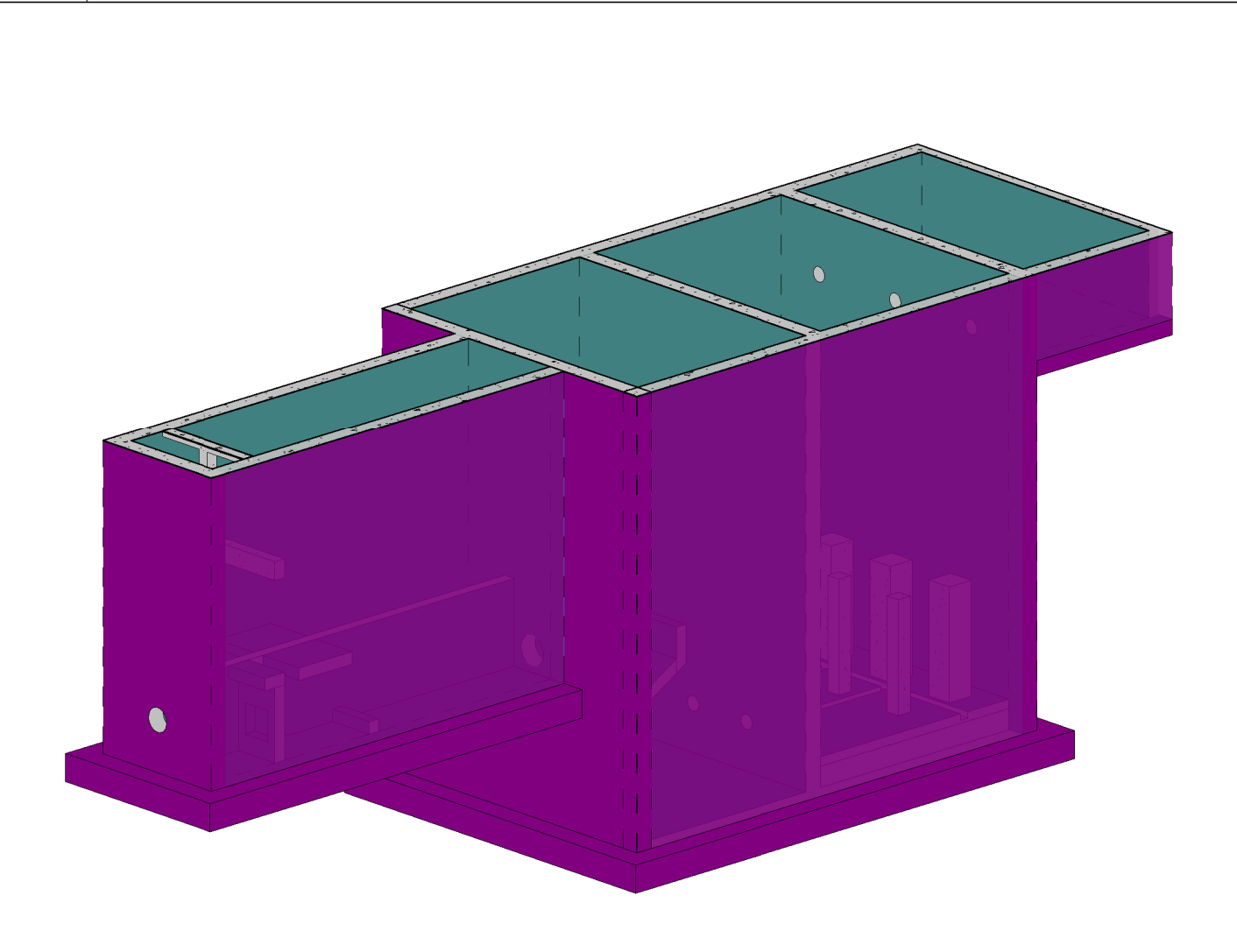

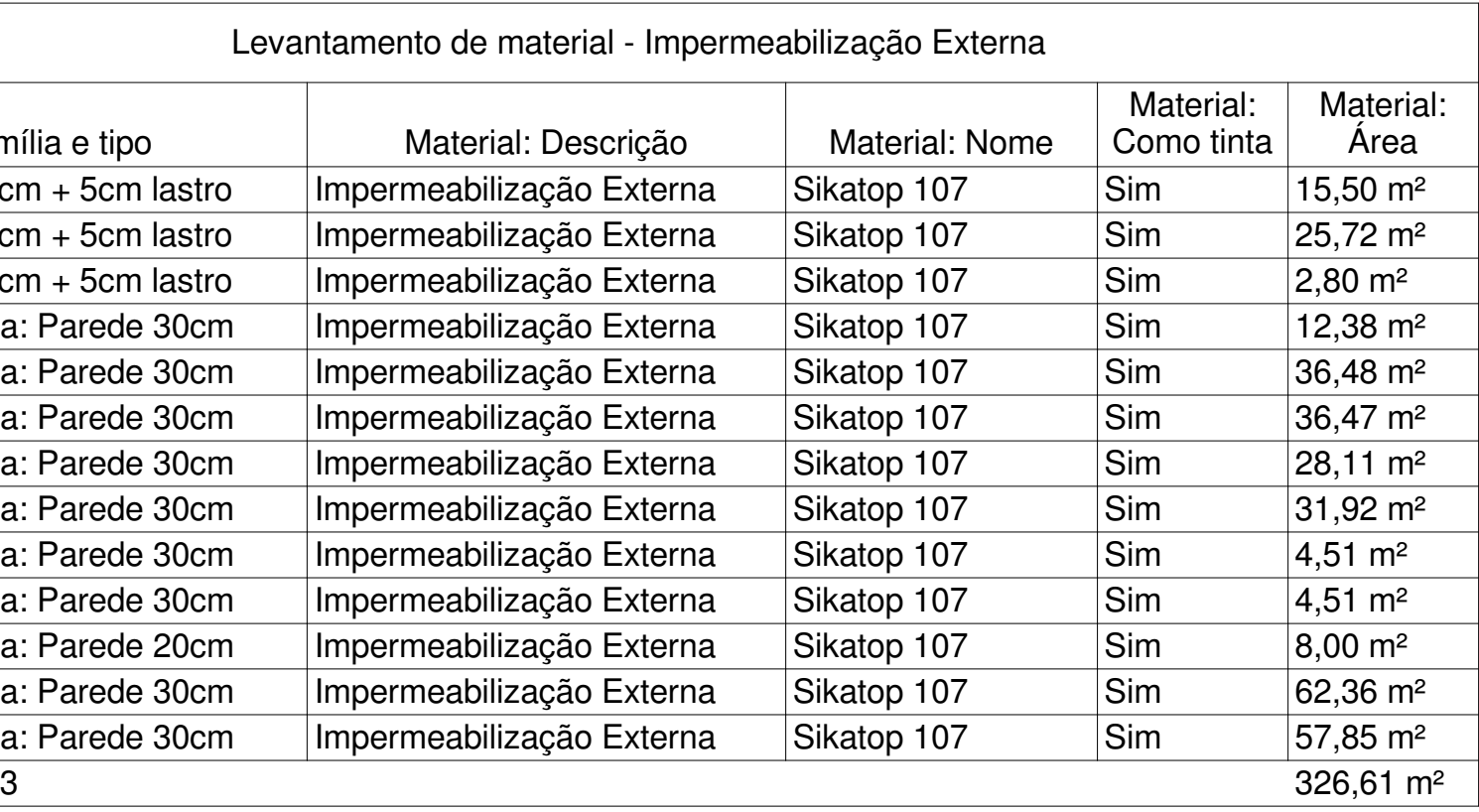

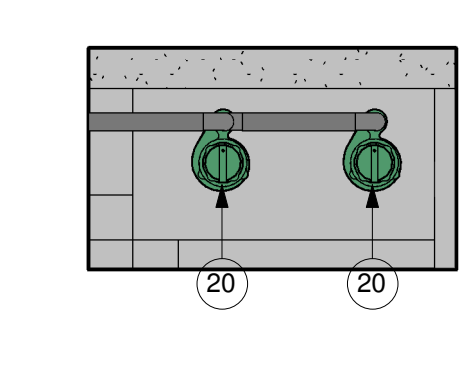

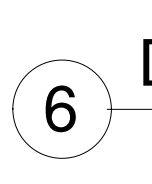

### $\bigoplus$  Plant Planta - Nível Canal de Entrada $\left\langle 4 \right\rangle$   $\left\langle 1, 50 \right\rangle$

# Planta - Nível Poço de Sucção $5 + \frac{1}{1}$  50

08/10

Autor: Rafael Winicius da Silva e Sousa Matrícula: 2014111629

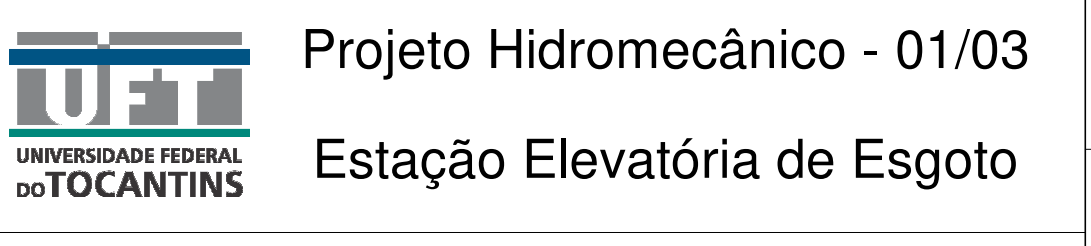

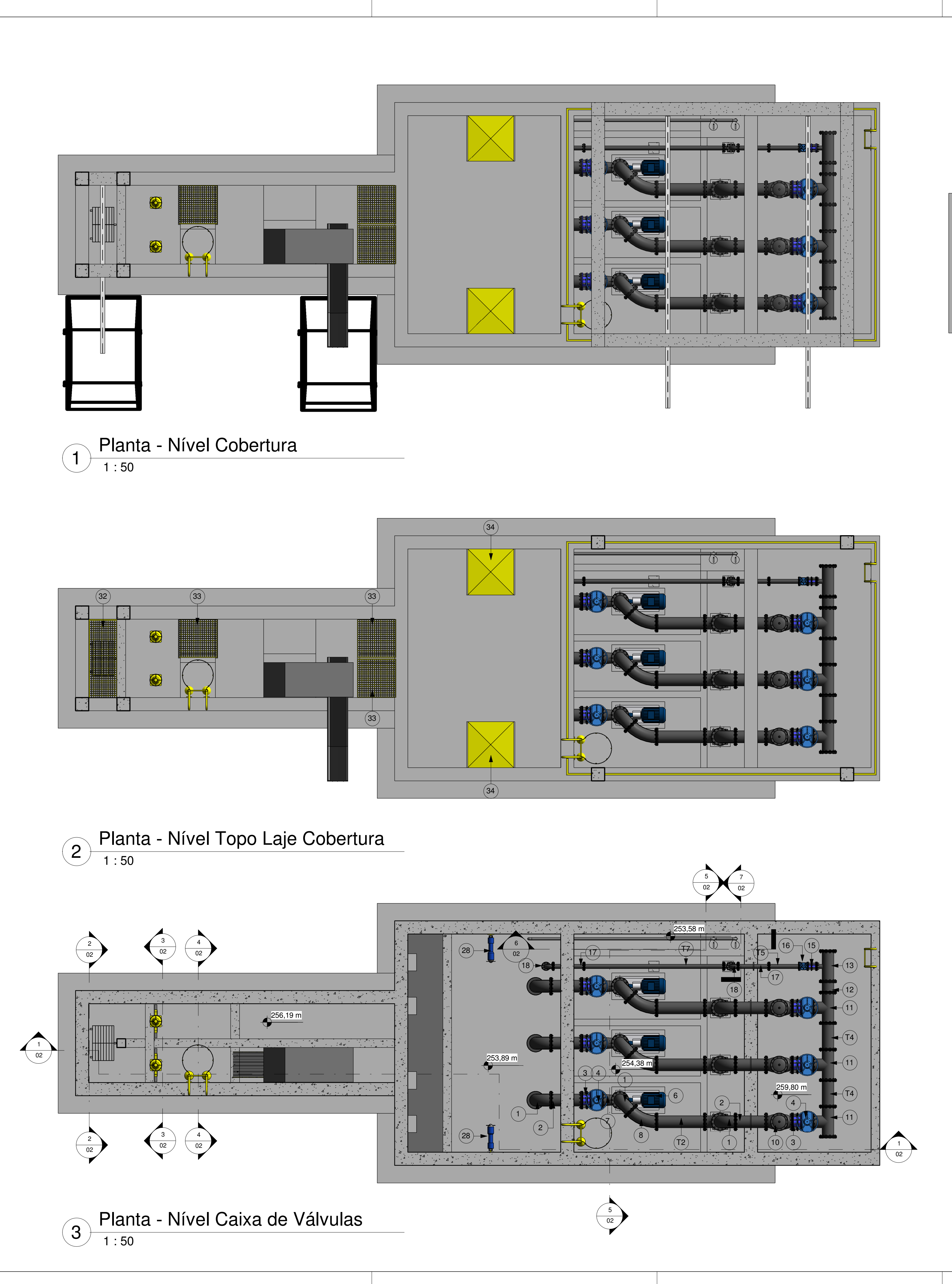

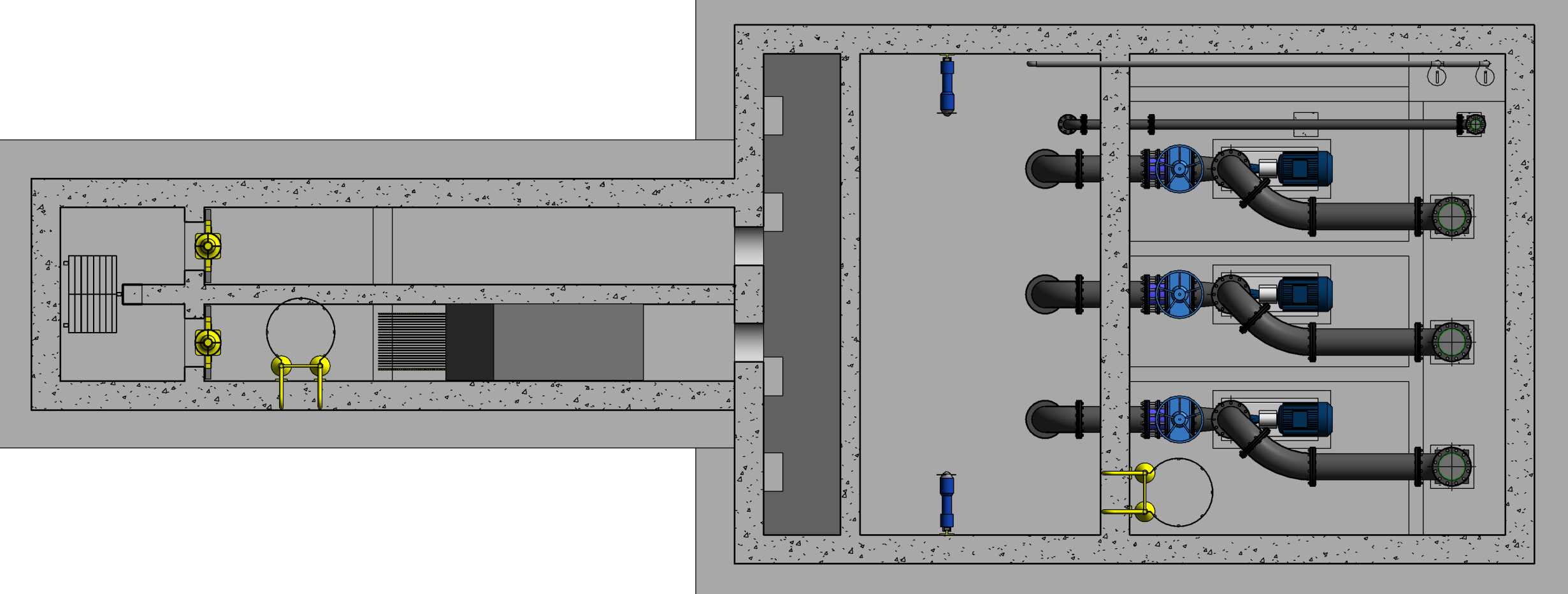

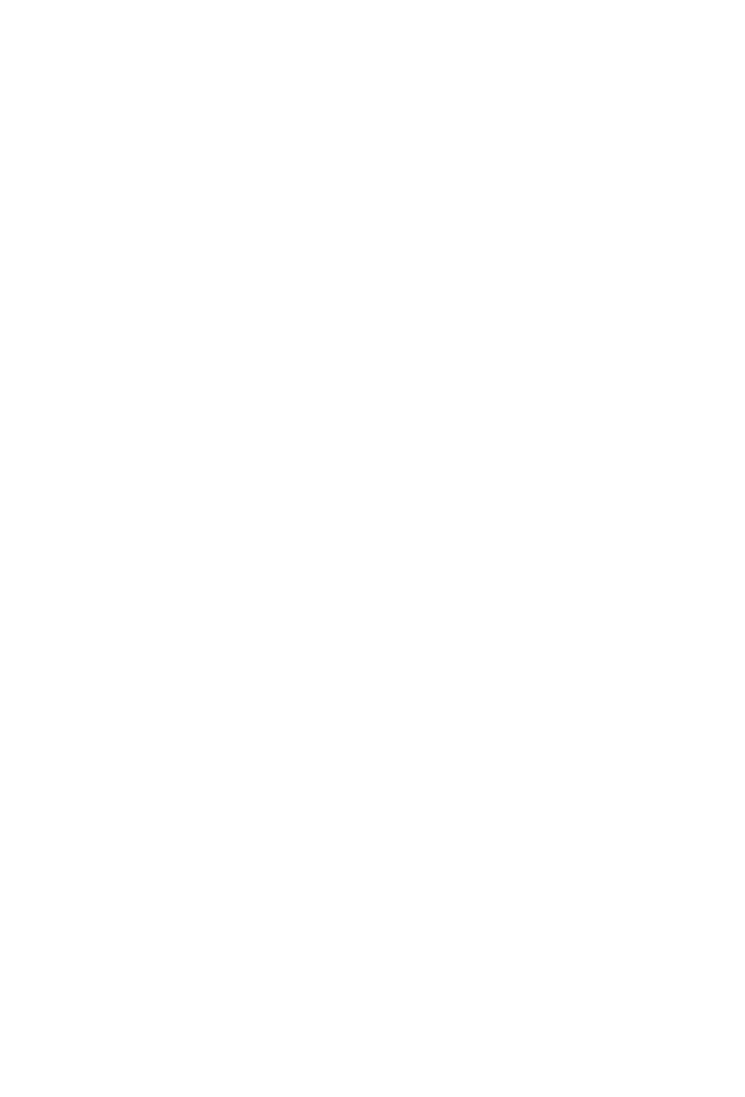

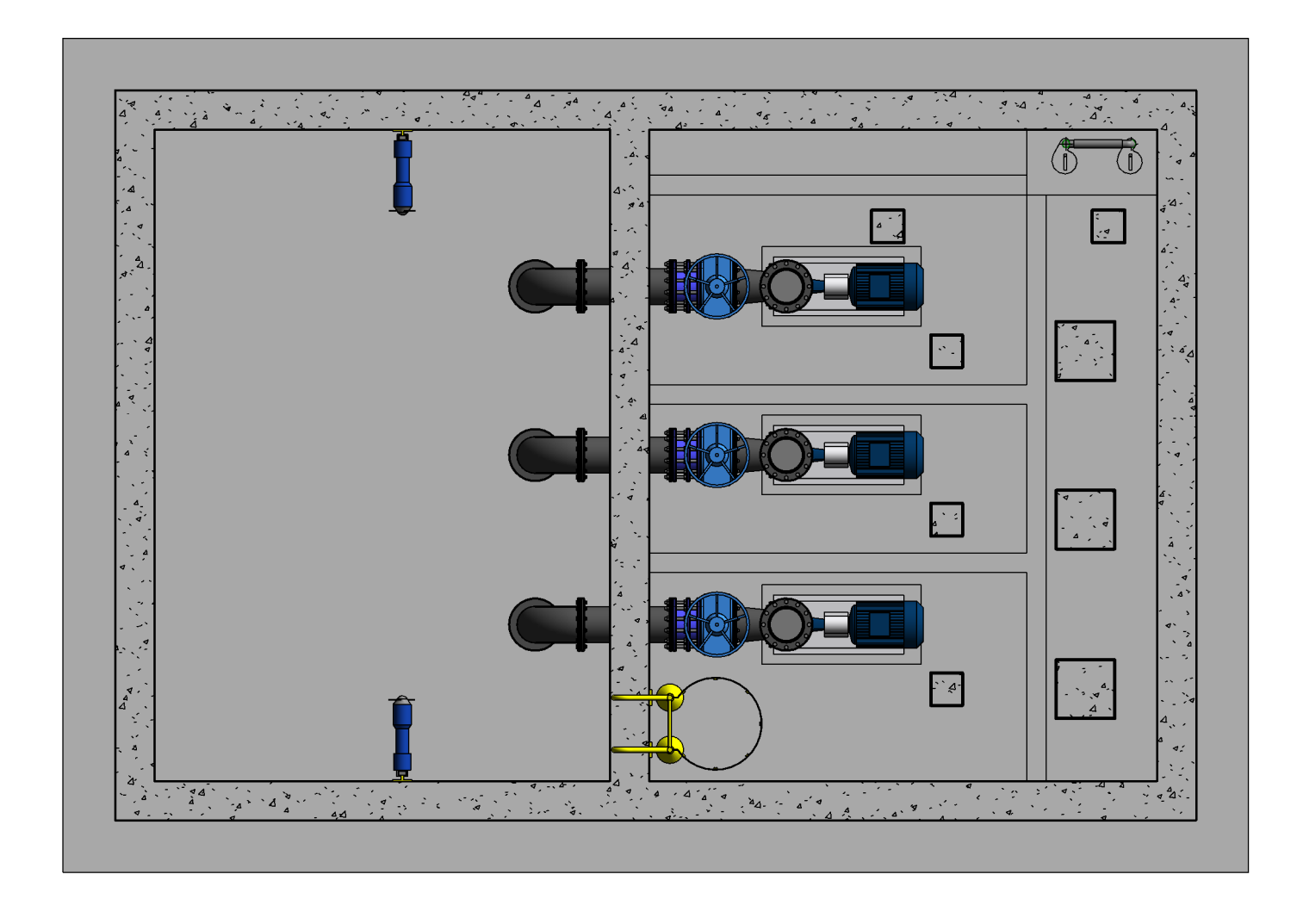

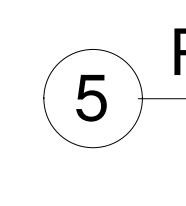

1 : 50

# Detalhe Drenagem Esc 1 - 25

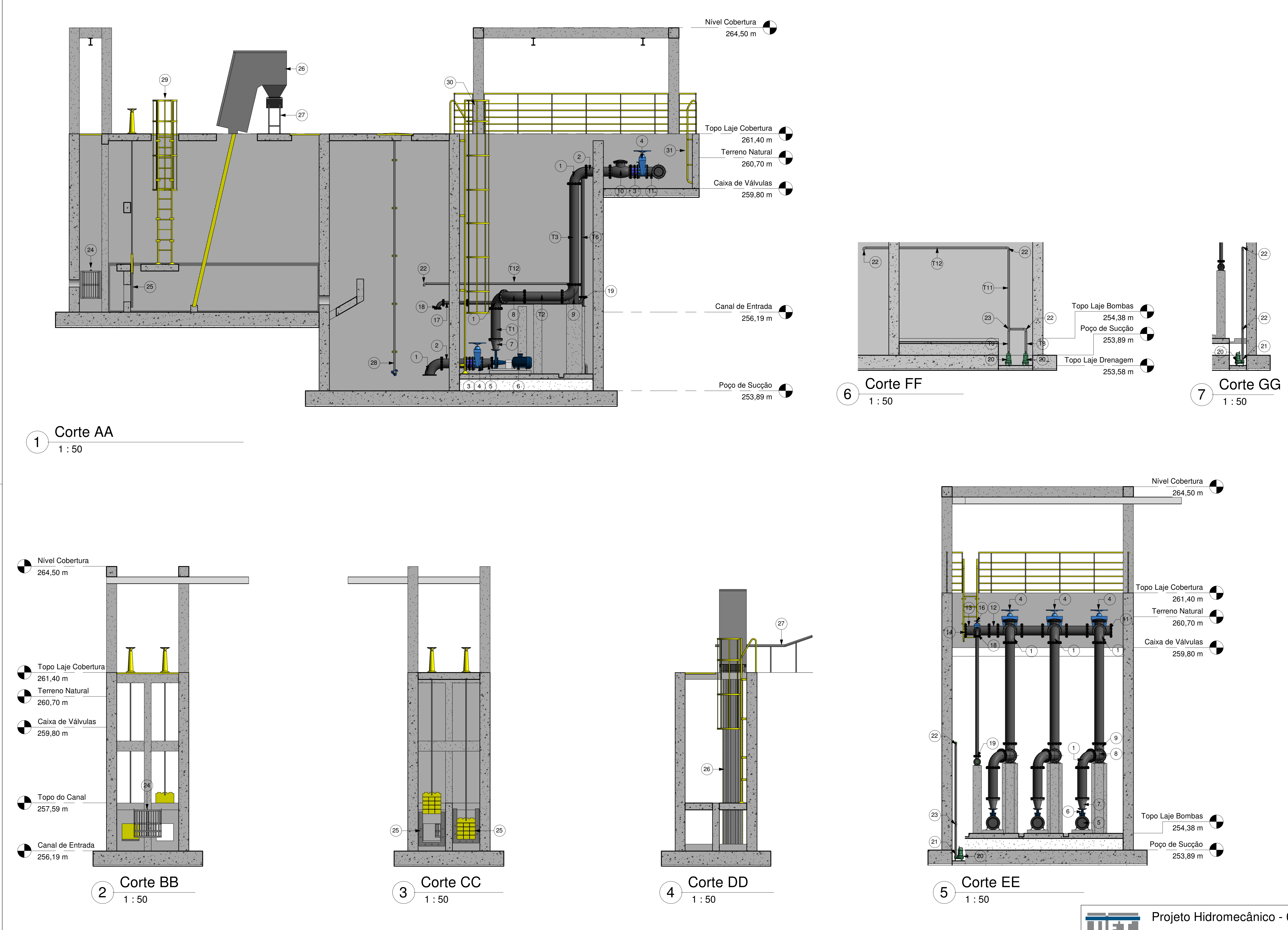

09/10

Autor: Rafael Winicius da Silva e Sousa Matrícula: 2014111629

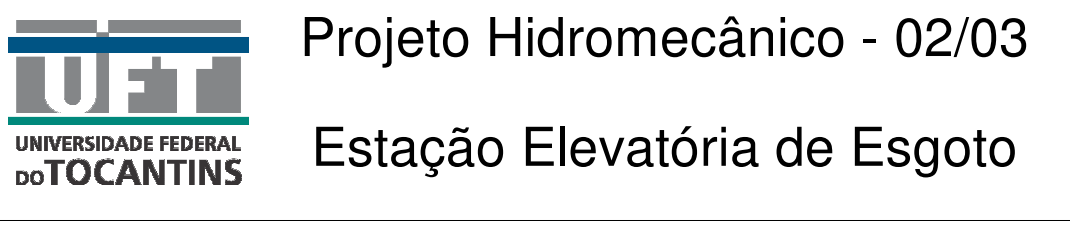

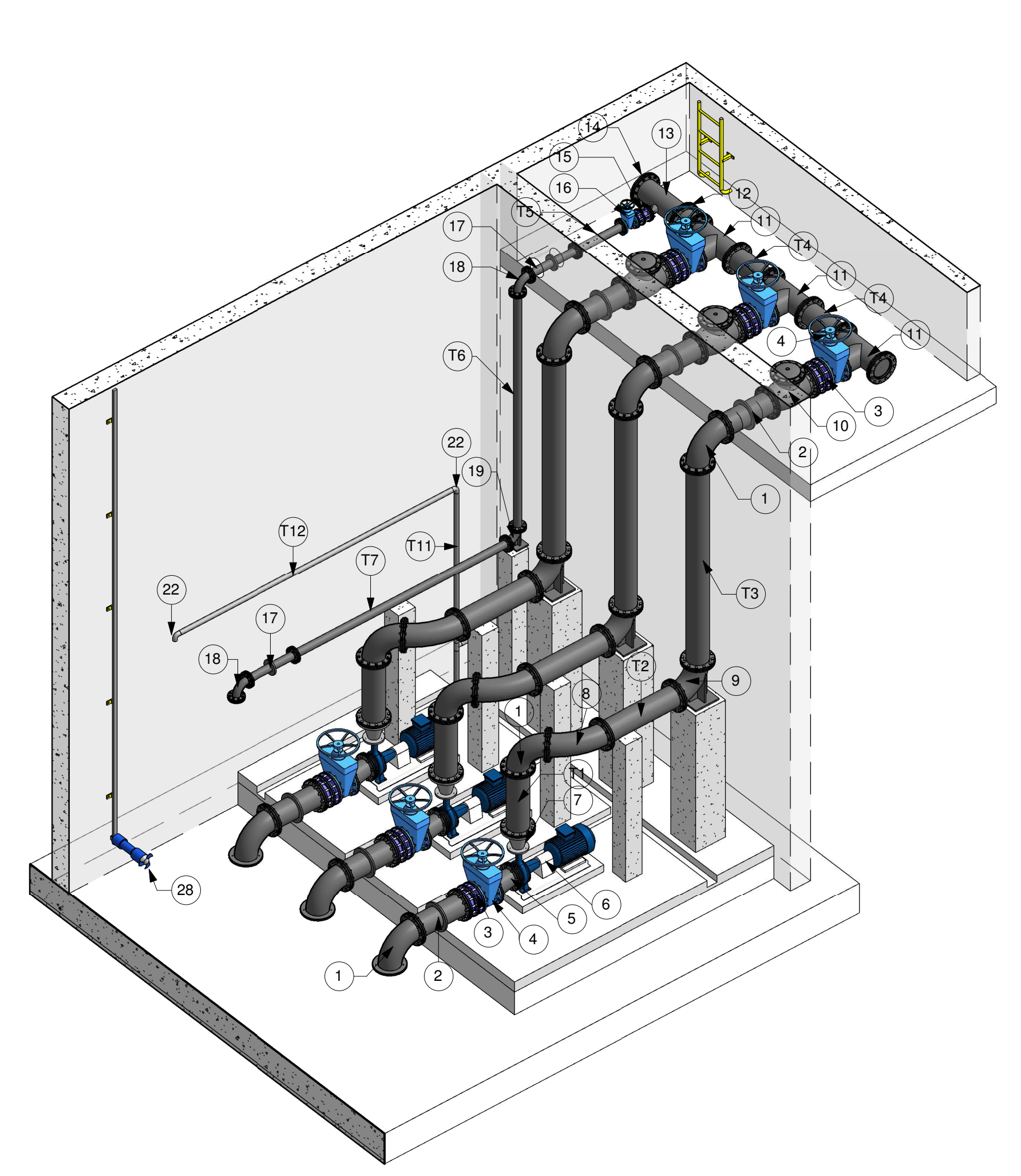

### Perspectiva Barrilete $2+$

10/10

Autor: Rafael Winicius da Silva e Sousa Matrícula: 2014111629

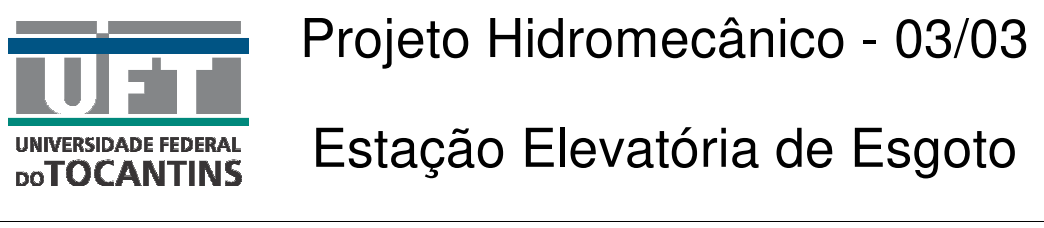

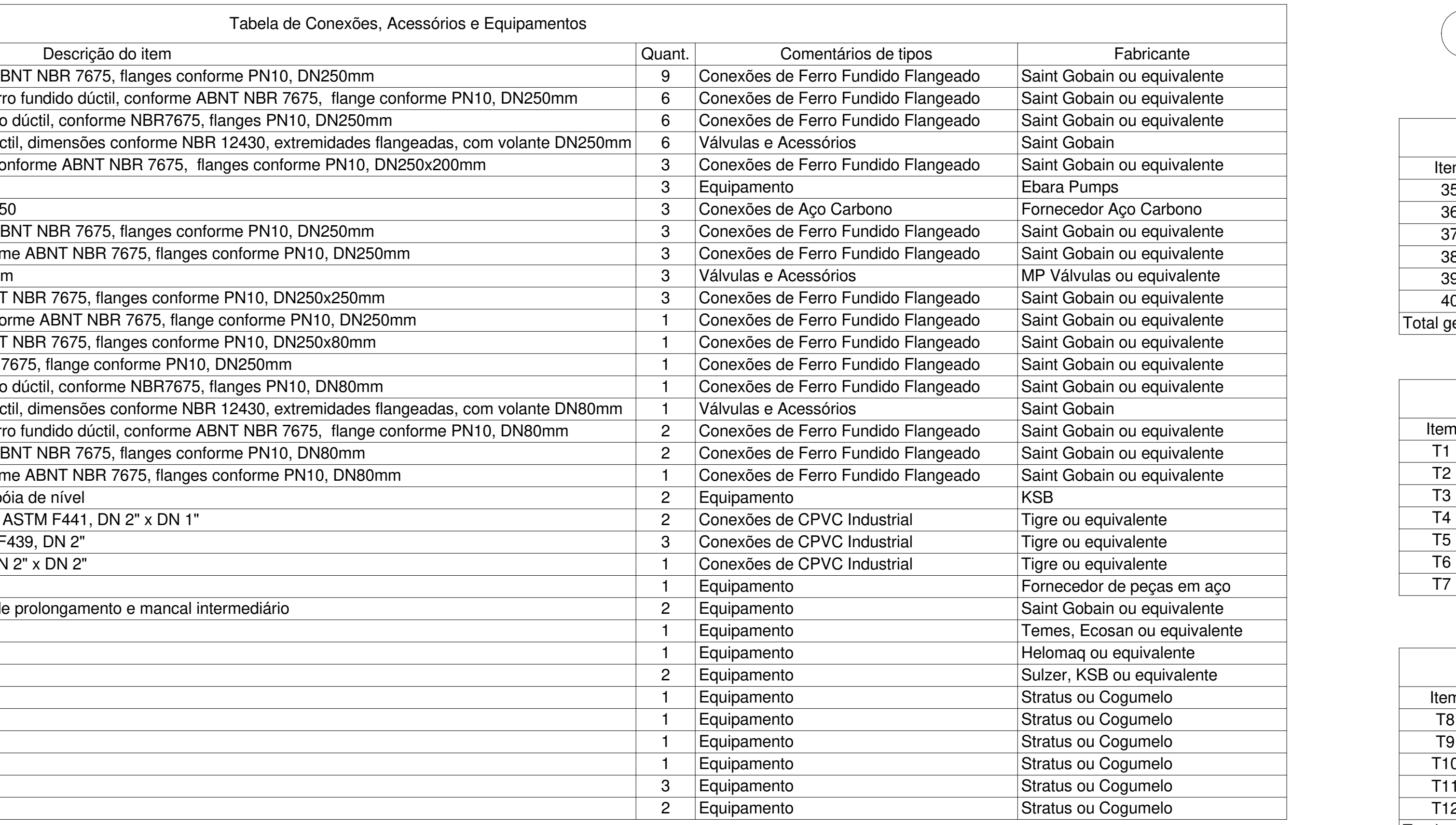

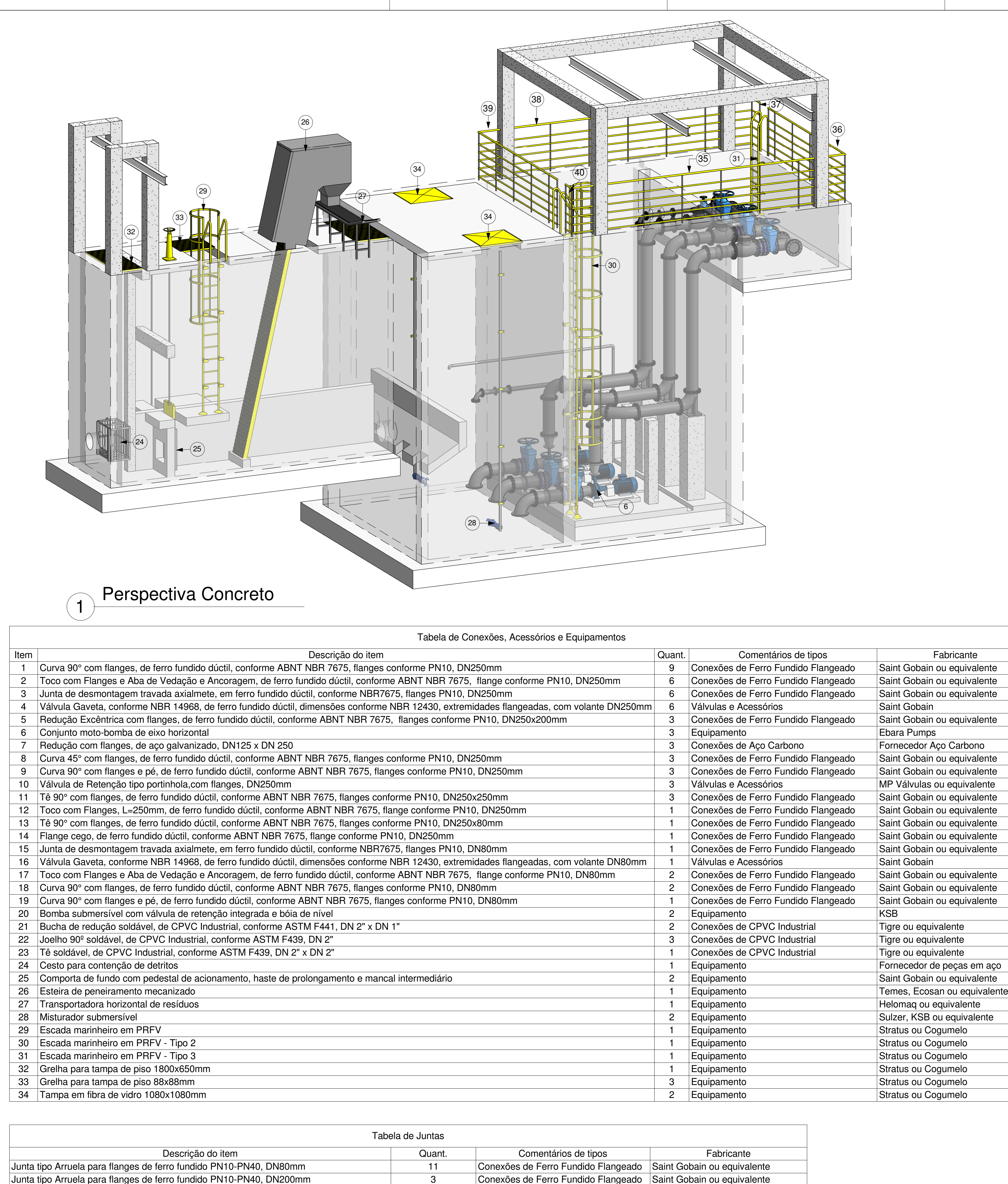

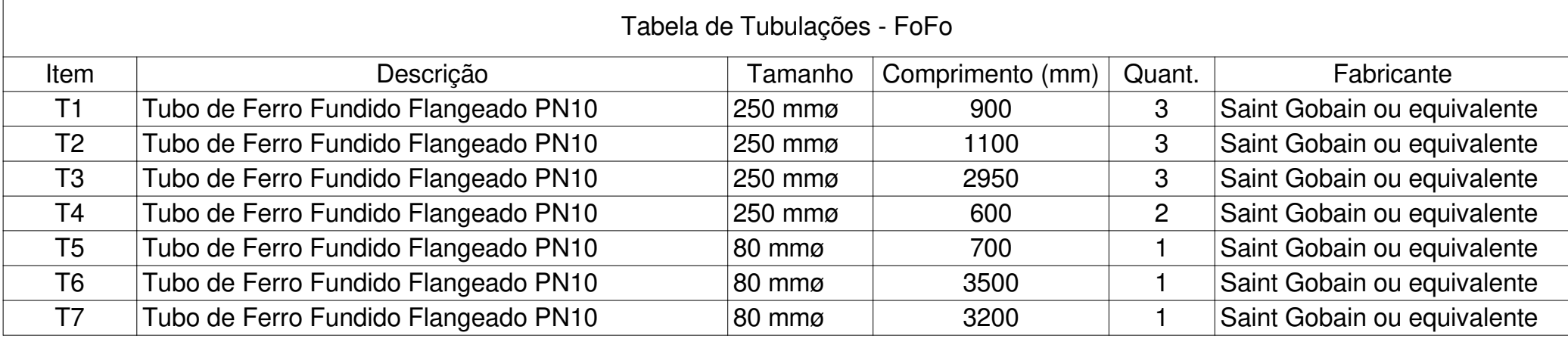

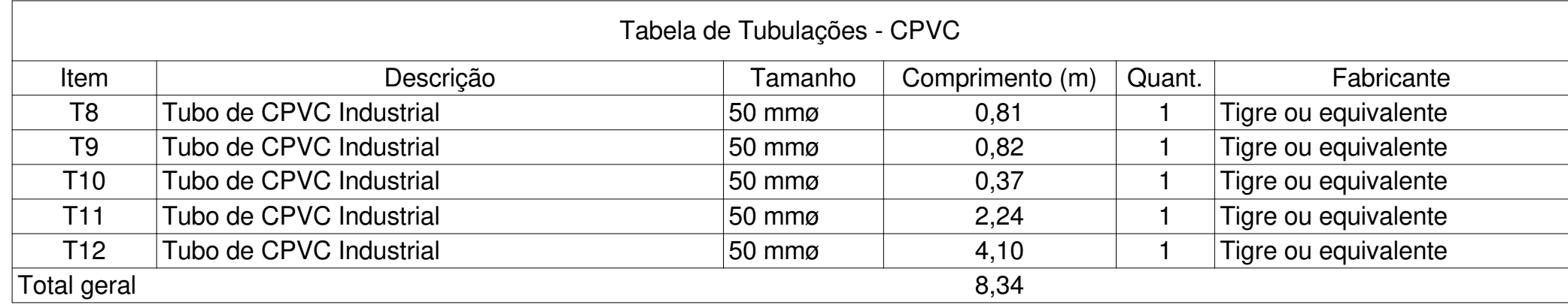

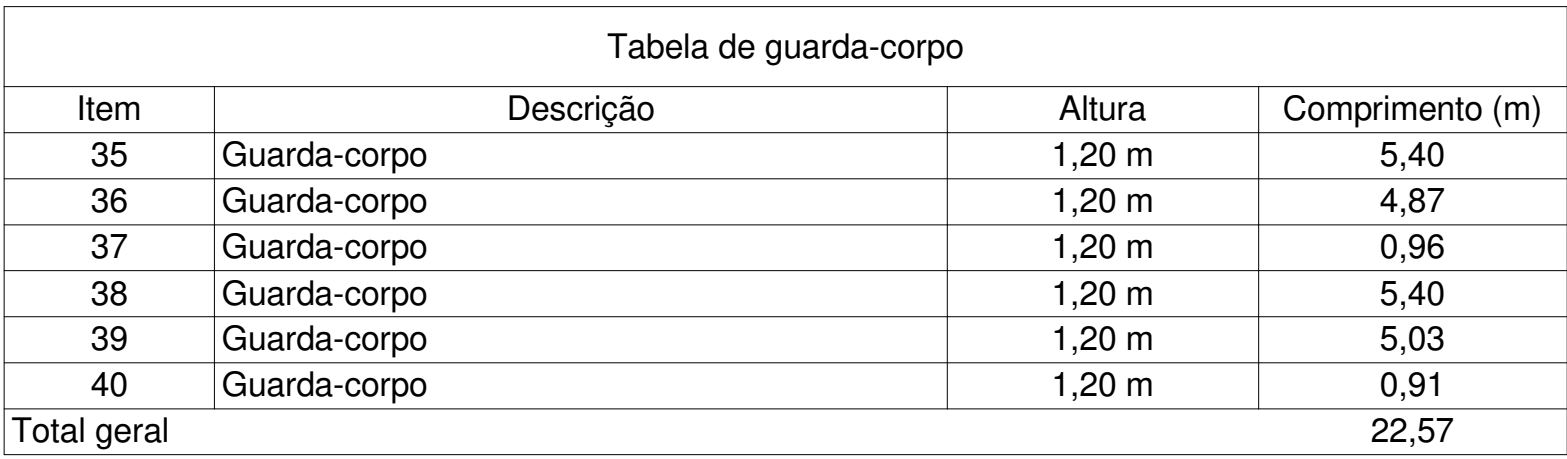

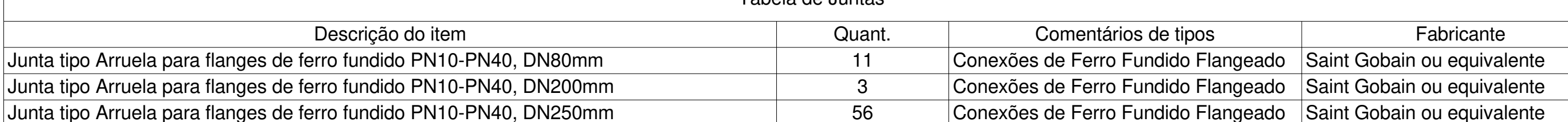

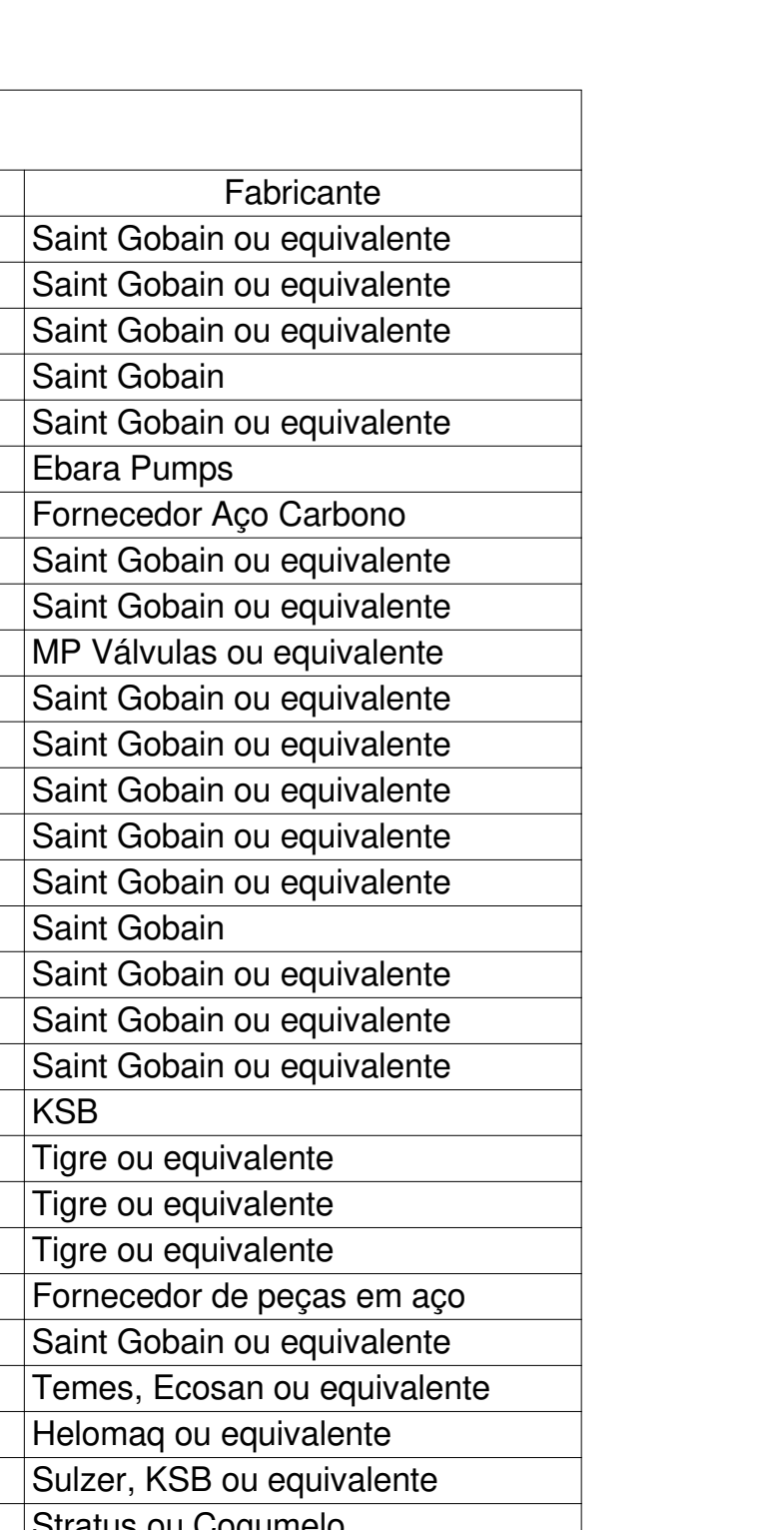

#### **APÊNDICE D – LEVANTAMENTO DE QUANTITATIVOS DO PROJETO EM REVIT MEMORIAL DE CÁLCULOS - PROJETO DO REVIT**

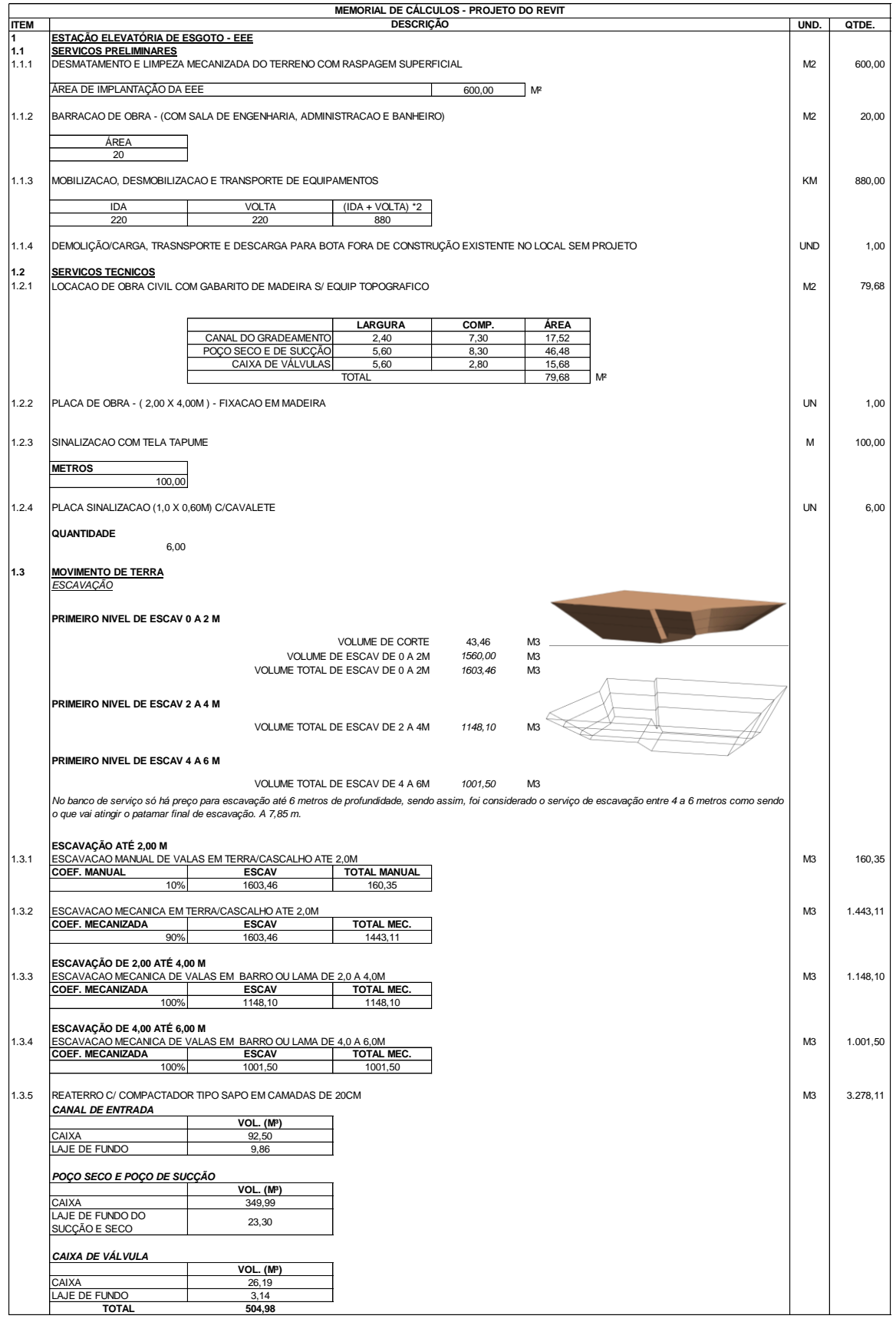

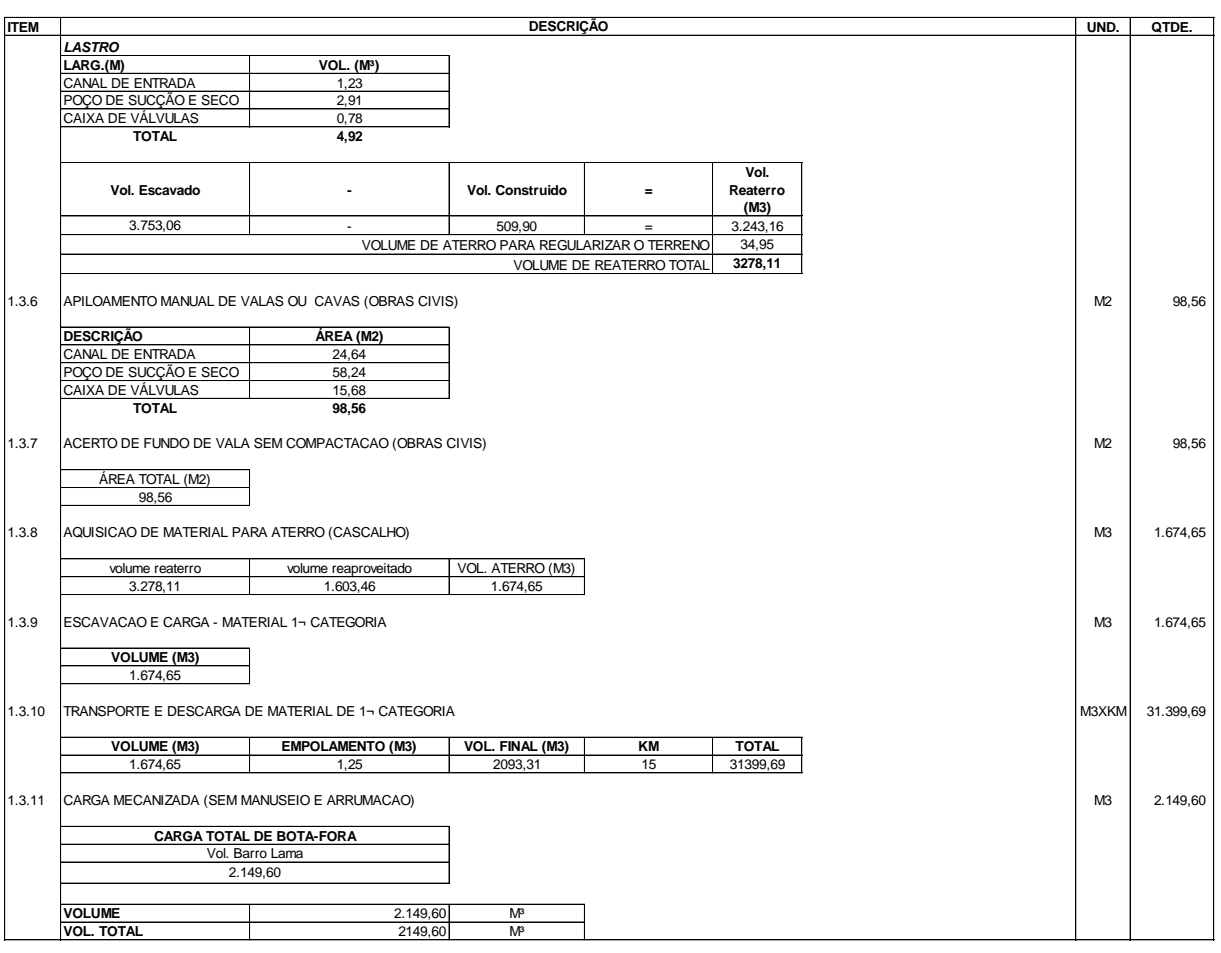

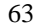

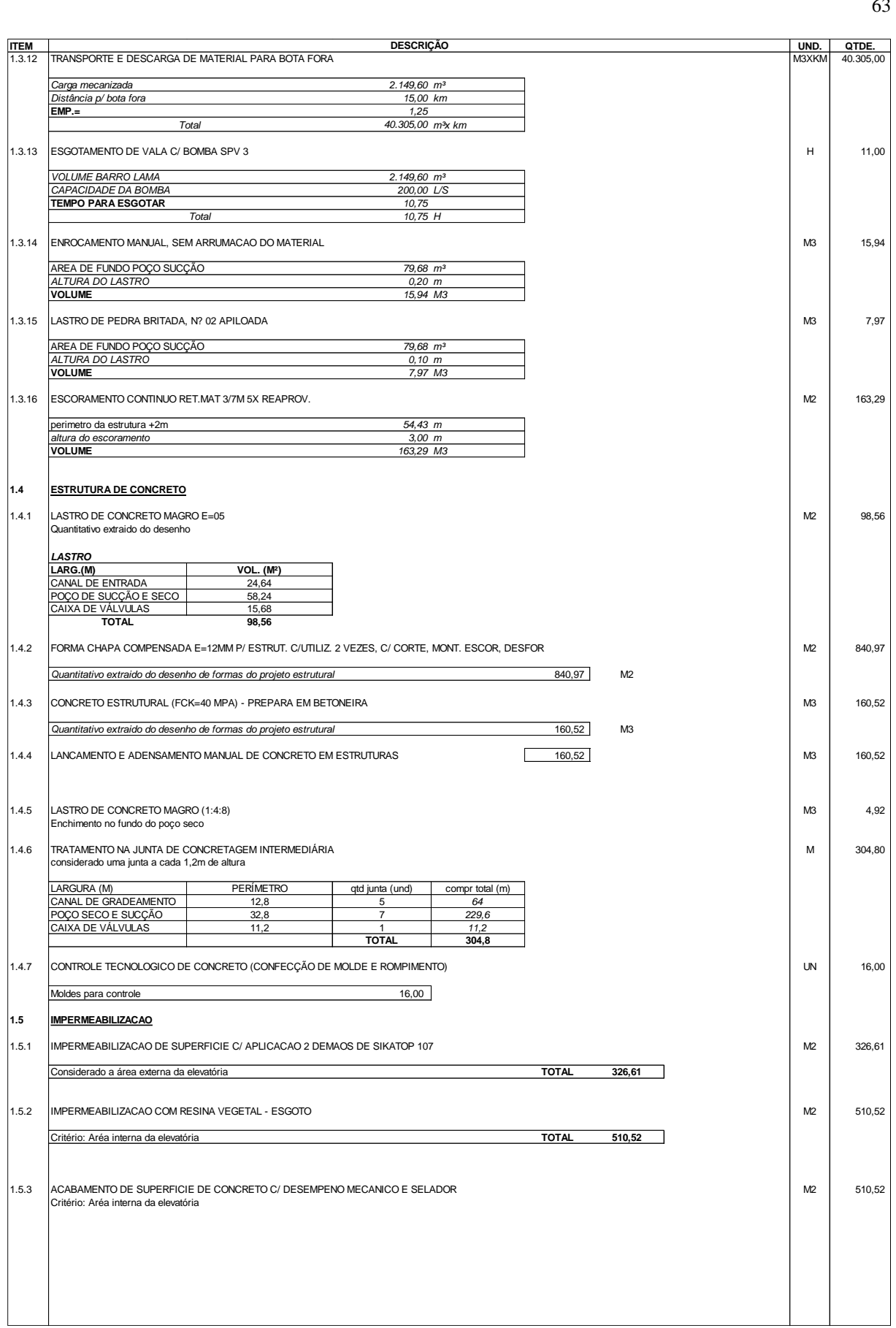

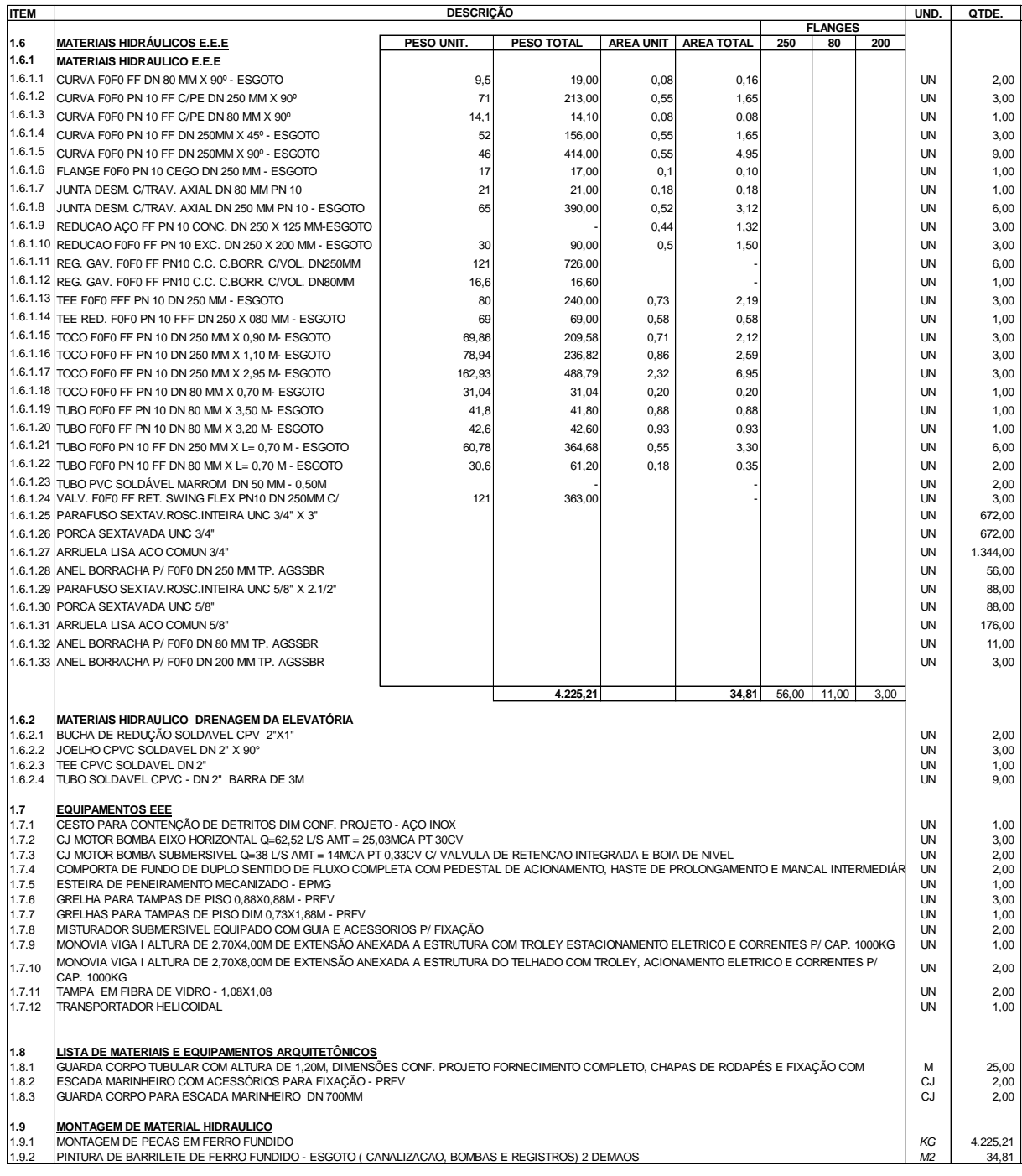